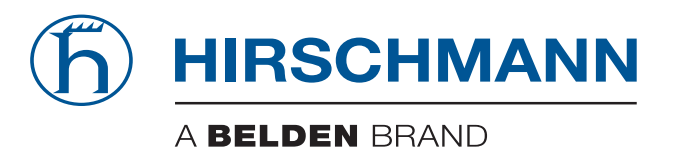

## **Reference Manual**

**Command Line Interface Industrial ETHERNET Switch RSB20, OCTOPUS OS20/OS24 Managed**

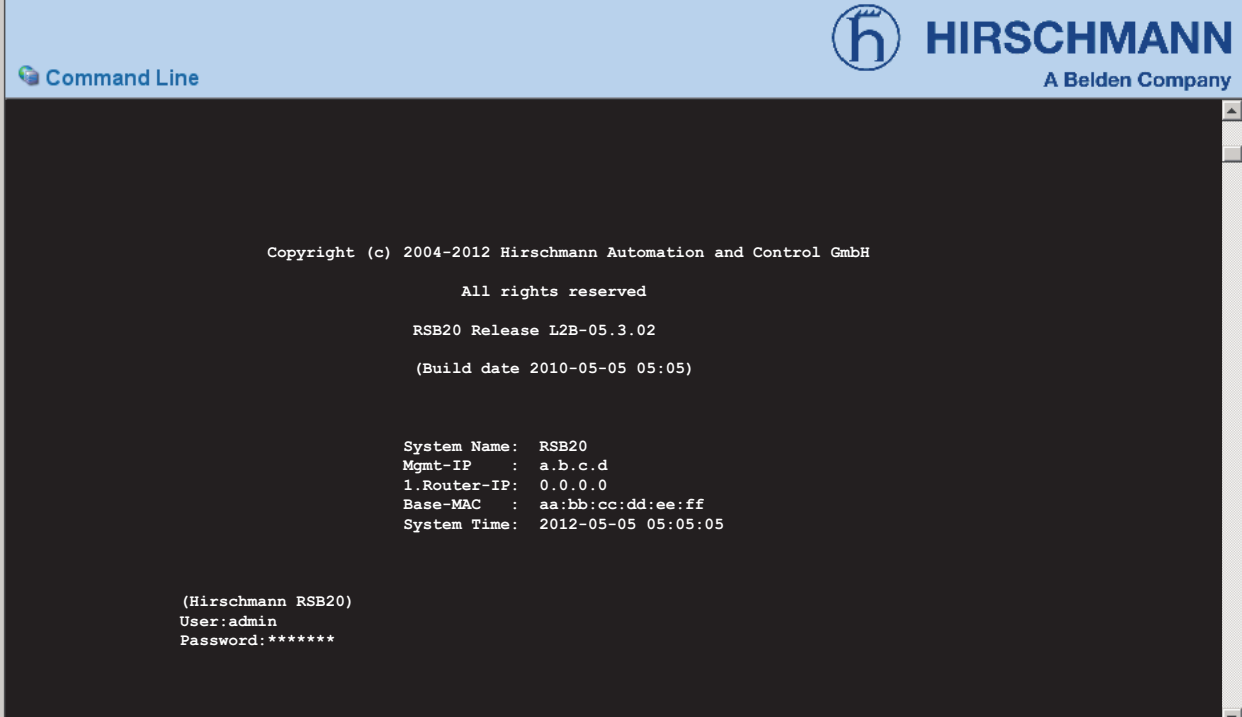

The naming of copyrighted trademarks in this manual, even when not specially indicated, should not be taken to mean that these names may be considered as free in the sense of the trademark and tradename protection law and hence that they may be freely used by anyone.

#### © 2012 Hirschmann Automation and Control GmbH

Manuals and software are protected by copyright. All rights reserved. The copying, reproduction, translation, conversion into any electronic medium or machine scannable form is not permitted, either in whole or in part. An exception is the preparation of a backup copy of the software for your own use. For devices with embedded software, the end-user license agreement on the enclosed CD applies

The performance features described here are binding only if they have been expressly guaranteed in the contract. This publication has been created by Hirschmann Automation and Control GmbH according to the best of our knowledge. Hirschmann reserves the right to change the contents of this manual without prior notice. Hirschmann can give no guarantee in respect of the correctness or accuracy of the details in this publication.

Hirschmann can accept no responsibility for damages, resulting from the use of the network components or the associated operating software. In addition, we refer to the conditions of use specified in the license contract.

Printed in Germany 6/11/12

Hirschmann Automation and Control GmbH Stuttgarter Str. 45-51 72654 Neckartenzlingen **Germany** Tel.: +49 1805 141538 03-05/2012

# Content

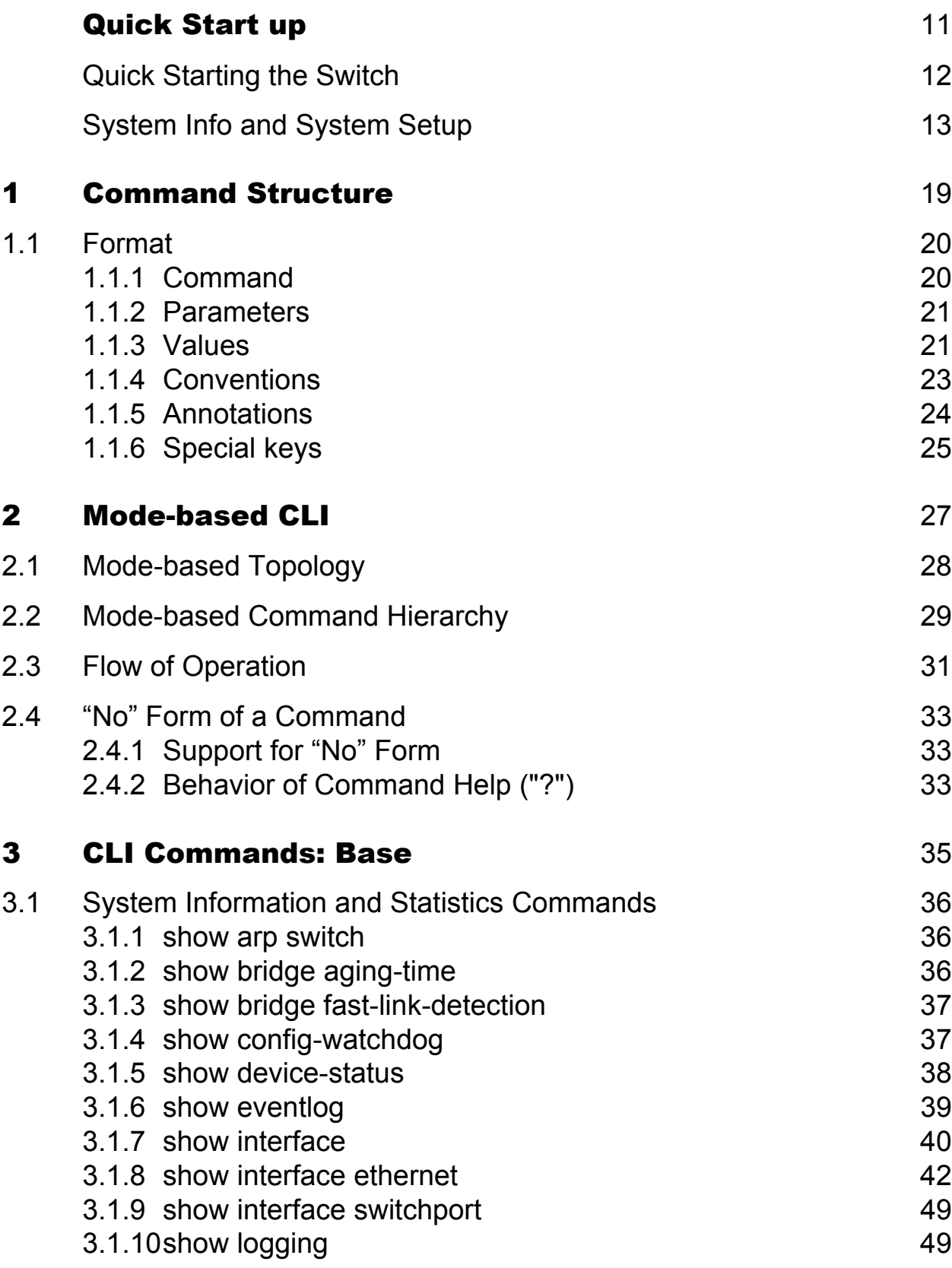

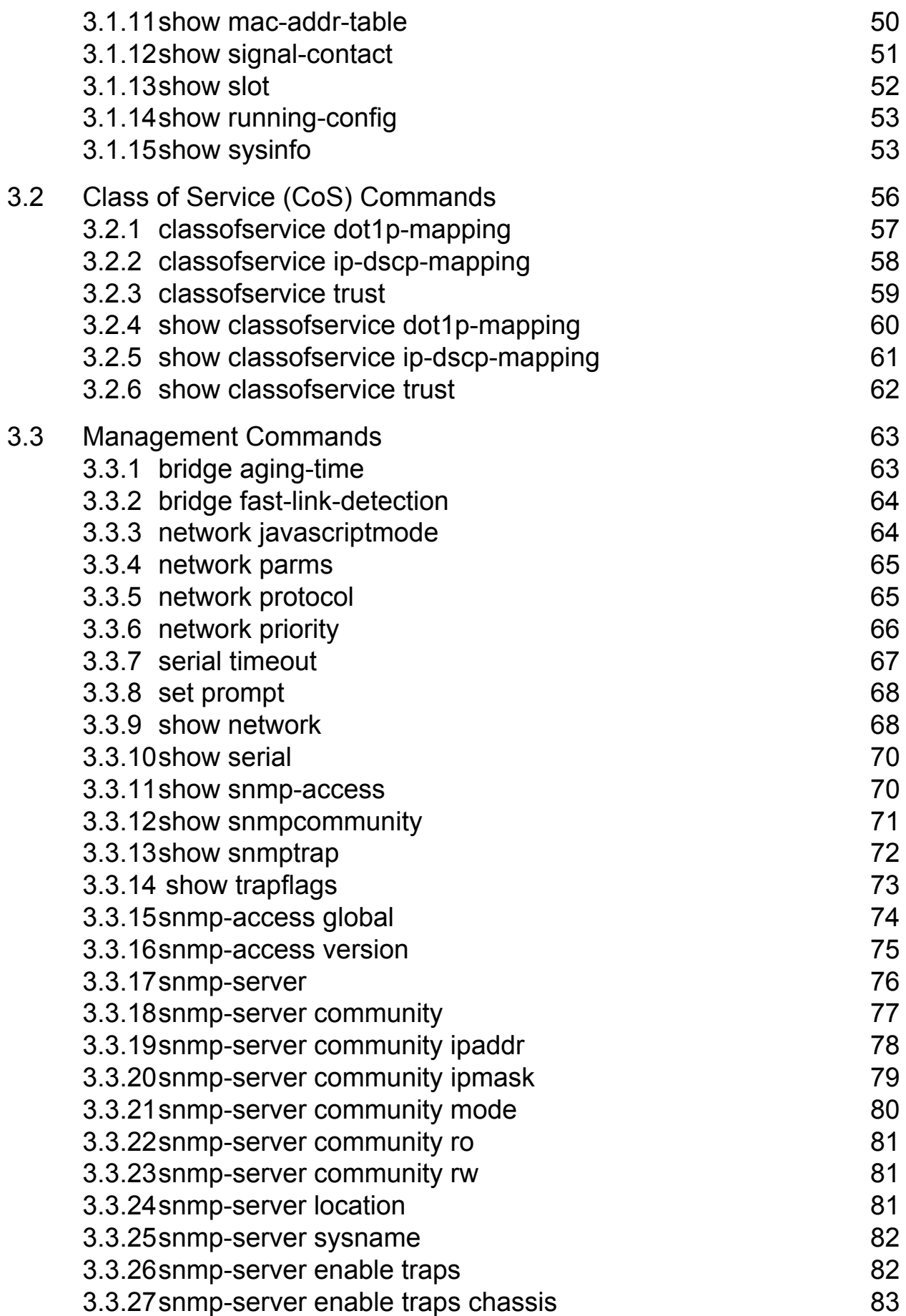

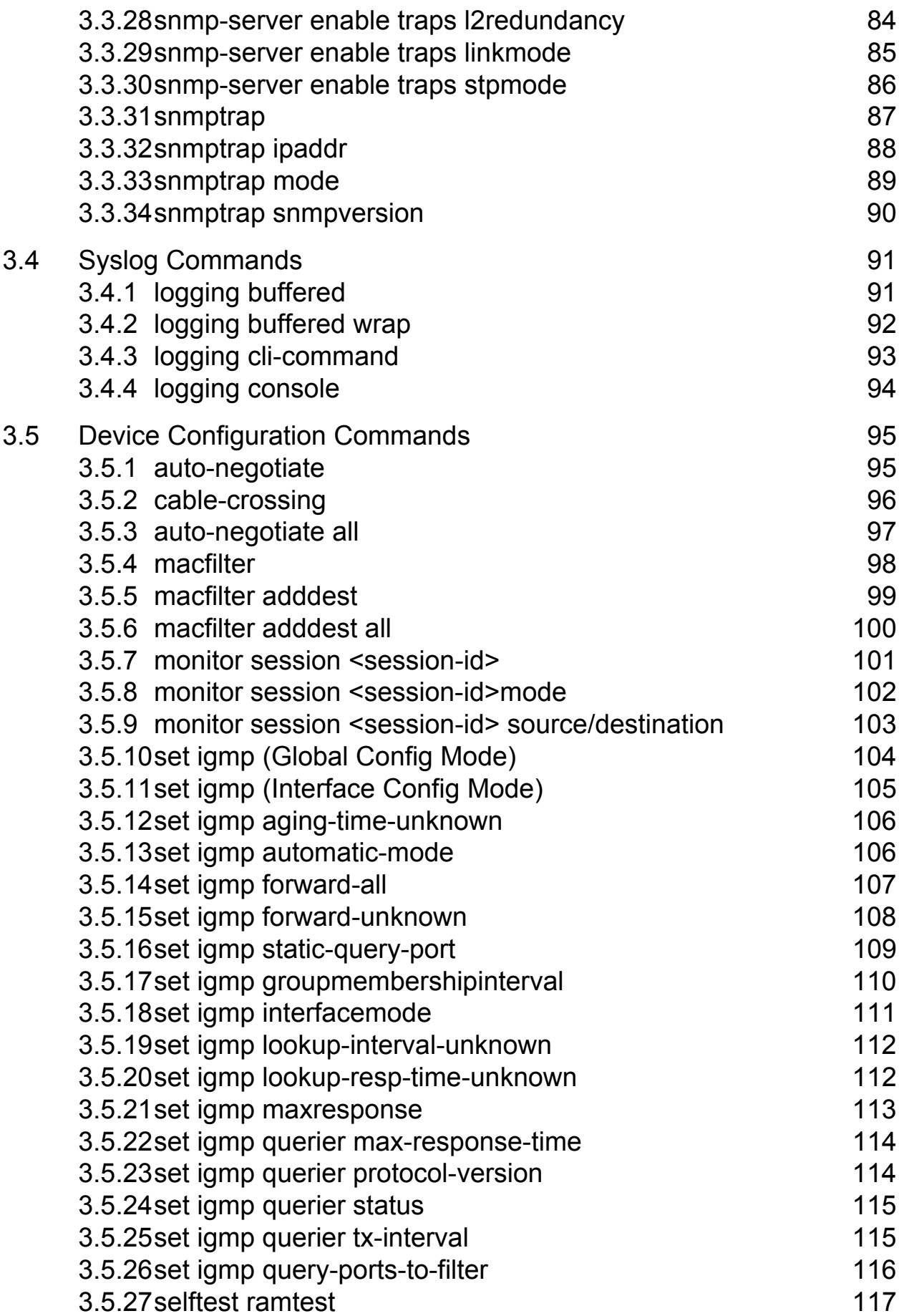

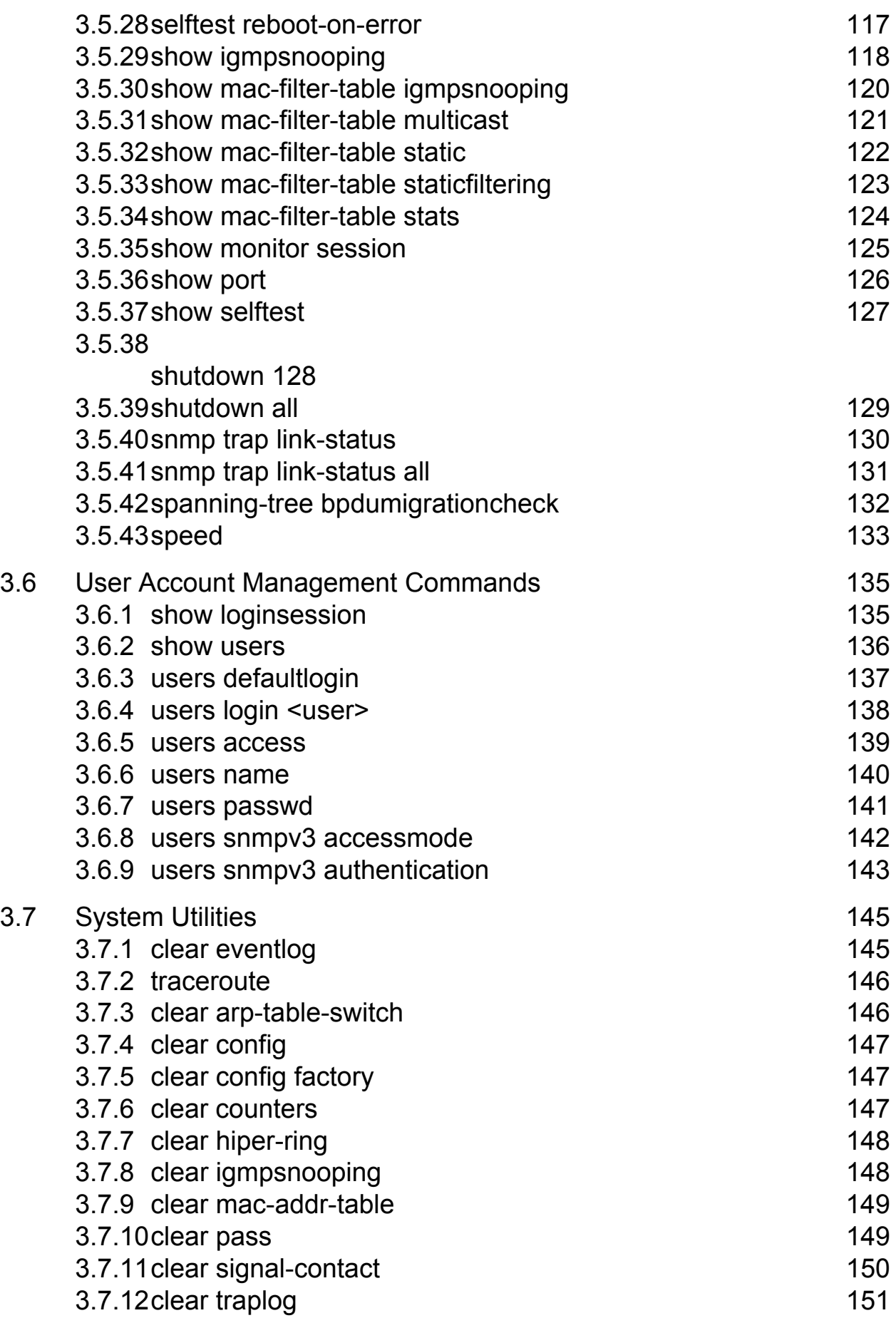

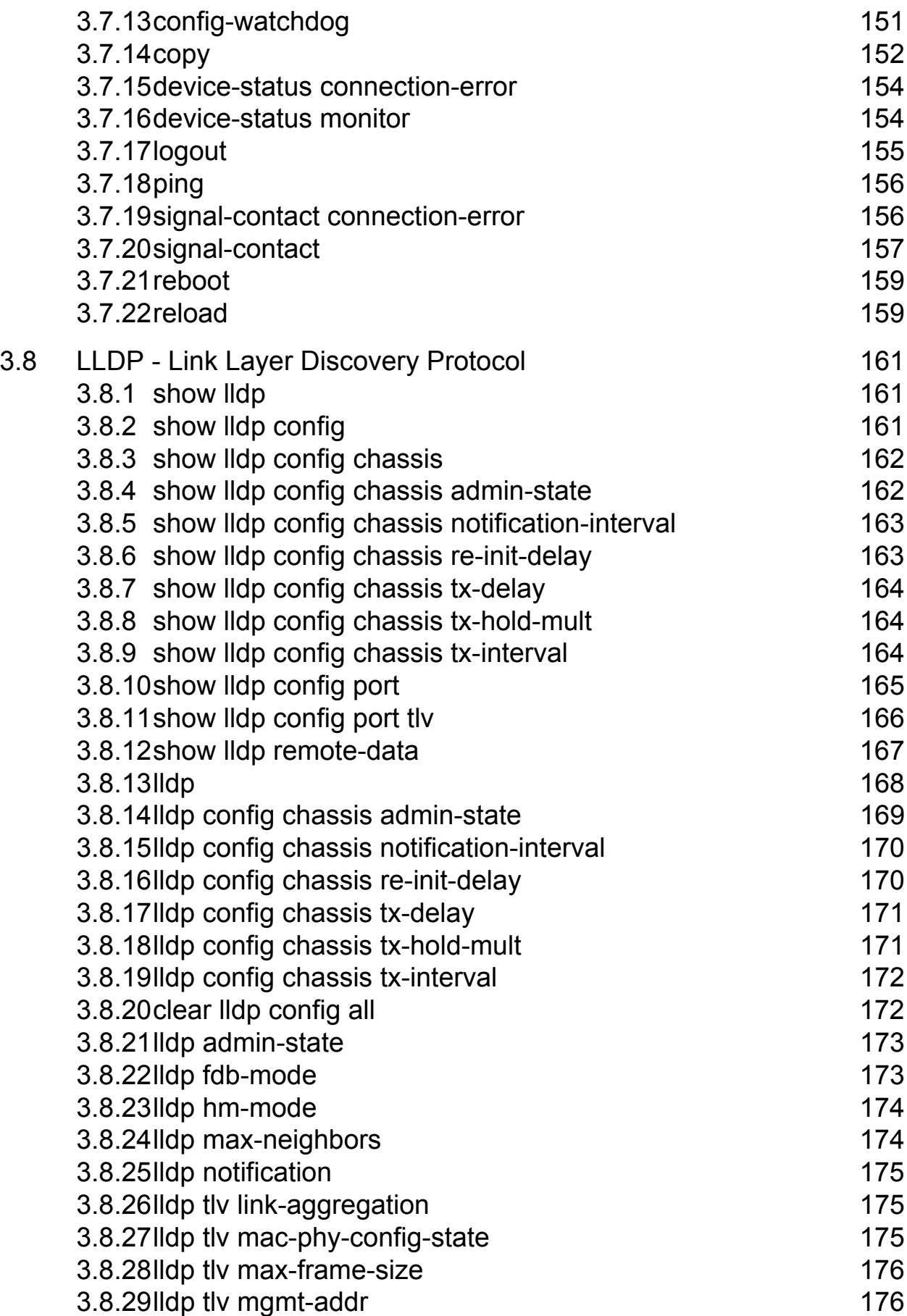

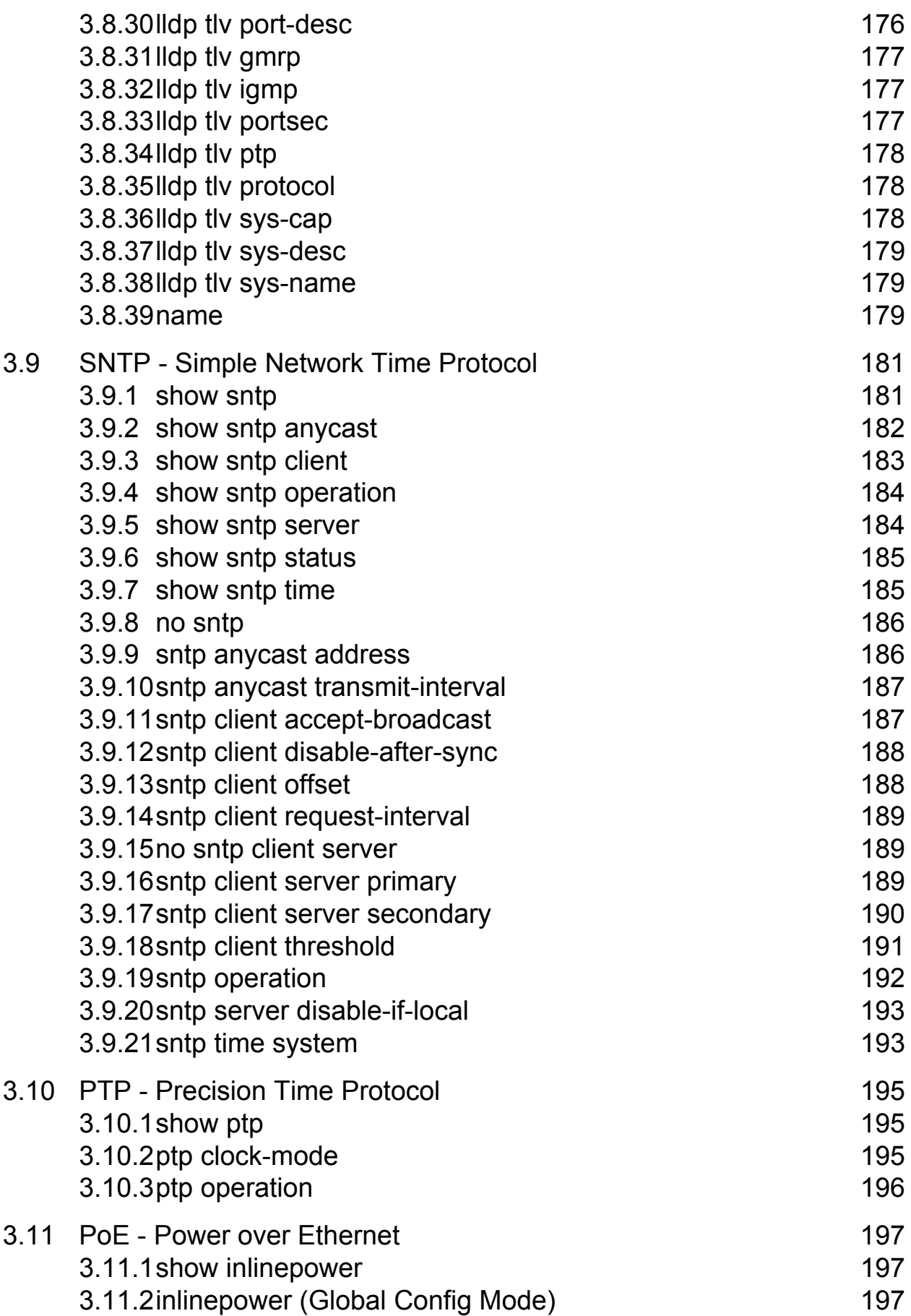

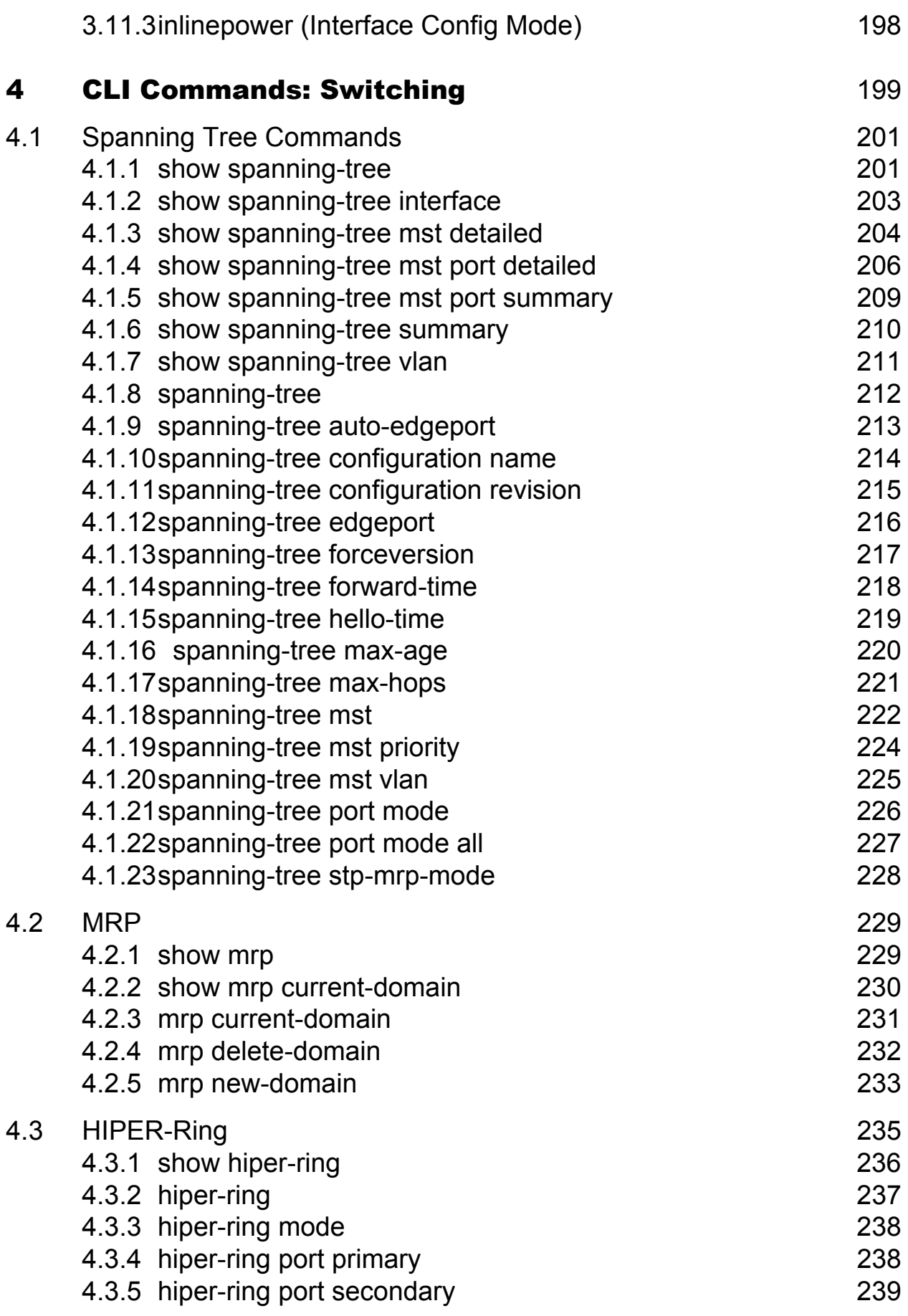

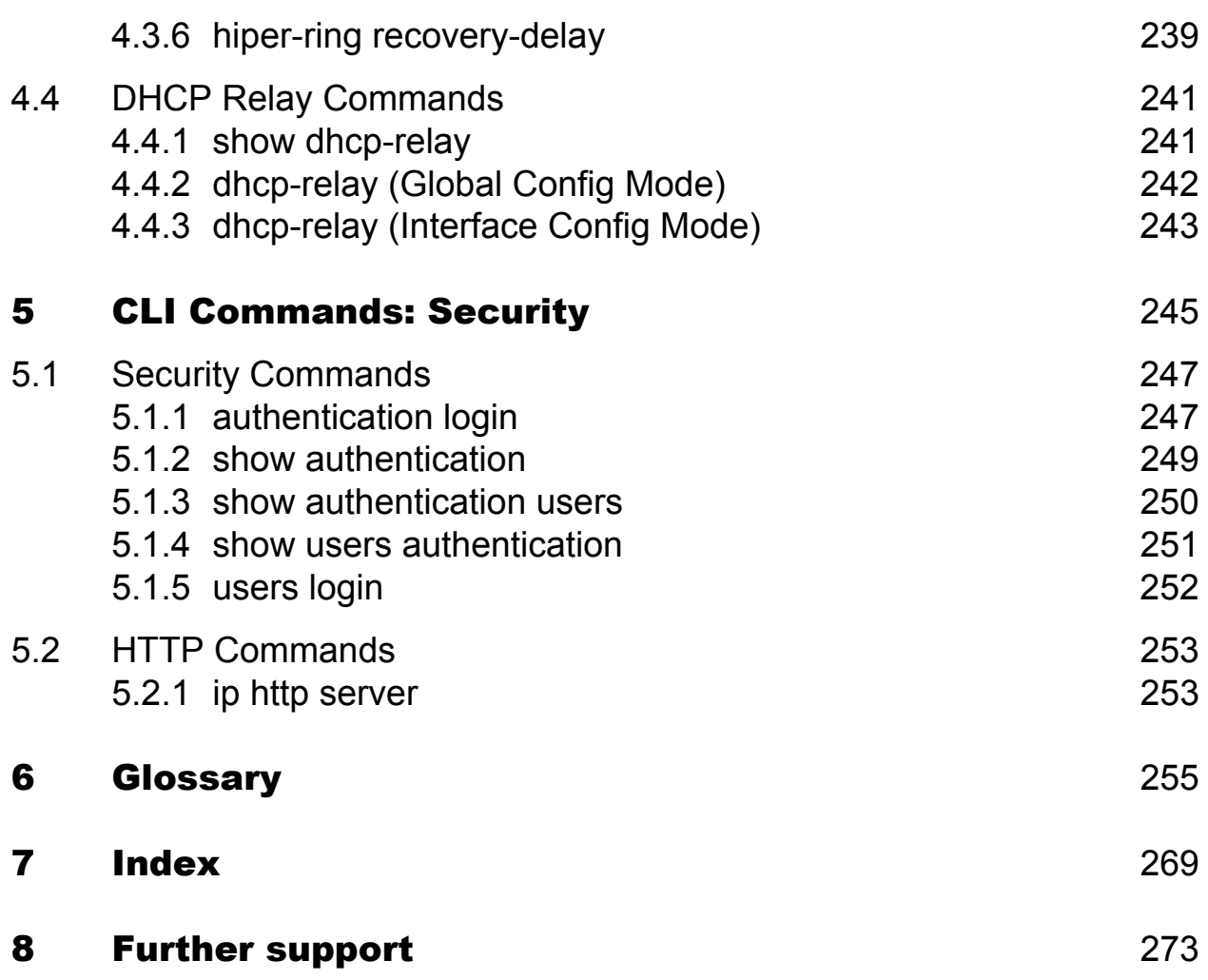

# <span id="page-10-0"></span>Quick Start up

The CLI Quick Start up details procedures to quickly become acquainted with the software.

# <span id="page-11-0"></span>Quick Starting the Switch

- $\blacktriangleright$  Read the device Installation Guide for the connectivity procedure. In-band connectivity allows access to the software locally or from a remote workstation. The device must be configured with IP information (IP address, subnet mask, and default gateway).
- **D** Turn the Power on.
- $\blacktriangleright$  Allow the device to load the software until the login prompt appears. The device's initial state is called the default mode.
- $\triangleright$  When the prompt asks for operator login, execute the following steps:
	- $\blacktriangleright$  Type the word admin in the login area. Since a number of the Quick Setup commands require administrator account rights, we recommend logging into an administrator account. Press the enter key.
	- $\blacktriangleright$  Enter the state on delivery password private.
	- $\blacktriangleright$  Press the enter key
	- $\triangleright$  The CLI User EXEC prompt will be displayed. User EXEC prompt: (Hirschmann Product) >
	- ▶ Use "enable" to switch to the Privileged EXEC mode from User EXEC. Privileged EXEC prompt: (Hirschmann Product) #
	- ▶ Use "configure" to switch to the Global Config mode from Privileged EXEC. Global Config prompt: (Hirschmann Product) (Config)#
	- $\triangleright$  Use "exit" to return to the previous mode.

# <span id="page-12-0"></span>System Info and System Setup

This chapter informs you about:

- D Quick Start up Software Version Information
- ▶ Quick Start up Physical Port Data
- ▶ Quick Start up User Account Management
- ▶ Quick Start up IP Address
- D Quick Start up Uploading from Switch to Out-of-Band PC Only XMODEM)
- ▶ Quick Start up Downloading from Out-of-Band PC to Switch (Only XMODEM)
- ▶ Quick Start up Downloading from TFTP Server
- **D** Quick Start up Factory Defaults

### ■ Quick Start up Physical Port Data

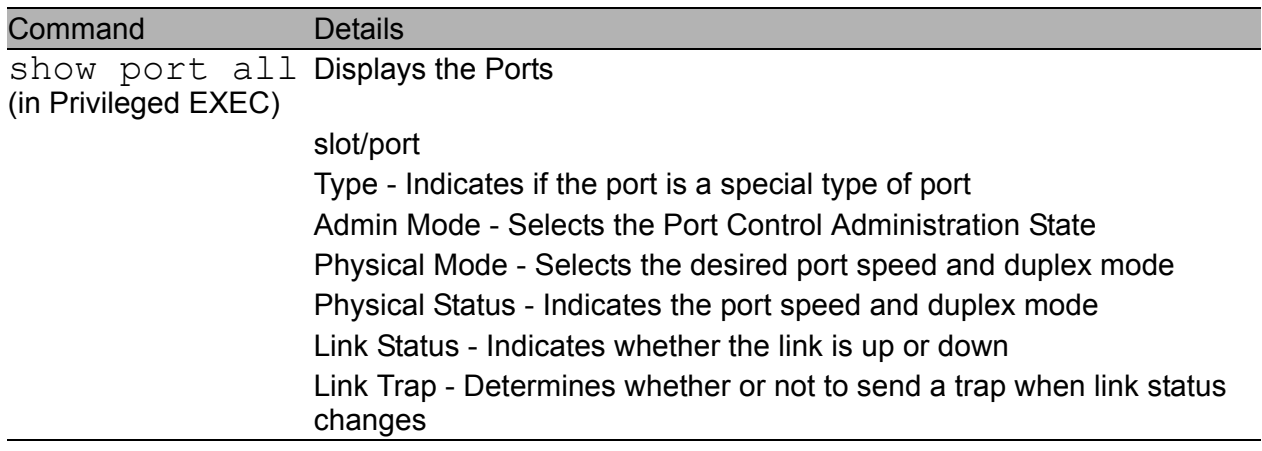

*Table 1: Quick Start up Physical Port Data*

#### ■ Quick Start up User Account Management

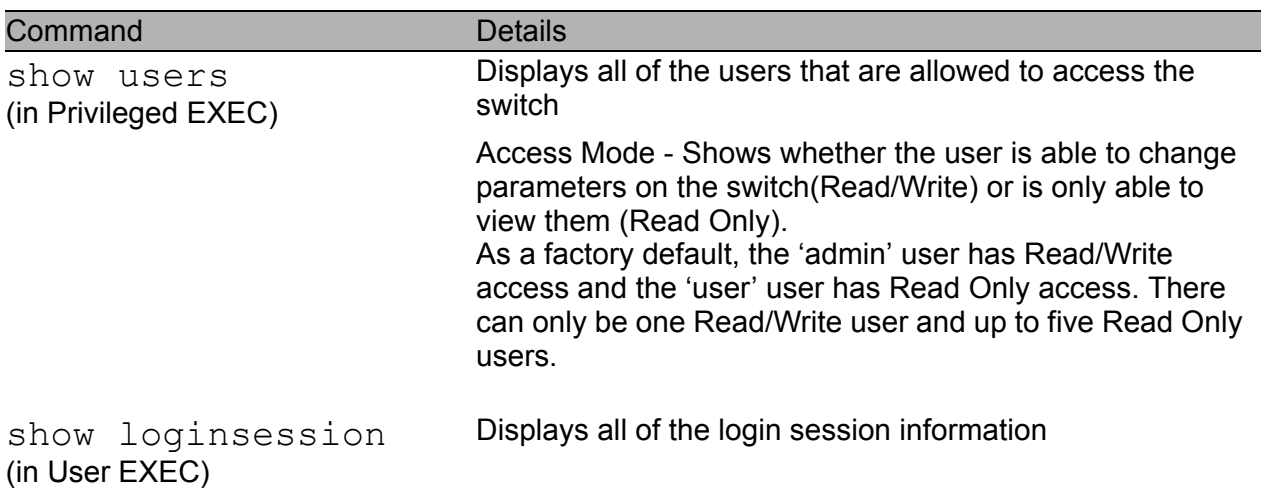

*Table 2: Quick Start up User Account Management*

| Command                                                                          | <b>Details</b>                                                                                                    |
|----------------------------------------------------------------------------------|----------------------------------------------------------------------------------------------------|
| users passwd <user-<br>name&lt;<br/>(in Global Config)</user-<br>                | Allows the user to set passwords or change passwords<br>needed to login<br>A prompt will appear after the command is entered<br>requesting the users old password. In the absence of an<br>old password leave the area blank. The operator must<br>press enter to execute the command.<br>The system then prompts the user for a new password<br>then a prompt to confirm the new password. If the new<br>password and the confirmed password match a message<br>will be displayed.<br>User password should not be more than eight characters in<br>length.<br>Make sure, that the passwords of the users differ from<br>each other. If two or more users try to choose the same<br>password, the CLI will display an error message. |
| copy system: running-<br>config<br>nvram: startup-confiq<br>(in Privileged EXEC) | This will save passwords and all other changes to the<br>device.<br>If you do not save the configuration by doing this com-<br>mand, all configurations will be lost when a power cycle is<br>performed on the switch or when the switch is reset.                                                                                                    |
| logout<br>(in User EXEC and Privileged<br>EXEC)                                  | Logs the user out of the switch                                                                                                    |

*Table 2: Quick Start up User Account Management*

### ■ Quick Start up IP Address

To view the network parametes the operator can access the device by the following two methods.

- D Simple Network Management Protocol SNMP
- $\blacktriangleright$  Web Browser

**Note:** Helpful Hint: The user should do a 'copy system:running-config nvram:startup-config' after configuring the network parameters so that the configurations are not lost.

| Command                                                                                           | <b>Details</b>                                                                                                    |
|---------------------------------------------------------------------------------------------------|----------------------------------------------------------------------------------------------------|
| show network<br>(in User EXEC)                                                                    | Displays the Network Configurations                                                                                                    |
|                                                                                                   | IP Address - IP Address of the switch<br>Default IP is 0.0.0.0                                                                                                    |
|                                                                                                   | Subnet Mask - IP Subnet Mask for the switch<br>Default is 0.0.0.0                                                                                                    |
|                                                                                                   | Default Gateway - The default Gateway for this switch<br>Default value is 0.0.0.0                                                                                                    |
|                                                                                                   | Burned in MAC Address - The Burned in MAC Address used for in-<br>band connectivity                                                                                                    |
|                                                                                                   | Network Configurations Protocol (BOOTP/DHCP) - Indicates which<br>network protocol is being used<br>Default is DHCP                                                                                                    |
|                                                                                                   | Network Configurations Protocol HiDiscovery - Indicates the status of<br>the HiDiscovery protocol.<br>Default is read-write                                                                                                    |
|                                                                                                   | Web Mode - Indicates whether HTTP/Web is enabled.                                                                                                    |
|                                                                                                   | JavaScript Mode - Indicates whether java mode is enabled.<br>When the user accesses the switch's web interface and JavaScript<br>Mode is enabled, the switch's web server will deliver a HTML page<br>that contains JavaScript. Some browsers do not support JavaScript. In<br>this case, a HTML page without JavaScript is necessary. In this case,<br>set JavaScript Mode to disabled.<br>Default: enabled. |
| network parms<br><ipaddr> <net-<br>mask&gt; [gateway]<br/>(in Privileged EXEC)</net-<br></ipaddr> | Sets the IP Address, subnet mask and gateway of the router. The IP<br>Address and the gateway must be on the same subnet.                                                                                                    |
|                                                                                                   | IP Address range from 0.0.0.0 to 255.255.255.255                                                                                                    |
|                                                                                                   | Subnet Mask range from 0.0.0.0 to 255.255.255.255                                                                                                    |
|                                                                                                   | Gateway Address range from 0.0.0.0 to 255.255.255.255                                                                                                    |

*Table 3: Quick Start up IP Address*

#### ■ Quick Start up Downloading from TFTP Server

Before starting a TFTP server download, the operator must complete the Quick Start up for the IP Address.

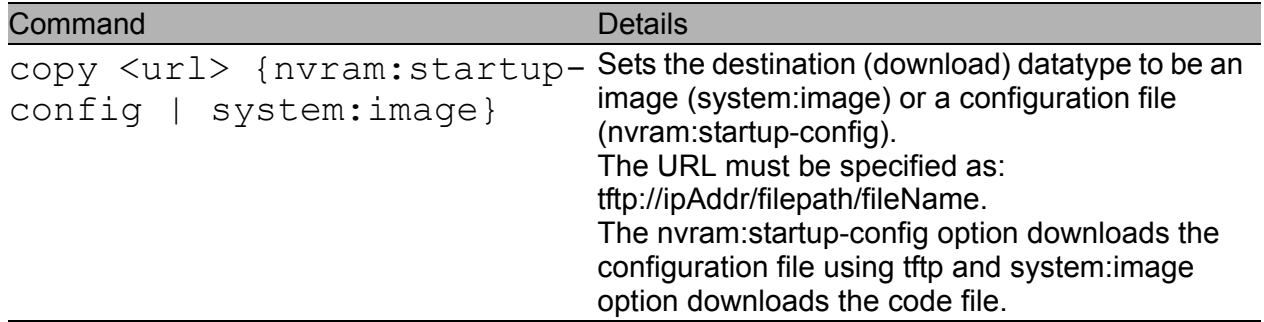

*Table 4: Quick Start up Downloading from TFTP Server*

#### ■ Quick Start up Factory Defaults

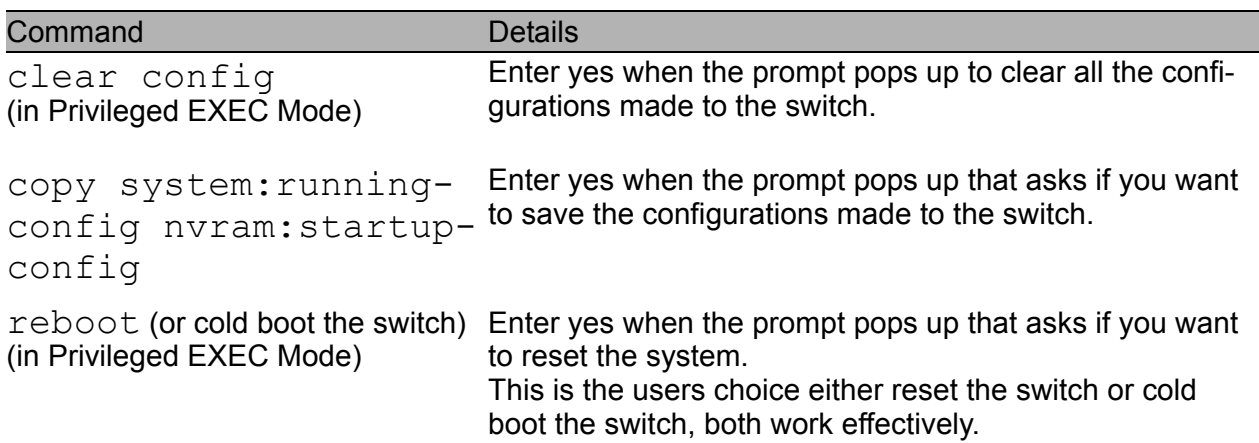

*Table 5: Quick Start up Factory Defaults*

# <span id="page-18-0"></span>1 Command Structure

The Command Line Interface (CLI) syntax, conventions and terminology are described in this section. Each CLI command is illustrated using the structure outlined below.

# <span id="page-19-0"></span>1.1 Format

Commands are followed by values, parameters, or both.

#### Example 1 network parms <ipaddr> <netmask> [gateway] D network parms is the command name. l <ipaddr> <netmask> are the required values for the command.  $\log$  [qateway]

is the optional value for the command.

### $\blacksquare$  Example 2

```
snmp-server location <loc>
```
- D snmp-server location is the command name.
- $\blacktriangleright$  <loc> is the required parameter for the command.

### $\blacksquare$  Example 3

```
clear config
D clear config
  is the command name.
```
## <span id="page-19-1"></span>1.1.1 Command

The text in courier font is to be typed exactly as shown.

## <span id="page-20-0"></span>1.1.2 Parameters

Parameters are order dependent.

Parameters are displayed in this document in *italic font*, which are to be replaced with a name or number.

To use spaces as part of parameter name, enclose it in double quotes. For example, the expression "System Name with Spaces" forces the system to accept the spaces.

Parameters may be mandatory values, optional values, choices, or a combination.

- $\triangleright$   $\leq$   $\varphi$  and  $\varphi$  angle brackets indicate that a mandatory parameter is to be entered in place of the brackets and text inside them.
- $\blacktriangleright$  [parameter]. The  $[]$  square brackets indicate that an optional parameter may be entered in place of the brackets and text inside them.
- $\triangleright$  choice1 | choice2. The | indicates that only one of the parameters should be entered.
- $\blacktriangleright$  The  $\{\}$  curly braces indicate that a parameter must be chosen from the list of choices.

## <span id="page-20-1"></span>1.1.3 Values

**ipaddr This parameter is a valid IP address. Pres**ently the IP address can be entered in following formats:

- **a** (32 bits)
- **a.b** (8.24 bits)
- **a.b.c** (8.8.16 bits)
- **a.b.c.d** (8.8.8.8 bits)

In addition to these formats, decimal, hexadecimal and octal formats are supported through the following input formats (where n is any valid hexadecimal, octal or decimal number):

 **0xn** (CLI assumes hexadecimal format)

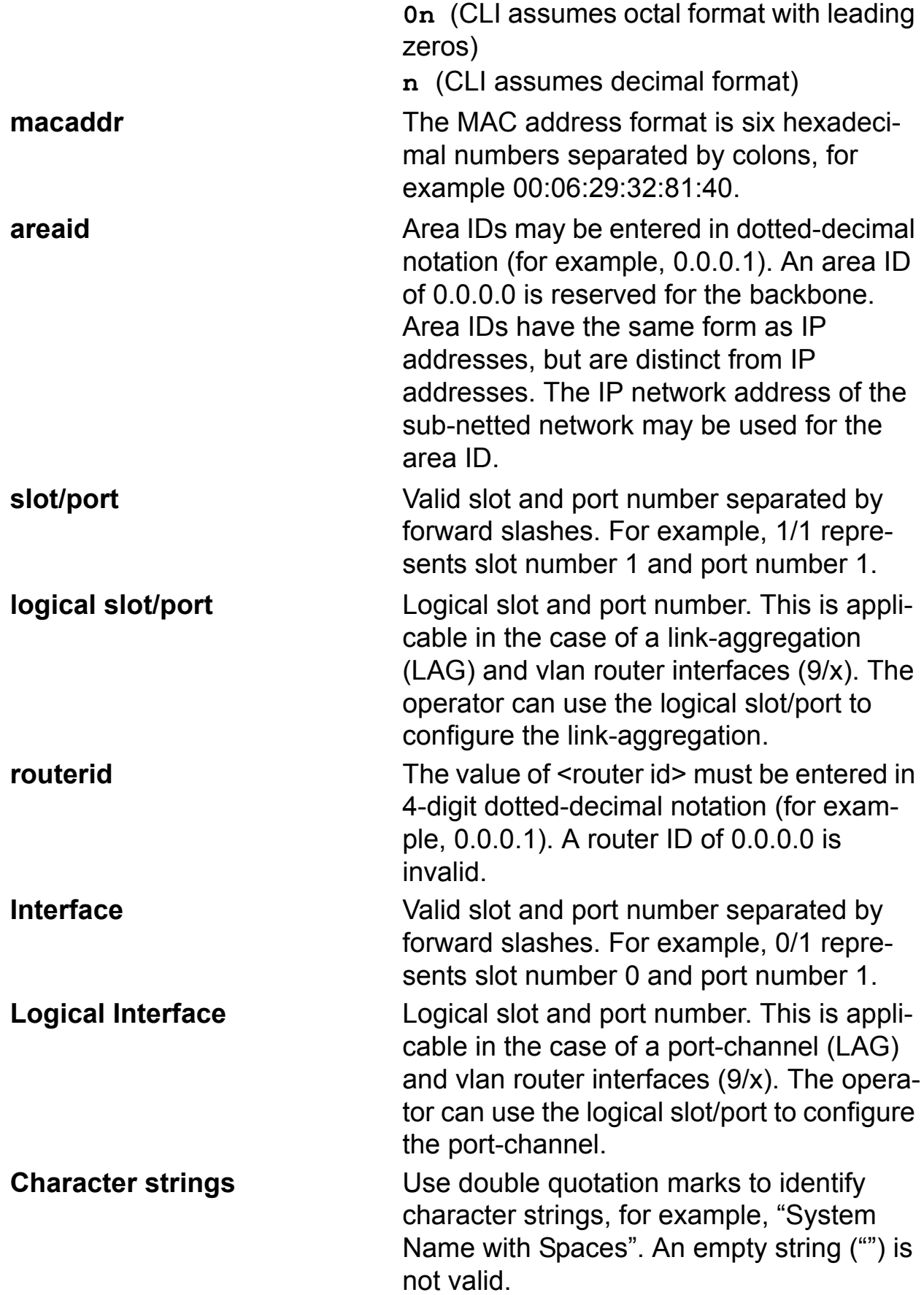

## <span id="page-22-0"></span>1.1.4 Conventions

Network addresses are used to define a link to a remote host, workstation or network. Network addresses are shown using the following syntax:

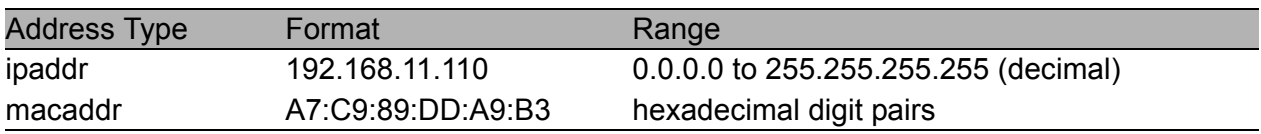

*Table 1: Network Address Syntax*

Double quotation marks such as "System Name with Spaces" set off user defined strings. If the operator wishes to use spaces as part of a name parameter then it must be enclosed in double quotation marks.

Empty strings ("") are not valid user defined strings.

Command completion finishes spelling the command when enough letters of a command are typed to uniquely identify the command word. The command may be executed by typing <enter> (command abbreviation) or the command word may be completed by typing the <tab> or <space bar> (command completion).

The value 'Err' designates that the requested value was not internally accessible.

The value of '-----' designates that the value is unknown.

## <span id="page-23-0"></span>1.1.5 Annotations

The CLI allows the user to type single-line annotations at the command prompt for use when writing test or configuration scripts and for better readability. The exclamation point ('!') character flags the beginning of a comment. The comment flag character can begin a word anywhere on the command line and all input following this character is ignored. Any command line that begins with the character '!' is recognized as a comment line and ignored by the parser.

Some examples are provided below:

! Script file for setting the CLI prompt set prompt example-switch ! End of the script file

## <span id="page-24-0"></span>1.1.6 Special keys

The following list of special keys may be helpful to enter command lines.

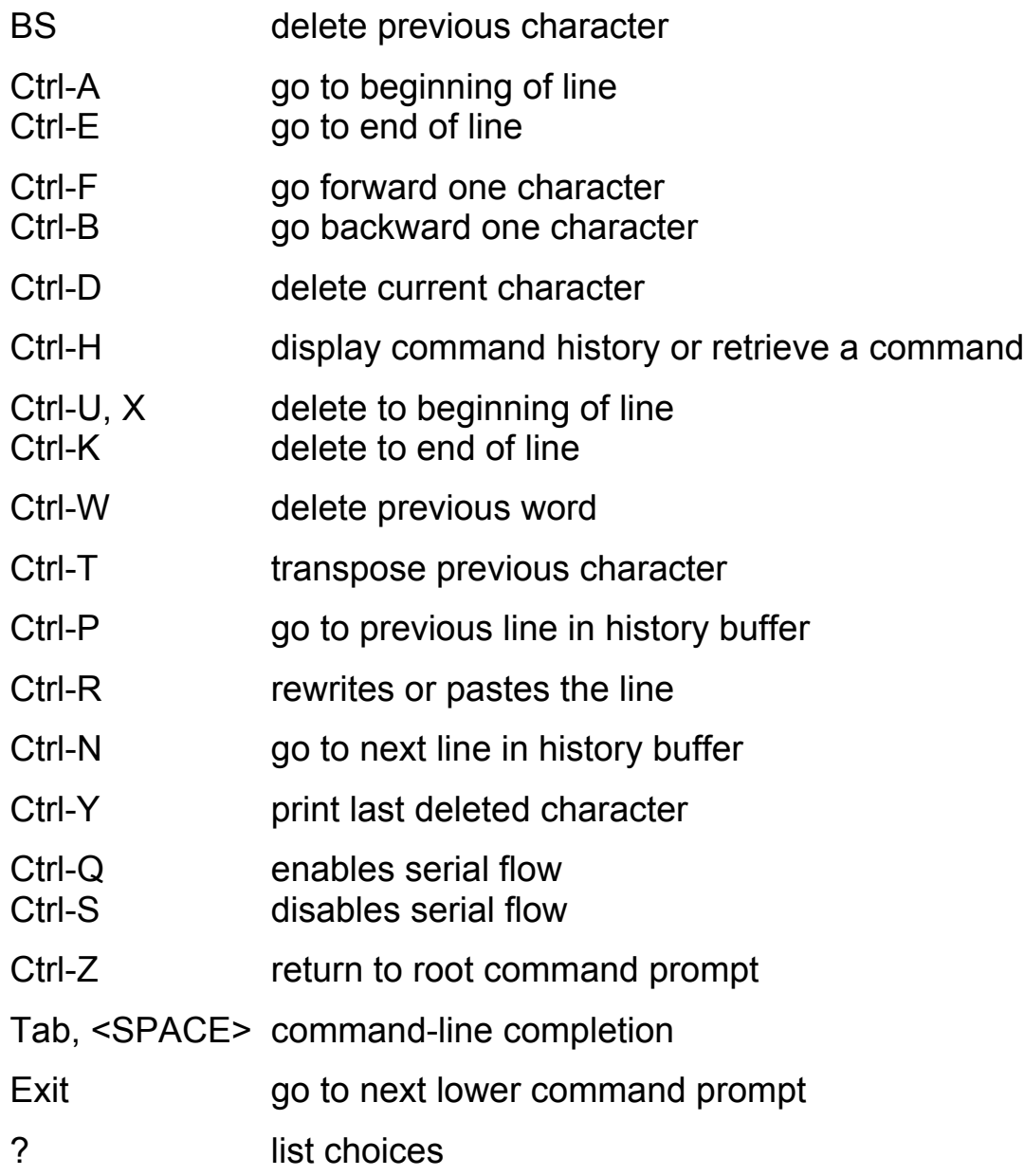

#### **Note:**

# <span id="page-26-0"></span>2 Mode-based CLI

The CLI groups all the commands in appropriate modes according to the nature of the command. A sample of the CLI command modes are described below. Each of the command modes support specific software commands.

- **D** User Exec Mode
- **Privileged Exec Mode**
- Global Config Mode
- **D** Interface Config Mode
- **D** Line Config Mode

The Command Mode table captures the command modes, the prompts visible in that mode and the exit method from that mode.

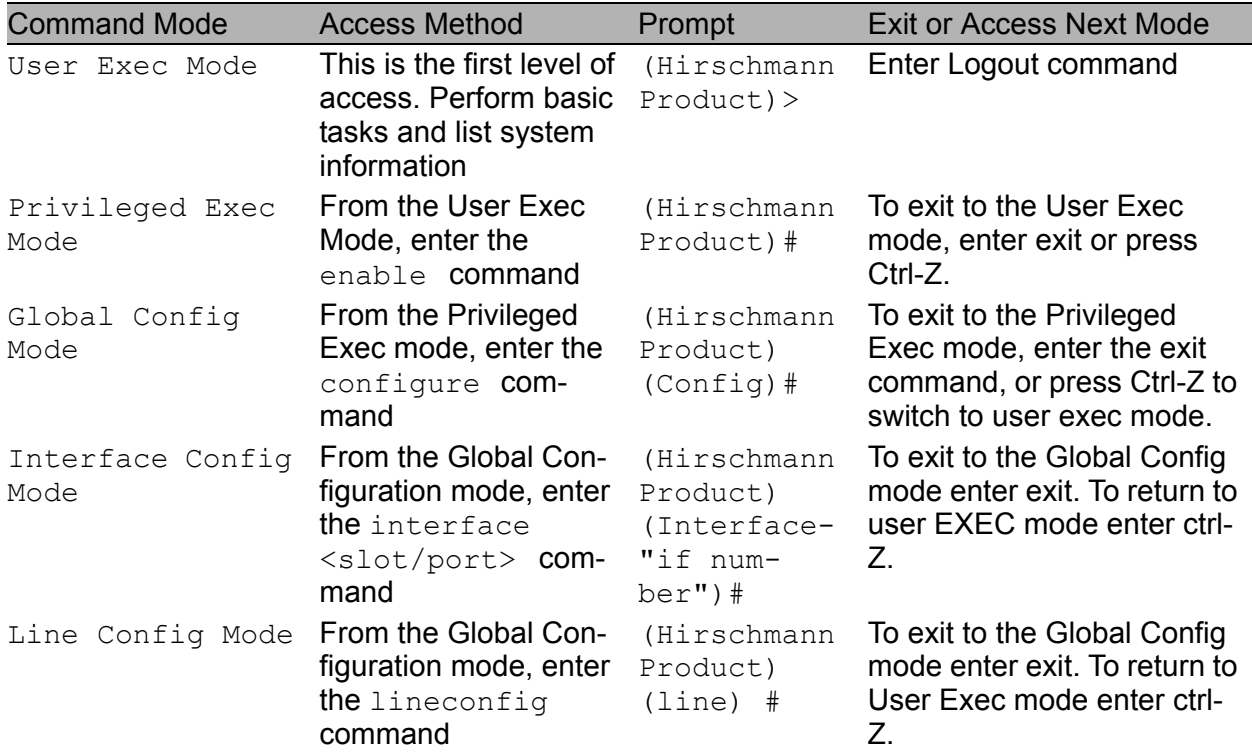

*Table 3: Command Mode*

# <span id="page-27-0"></span>2.1 Mode-based Topology

The CLI tree is built on a mode concept where the commands are available according to the interface. Some of the modes are depicted in the following figure.

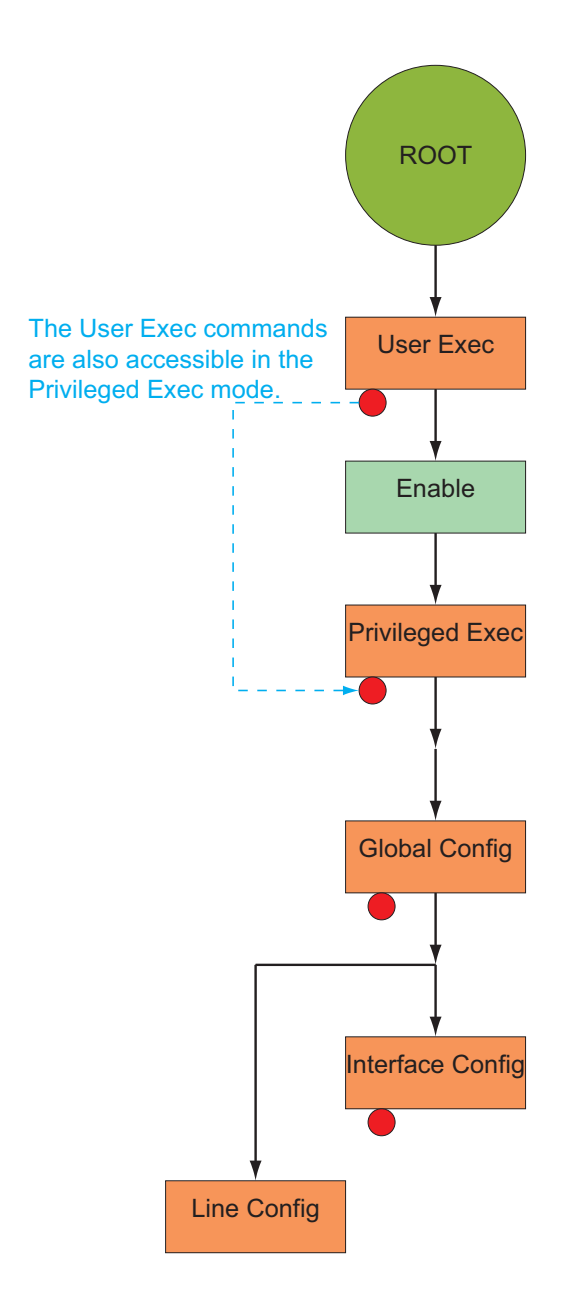

*Fig. 1: Mode-based CLI*

# <span id="page-28-0"></span>2.2 Mode-based Command Hierarchy

The CLI is divided into various modes. The Commands in one mode are not available until the operator switches to that particular mode, with the exception of the User Exec mode commands. The User Exec mode commands may also be executed in the Privileged Exec mode.

The commands available to the operator at any point in time depend upon the mode. Entering a question mark (?) at the CLI prompt, displays a list of the available commands and descriptions of the commands.

The CLI provides the following modes:

### **User Exec Mode**

When the operator logs into the CLI, the User Exec mode is the initial mode. The User Exec mode contains a limited set of commands. The command prompt shown at this level is:

Command Prompt: (Hirschmann Product)>

### **Privileged Exec Mode**

To have access to the full suite of commands, the operator must enter the Privileged Exec mode. Privileged users authenticated by login are able to enter the Privileged EXEC mode. From Privileged Exec mode, the operator can issue any Exec command, enter the Global Configuration mode . The command prompt shown at this level is:

Command Prompt: (Hirschmann Product)#

### **Global Config Mode**

This mode permits the operator to make modifications to the running configuration. General setup commands are grouped in this mode. From the Global Configuration mode, the operator can enter the System Configuration mode, the Physical Port Configuration mode, the Interface Configuration mode, or the Protocol Specific modes specified below. The command prompt at this level is:

Command Prompt: (Hirschmann Product)(Config)#

From the Global Config mode, the operator may enter the following configuration modes:

#### **Interface Config Mode**

Many features are enabled for a particular interface. The Interface commands enable or modify the operation of an interface.

In this mode, a physical port is set up for a specific logical connection operation. The Interface Config mode provides access to the router interface configuration commands. The command prompt at this level is:

```
Command Prompt: (Hirschmann Product)(Interface 
<slot/port>)#
```
The resulting prompt for the interface configuration command entered in the Global Configuration mode is shown below:

```
(Hirschmann Product)(Config)# interface 2/1
(Hirschmann Product)(Interface 2/1)#
```
#### **Line Config Mode**

This mode allows the operator to configure the console interface. The operator may configure the interface from the directly connected console. The command prompt at this level is:

Command Prompt: (Hirschmann Product)(Line)#

#### **MAC Access-List Config Mode**

Use the MAC Access-List Config mode to create a MAC Access-List and to enter the mode containing Mac Access-List configuration commands.

```
(Hirschmann Product)(Config)# mac-access-list 
extended <name>
```

```
Command Prompt: (Hirschmann Product)(Config mac-
access-list)#
```
## <span id="page-30-0"></span>2.3 Flow of Operation

This section captures the flow of operation for the CLI:

 $\blacktriangleright$  The operator logs into the CLI session and enters the User Exec mode. In the User Exec mode the (Hirschmann Product) (exec) > prompt is displayed on the screen.

The parsing process is initiated whenever the operator types a command and presses <ENTER>. The command tree is searched for the command of interest. If the command is not found, the output message indicates where the offending entry begins. For instance, command node A has the command **"**show spanning-tree**"** but the operator attempts to execute the command **"**show arpp brief**"** then the output message would be (Hirschmann Product)(exec)> show sspanning-tree^. (Hirschmann Product)%Invalid input detected at '^' marker*.* If the operator has given an invalid input parameter in the command, then the message conveys to the operator an invalid input was detected. The layout of the output is depicted below:

(Hirschmann Product)(exec) #show sspanning-tree

*<u>A*</u> **(Hirschmann Product)Invalid input detected at '^' marker.**

#### *Fig. 2: Syntax Error Message*

After all the mandatory parameters are entered, any additional parameters entered are treated as optional parameters. If any of the parameters are not recognized a syntax error message will be displayed.

 $\blacktriangleright$  After the command is successfully parsed and validated, the control of execution goes to the corresponding CLI callback function.

- $\blacktriangleright$  For mandatory parameters, the command tree extends till the mandatory parameters make the leaf of the branch. The callback function is only invoked when all the mandatory parameters are provided. For optional parameters, the command tree extends till the mandatory parameters and the optional parameters make the leaf of the branch. However, the call back function is associated with the node where the mandatory parameters are fetched. The call back function then takes care of the optional parameters.
- $\triangleright$  Once the control has reached the callback function, the callback function has complete information about the parameters entered by the operator.

## <span id="page-32-0"></span>2.4 "No" Form of a Command

"No" is a specific form of an existing command and does not represent a new or distinct command. Only the configuration commands are available in the "no" form. The behavior and the support details of the "no" form is captured as part of the mapping sheets.

## <span id="page-32-1"></span>2.4.1 Support for "No" Form

Almost every configuration command has a "no" form. In general, use the no form to reverse the action of a command or reset a value back to the default. For example, the no shutdown interface configuration command reverses the shutdown of an interface. Use the command without the keyword "no" to re-enable a disabled feature or to enable a feature that is disabled by default.

## <span id="page-32-2"></span>2.4.2 Behavior of Command Help ("?")

The "no" form is treated as a specific form of an existing command and does not represent a new or distinct command. However, the behavior of the "?" and help text differ for the "no" form (the help message shows only options that apply to the "no" form).

- $\blacktriangleright$  The help message is the same for all forms of the command. The help string may be augmented with details about the "no" form behavior.
- $\blacktriangleright$  For the (no interface?) and (no inte?) cases of the "?", the options displayed are identical to the case when the "no" token is not specified as in (interface) and (inte?).

# <span id="page-34-0"></span>3 CLI Commands: Base

This chapter provides detailed explanation of the Switching commands. The commands are divided into five functional groups:

- $\triangleright$  Show commands display switch settings, statistics, and other information.
- $\triangleright$  Configuration commands configure features and options of the switch. For every configuration command, there is a show command that displays the configuration setting.
- ▶ Copy commands transfer or save configuration and informational files to and from the switch.
- $\triangleright$  Clear commands clear

- some

 (e.g. the "clear arp-table-switch" command which clears the agent´s ARP table) or

- all

 (e.g. the "clear config" command which resets the whole configuration to the factory defaults

This chapter includes the following configuration types:

- $\triangleright$  System information and statistics commands
- $\blacktriangleright$  Management commands
- $\triangleright$  Device configuration commands
- D User account management commands
- $\blacktriangleright$  Security commands
- $\triangleright$  System utilities
- **D** Link Layer Discovery Protocol Commands
- ▶ Simple Network Time Protocol Commands
- **D** Precision Time Protocol Commands
- **D** Power over Ethernet Commands

# <span id="page-35-0"></span>3.1 System Information and Statistics Commands

## <span id="page-35-1"></span>3.1.1 show arp switch

This command displays the Address Resolution Protocol cache of the switch.

#### **Format**

show arp switch

#### **Mode**

Privileged EXEC and User EXEC

## <span id="page-35-2"></span>3.1.2 show bridge aging-time

This command displays the timeout for address aging.

#### **Format**

show bridge aging-time

#### **Mode**

Privileged EXEC and User EXEC
# 3.1.3 show bridge fast-link-detection

This command displays the Bridge Fast Link Detection setting.

#### **Format**

show bridge fast-link-detection

#### **Mode**

Privileged EXEC and User EXEC

# 3.1.4 show config-watchdog

Activating the watchdog enables you to return automatically to the last configuration after a set time period has elapsed. This gives you back your access to the Switch.

#### **Format**

show config-watchdog

#### **Mode**

Privileged EXEC and User EXEC

# 3.1.5 show device-status

The signal device status is for displaying

- $\blacktriangleright$  the monitoring functions of the switch,
- $\blacktriangleright$  the device status trap setting.

#### **Format**

show device-status [monitor|state|trap]

## **Mode**

Privileged EXEC and User EXEC

#### **Device status monitor**

Displays the possible monitored events and which of them are monitored:

- the detected failure of at least one of the supply voltages.
- the removal of the ACA
- the removal of a media module
- the temperature limits

– the defective link status of at least one port. With the switch, the indication of link status can be masked by the management for each port. Link status is not monitored in the delivery condition.

– the loss of Redundancy guarantee.

#### **Device status state**

Error The current device status is error.

No Error The current device status is no error.

# **Device status trap**

enabled A trap is sent if the device status changes. disabled No trap is sent if the device status changes.

# 3.1.6 show eventlog

This command displays the event log, which contains error messages from the system. The event log is not cleared on a system reset.

#### **Format**

show eventlog

#### **Mode**

Privileged EXEC and User EXEC

#### **File**

The file in which the event originated.

#### **Line**

The line number of the event

#### **Task Id**

The task ID of the event.

#### **Code**

The event code.

#### **Time**

The time this event occurred.

**Note:** Event log information is retained across a switch reset.

# 3.1.7 show interface

This command displays a summary of statistics for a specific port or a count of all CPU traffic based upon the argument.

## **Format**

```
show interface {<slot/port> | 
                  ethernet{<slot/port>|switchport} | 
                  switchport}
```
## **Mode**

Privileged EXEC and User EXEC

The display parameters, when the argument is ' <slot/port>', is as follows :

#### **Packets Received Without Error**

The total number of packets (including broadcast packets and multicast packets) received by the processor.

## **Packets Received With Error**

The number of inbound packets that contained errors preventing them from being deliverable to a higher-layer protocol.

## **Broadcast Packets Received**

The total number of packets received that were directed to the broadcast address. Note that this does not include multicast packets.

# **Packets Transmitted Without Error**

The total number of packets transmitted out of the interface.

#### **Transmit Packets Errors**

The number of outbound packets that could not be transmitted because of errors.

# **Collisions Frames**

The best estimate of the total number of collisions on this Ethernet segment.

# **Time Since Counters Last Cleared**

The elapsed time, in days, hours, minutes, and seconds since the statistics for this port were last cleared.

The display parameters, when the argument is 'switchport', is as follows :

#### **Packets Received Without Error**

The total number of packets (including broadcast packets and multicast packets) received by the processor.

#### **Broadcast Packets Received**

The total number of packets received that were directed to the broadcast address. Note that this does not include multicast packets.

#### **Packets Received With Error**

The number of inbound packets that contained errors preventing them from being deliverable to a higher-layer protocol.

#### **Packets Transmitted Without Error**

The total number of packets transmitted out of the interface.

#### **Broadcast Packets Transmitted**

The total number of packets that higher-level protocols requested to be transmitted to the Broadcast address, including those that were discarded or not sent.

#### **Transmit Packet Errors**

The number of outbound packets that could not be transmitted because of errors.

#### **Address Entries Currently In Use**

The total number of Forwarding Database Address Table entries now active on the switch, including learned and static entries.

#### **Time Since Counters Last Cleared**

The elapsed time, in days, hours, minutes, and seconds since the statistics for this switch were last cleared.

# 3.1.8 show interface ethernet

This command displays detailed statistics for a specific port or for all CPU traffic based upon the argument.

## **Format**

show interface ethernet {<slot/port> | switchport}

## **Mode**

Privileged EXEC and User EXEC

The display parameters, when the argument is '<slot/port>', are as follows :

# **Packets Received**

**Octets Received** - The total number of octets of data (including those in bad packets) received on the network (excluding framing bits but including Frame Check Sequence (FCS) octets). This object can be used as a reasonable estimate of ethernet utilization. If greater precision is desired, the etherStatsPkts and etherStatsOctets objects should be sampled before and after a common interval. ----- The result of this equation is the value Utilization which is the percent utilization of the ethernet segment on a scale of 0 to 100 percent.

**Packets Received < 64 Octets** - The total number of packets (including bad packets) received that were < 64 octets in length (excluding framing bits but including FCS octets).

**Packets Received 64 Octets** - The total number of packets (including bad packets) received that were 64 octets in length (excluding framing bits but including FCS octets).

**Packets Received 65-127 Octets** - The total number of packets (including bad packets) received that were between 65 and 127 octets in length inclusive (excluding framing bits but including FCS octets).

**Packets Received 128-255 Octets** - The total number of packets (including bad packets) received that were between 128 and 255 octets in length inclusive (excluding framing bits but including FCS octets).

**Packets Received 256-511 Octets** - The total number of packets (including bad packets) received that were between 256 and 511 octets in length inclusive (excluding framing bits but including FCS octets).

**Packets Received 512-1023 Octets** - The total number of packets (including bad packets) received that were between 512 and 1023

octets in length inclusive (excluding framing bits but including FCS octets).

**Packets Received 1024-1518 Octets** - The total number of packets (including bad packets) received that were between 1024 and 1518 octets in length inclusive (excluding framing bits but including FCS octets).

**Packets Received 1519-1522 Octets** - The total number of packets (including bad packets) received that were between 1519 and 1522 octets in length inclusive (excluding framing bits but including FCS octets).

**Packets Received > 1522 Octets** - The total number of packets received that were longer than 1522 octets (excluding framing bits, but including FCS octets) and were otherwise well formed.

#### **Packets Received Successfully**

**Total** - The total number of packets received that were without errors. **Unicast Packets Received** - The number of subnetwork-unicast packets delivered to a higher-layer protocol.

**Multicast Packets Received** - The total number of good packets received that were directed to a multicast address. Note that this number does not include packets directed to the broadcast address. **Broadcast Packets Received** - The total number of good packets received that were directed to the broadcast address. Note that this does not include multicast packets.

#### **Packets Received with MAC Errors**

**Total** - The total number of inbound packets that contained errors preventing them from being deliverable to a higher-layer protocol. **Jabbers Received** - The total number of packets received that were longer than 1518 octets (excluding framing bits, but including FCS octets), and had either a bad Frame Check Sequence (FCS) with an integral number of octets (FCS Error) or a bad FCS with a non-integral number of octets (Alignment Error). Note that this definition of jabber is different than the definition in IEEE-802.3 section 8.2.1.5 (10BASE5) and section 10.3.1.4 (10BASE2). These documents define jabber as the condition where any packet exceeds 20 ms. The allowed range to detect jabber is between 20 ms and 150 ms. **Fragments/Undersize Received** - The total number of packets received that were less than 64 octets in length (excluding framing bits but including FCS octets).

**Alignment Errors** - The total number of packets received that had a length (excluding framing bits, but including FCS octets) of between 64 and 1518 octets, inclusive, but had a bad Frame Check Sequence (FCS) with a non-integral number of octets.

**Rx FCS Errors** - The total number of packets received that had a length (excluding framing bits, but including FCS octets) of between 64 and 1518 octets, inclusive, but had a bad Frame Check Sequence (FCS) with an integral number of octets

**Overruns** - The total number of frames discarded as this port was overloaded with incoming packets, and could not keep up with the inflow.

#### **Received Packets not forwarded**

**Total** - A count of valid frames received which were discarded (i.e. filtered) by the forwarding process.

**Local Traffic Frames** - The total number of frames dropped in the forwarding process because the destination address was located off of this port.

**802.3x Pause Frames Received** - A count of MAC Control frames received on this interface with an opcode indicating the PAUSE operation. This counter does not increment when the interface is operating in half-duplex mode.

**Unacceptable Frame Type** - The number of frames discarded from this port due to being an unacceptable frame type.

**Reserved Address Discards** - The number of frames discarded that are destined to an IEEE 802.1 reserved address and are not supported by the system.

**Broadcast Storm Recovery** - The number of frames discarded that are destined for FF:FF:FF:FF:FF:FF when Broadcast Storm Recovery is enabled.

**CFI Discards** - The number of frames discarded that have CFI bit set and the addresses in RIF are in non-canonical format.

**Upstream Threshold** - The number of frames discarded due to lack of cell descriptors available for that packet's priority level.

# **Packets Transmitted Octets**

**Total Bytes** - The total number of octets of data (including those in bad packets) transmitted into the network (excluding framing bits but including FCS octets). This object can be used as a reasonable estimate of ethernet utilization. If greater precision is desired, the ether-

StatsPkts and etherStatsOctets objects should be sampled before and after a common interval. -----

**Packets Transmitted 64 Octets** - The total number of packets (including bad packets) transmitted that were 64 octets in length (excluding framing bits but including FCS octets).

**Packets Transmitted 65-127 Octets** - The total number of packets (including bad packets) transmitted that were between 65 and 127 octets in length inclusive (excluding framing bits but including FCS octets).

**Packets Transmitted 128-255 Octets** - The total number of packets (including bad packets) transmitted that were between 128 and 255 octets in length inclusive (excluding framing bits but including FCS octets).

**Packets Transmitted 256-511 Octets** - The total number of packets (including bad packets) transmitted that were between 256 and 511 octets in length inclusive (excluding framing bits but including FCS octets).

**Packets Transmitted 512-1023 Octets** - The total number of packets (including bad packets) transmitted that were between 512 and 1023 octets in length inclusive (excluding framing bits but including FCS octets).

**Packets Transmitted 1024-1518 Octets** - The total number of packets (including bad packets) transmitted that were between 1024 and 1518 octets in length inclusive (excluding framing bits but including FCS octets).

**Packets Transmitted 1519-1522 Octets** - The total number of packets (including bad packets) transmitted that were between 1519 and 1522 octets in length inclusive (excluding framing bits but including FCS octets).

**Max Info** - The maximum size of the Info (non-MAC) field that this port will receive or transmit.

#### **Packets Transmitted Successfully**

**Total** - The number of frames that have been transmitted by this port to its segment.

**Unicast Packets Transmitted** - The total number of packets that higher-level protocols requested be transmitted to a subnetwork-unicast address, including those that were discarded or not sent.

**Multicast Packets Transmitted** - The total number of packets that higher-level protocols requested be transmitted to a Multicast address, including those that were discarded or not sent.

**Broadcast Packets Transmitted** - The total number of packets that higher-level protocols requested be transmitted to the Broadcast address, including those that were discarded or not sent.

# **Transmit Errors**

**Total Errors** - The sum of Single, Multiple, and Excessive Collisions. **Tx FCS Errors** - The total number of packets transmitted that had a length (excluding framing bits, but including FCS octets) of between 64 and 1518 octets, inclusive, but had a bad Frame Check Sequence (FCS) with an integral number of octets

**Oversized** - The total number of frames that exceeded the max permitted frame size. This counter has a max increment rate of 815 counts per sec. at 10 Mb/s.

**Underrun Errors** - The total number of frames discarded because the transmit FIFO buffer became empty during frame transmission.

#### **Transmit Discards**

**Total Discards** - The sum of single collision frames discarded, multiple collision frames discarded, and excessive frames discarded.

**Single Collision Frames** - A count of the number of successfully transmitted frames on a particular interface for which transmission is inhibited by exactly one collision.

**Multiple Collision Frames** - A count of the number of successfully transmitted frames on a particular interface for which transmission is inhibited by more than one collision.

**Excessive Collisions** - A count of frames for which transmission on a particular interface is discontinued due to excessive collisions.

**Port Membership** - The number of frames discarded on egress for this port due to egress filtering being enabled.

# **Protocol Statistics**

**BPDUs received** - The count of BPDUs (Bridge Protocol Data Units) received in the spanning tree layer.

**BPDUs Transmitted** - The count of BPDUs (Bridge Protocol Data Units) transmitted from the spanning tree layer.

**802.3x Pause Frames Received** - A count of MAC Control frames received on this interface with an opcode indicating the PAUSE operation. This counter does not increment when the interface is operating in half-duplex mode.

**GVRP PDU's Received** - The count of GVRP PDU's received in the GARP layer.

**STP BPDUs Transmitted** - Spanning Tree Protocol Bridge Protocol Data Units sent

**STP BPDUs Received** - Spanning Tree Protocol Bridge Protocol Data Units received

**RST BPDUs Transmitted** - Rapid Spanning Tree Protocol Bridge Protocol Data Units sent

**RSTP BPDUs Received** - Rapid Spanning Tree Protocol Bridge Protocol Data Units received

**MSTP BPDUs Transmitted** - Multiple Spanning Tree Protocol Bridge Protocol Data Units sent

**MSTP BPDUs Received** - Multiple Spanning Tree Protocol Bridge Protocol Data Units received

#### **Time Since Counters Last Cleared**

The elapsed time, in days, hours, minutes, and seconds since the statistics for this port were last cleared.

The display parameters, when the argument is 'switchport, are as follows : **Octets Received** - The total number of octets of data received by the processor (excluding framing bits but including FCS octets).

**Total Packets Received Without Error**- The total number of packets (including broadcast packets and multicast packets) received by the processor.

**Unicast Packets Received** - The number of subnetwork-unicast packets delivered to a higher-layer protocol.

**Multicast Packets Received** - The total number of packets received that were directed to a multicast address. Note that this number does not include packets directed to the broadcast address.

**Broadcast Packets Received** - The total number of packets received that were directed to the broadcast address. Note that this does not include multicast packets.

**Receive Packets Discarded** - The number of inbound packets which were chosen to be discarded even though no errors had been detected to prevent their being deliverable to a higher-layer protocol. A possible reason for discarding a packet could be to free up buffer space.

**Octets Transmitted** - The total number of octets transmitted out of the interface, including framing characters.

**Packets Transmitted without Errors** - The total number of packets transmitted out of the interface.

**Unicast Packets Transmitted** - The total number of packets that higher-level protocols requested be transmitted to a subnetwork-unicast address, including those that were discarded or not sent.

**Multicast Packets Transmitted** - The total number of packets that higher-level protocols requested be transmitted to a Multicast address, including those that were discarded or not sent.

**Broadcast Packets Transmitted** - The total number of packets that higher-level protocols requested be transmitted to the Broadcast address, including those that were discarded or not sent.

**Transmit Packets Discarded** - The number of outbound packets which were chosen to be discarded even though no errors had been detected to prevent their being deliverable to a higher-layer protocol. A possible reason for discarding a packet could be to free up buffer space.

**Most Address Entries Ever Used** - The highest number of Forwarding Database Address Table entries that have been learned by this switch since the most recent reboot.

**Address Entries in Use** - The number of Learned and static entries in the Forwarding Database Address Table for this switch.

#### **Time Since Counters Last Cleared**

The elapsed time, in days, hours, minutes, and seconds, since the statistics for this switch were last cleared.

# 3.1.9 show interface switchport

This command displays data concerning the internal port to the management agent.

#### **Format**

show interface switchport

#### **Mode**

Privileged EXEC and User EXEC

# 3.1.10 show logging

This command displays the trap log maintained by the switch. The trap log contains a maximum of 256 entries that wrap.

#### **Format**

```
show logging [buffered | hosts | traplogs | 
snmp-requests]
```
#### **Mode**

Privileged EXEC and User EXEC

#### **buffered**

Display buffered (in-memory) log entries.

#### **hosts**

Display logging hosts.

#### **traplogs**

Display trap records.

#### **snmp-requests**

Display logging SNMP requests and severity level.

# 3.1.11 show mac-addr-table

This command displays the forwarding database entries. If the command is entered with no parameter, the entire table is displayed. This is the same as entering the optional *all* parameter. Alternatively, the administrator can enter a MAC Address to display the table entry for the requested MAC address and all entries following the requested MAC address.

**Note:** This command displays only learned unicast addresses. For other addresses use the command show mac-filter-table.

#### **Format**

show mac-addr-table [<macaddr> <1-4042> | all]

#### **Mode**

Privileged EXEC and User EXEC

#### **Mac Address**

A unicast MAC address for which the switch has forwarding and or filtering information. The format is 6 or 8 two-digit hexadecimal numbers that are separated by colons, for example 01:23:45:67:89:AB.

#### **Slot/Port**

The port which this address was learned.

#### **if Index**

This object indicates the ifIndex of the interface table entry associated with this port.

#### **Status**

The status of this entry. The meanings of the values are:

**Learned** The value of the corresponding instance was learned by observing the source MAC addresses of incoming traffic, and is currently in use.

**Management** The value of the corresponding instance (system MAC address) is also the value of an existing instance of dot1dStaticAddress.

# 3.1.12 show signal-contact

The signal contact is for displaying

- $\blacktriangleright$  the manual setting and the current state of the signal contact,
- $\blacktriangleright$  the monitoring functions of the switch,
- $\blacktriangleright$  the signal-contacts trap setting.

#### **Format**

```
show signal-contact 
   [1|2|all [mode|monitor|state|trap]]
```
#### **Mode**

```
Privileged EXEC and User EXEC
```
#### **Signal contact mode**

Auto The signal contact monitors the functions of the switch which makes it possible to perform remote diagnostics.

A break in contact is reported via the zero-potential signal contact (relay contact, closed circuit).

Device Status The signal contact monitors the device-status. Manual This command gives you the option of remote switching the signal contact.

#### **Signal contact monitor**

Displays the possible monitored events and which of them are monitored:

– the detected failure of at least one of the supply voltages.

- the removal of the ACA
- the removal of a media module
- the temperature limits

– the defective link status of at least one port. With the switch, the indication of link status can be masked by the management for each port. Link status is not monitored in the delivery condition.

– the loss of Redundancy guarantee.

#### **Signal contact manual setting**

closed The signal contact´s manual setting is closed. open The signal contact´s manual setting is open.

#### **Signal contact operating state**

closed The signal contact is currently closed. open The signal contact is currently open.

## **Signal contact trap**

enabled A trap is sent if the signal contact state changes. disabled No trap is sent if the signal contact state changes.

**Note:** To show the signal contact´s port related settings, use the command show port {<slot/port> | all} (see ["show port" on page 126\)](#page-125-0).

# 3.1.13 show slot

This command is used to display information about slot(s). For [slot] enter the slot ID.

#### **Format**

show slot [slot]

#### **Mode**

Privileged EXEC

# 3.1.14 show running-config

This command is used to display the current setting of different protocol packages supported on the switch. This command displays only those parameters, the values of which differ from default value. The output is displayed in the script format, which can be used to configure another switch with the same configuration.

#### **Format**

```
show running-config [all]
```
#### **Mode**

Privileged EXEC

#### **all**

Show all the running configuration on the switch. All configuration parameters will be output even if their value is the default value.

# 3.1.15 show sysinfo

This command displays switch information.

#### **Format**

```
show sysinfo
```
#### **Mode**

Privileged EXEC and User EXEC

#### **Alarm**

Displays the latest present Alarm for a signal contact.

#### **System Description**

Text used to identify this switch.

# **System Name**

Name used to identify the switch.

#### **System Location**

Text used to identify the location of the switch. May be up to 31 alphanumeric characters. The factory default is blank.

#### **System Contact**

Text used to identify a contact person for this switch. May be up to 31 alpha-numeric characters. The factory default is blank.

#### **System UpTime**

The time in days, hours and minutes since the last switch reboot.

#### **System Date and Time**

The system clock´s date and time in local time zone.

#### **System IP Address**

The system´s IP address.

#### **Boot Software Release**

The boot code´s version number.

## **Boot Software Build Date**

The boot code´s build date.

## **Operating system Software Release**

The operating system´s software version number.

# **Operating system Software Build Date**

The operating system´s software build date.

#### **Backplane Hardware Revision**

The hardware´s revision number.

# **Backplane Hardware Description**

The hardware´s device description.

#### **Serial Number (Backplane)**

The hardware´s serial number.

## **Base MAC Address (Backplane)**

The hardware´s base MAC address.

# **Number of MAC Addresses (Backplane)**

The number of hardware MAC addresses.

#### **Configuration state**

The state of the actual configuration.

# **Auto Config Adapter, State**

The Auto Configuration Adapter's state.

## **Auto Config Adapter, Serial Number**

The Auto Configuration Adapter's serial number (if present and operative).

#### **Power Supply Information**

The status of the power supplies.

## **Media Module Information**

The description of each media module Note: Media Module information is available exclusively on devices equipped with media modules.

SFP specific information is available exclusively on devices equipped with SFP modules.

- Description: media module type,
- Serial Number of the media modul (if available),
- SFP Part ID: SFP type (if available),
- SFP Serial No. of the SFP module (if available),
- SFP Supported: yes/no,
- SFP Temperature (°C, F),
- SFP Tx Pwr, SFP transmit power (mW),
- SFP Rx Pwr, SFP receive power (mW),
- SFP Rx Pwr State: ok/warning/alarm.

# **CPU Utilization**

The utilization of the central processing unit.

# **Flashdisk**

Free memory on flashdisk (in Kbytes).

# 3.2 Class of Service (CoS) Commands

This chapter provides a detailed explanation of the QoS CoS commands. The following commands are available.

The commands are divided into these different groups:

- **DED Configuration Commands are used to configure features and options of** the switch. For every configuration command there is a show command that will display the configuration setting.
- $\triangleright$  Show commands are used to display device settings, statistics and other information.

**Note:** The 'Interface Config' mode only affects a single interface, whereas the 'Global Config' mode is applied to all interfaces.

# 3.2.1 classofservice dot1p-mapping

This command maps an 802.1p priority to an internal traffic class for a device when in 'Global Config' mode. The number of available traffic classes may vary with the platform. Userpriority and trafficclass can both be the range from 0-7. The command is only available on platforms that support priority to traffic class mapping on a 'per-port' basis, and the number of available traffic classes may vary with the platform.

#### **Format**

```
classofservice dot1p-mapping 
        <userpriority> <trafficclass>
```
#### **Mode**

Global Config or Interface Config

#### **userpriority**

Enter the 802.1p priority (0-7).

#### **trafficclass**

Enter the traffic class to map the 802.1p priority (0-3).

#### $\blacksquare$  no classofservice dot1p-mapping

This command restores the default mapping of the 802.1p priority to an internal traffic class.

#### **Format**

no classofservice dot1p-mapping

#### **Modes**

Global Config or Interface Config

# 3.2.2 classofservice ip-dscp-mapping

This command maps an IP DSCP value to an internal traffic class. The <ipdscp> value is specified as either an integer from 0 to 63, or symbolically through one of the following keywords: af11, af12, af13, af21, af22, af23, af31, af32, af33, af41, af42, af43, be, cs0, cs1, cs2, cs3, cs4, cs5, cs6, cs7, ef.

#### **Format**

```
classofservice ip-dscp-mapping 
                           <ipdscp> <trafficclass>
```
## **Mode**

Global Config

#### **ipdscp**

Enter the IP DSCP value in the range of 0 to 63 or an IP DSCP keyword (af11, af12, af13, af21, af22, af23, af31, af32, af33, af41, af42, af43, be, cs0, cs1, cs2, cs3, cs4, cs5, cs6, cs7, ef).

#### **trafficclass**

Enter the traffic class to map the 802.1p priority (0-3).

# $\blacksquare$  no classofservice ip-dscp-mapping

This command restores the default mapping of the IP DSCP value to an internal traffic class.

#### **Format**

no classofservice dot1p-mapping

#### **Modes**

Global Config

# 3.2.3 classofservice trust

This command sets the class of service trust mode of an interface. The mode can be set to trust one of the Dot1p (802.1p) or IP DSCP packet markings.

**Note:** In trust ip-dscp mode the switch modifies the vlan priority for outgoing frames according to

– the a fix mapping table

(see Reference Manual "Web-based Management" for further details).

#### **Format**

```
classofservice trust dot1p | ip-dscp
```
#### **Mode**

Global Config

## **no classofservice trust**

This command sets the interface mode to untrusted, i.e. the packet priority marking is ignored and the default port priority is used instead.

#### **Format**

no classofservice trust

#### **Modes**

Global Config

# 3.2.4 show classofservice dot1p-mapping

This command displays the current 802.1p priority mapping to internal traffic classes for a specific interface. The slot/port parameter is required on platforms that support priority to traffic class mapping on a 'per-port' basis.

Platforms that support priority to traffic class mapping on a per-port basis:

#### **Format**

show classofservice dot1p-mapping

Platforms that do not support priority to traffic class mapping on a per-port basis:

#### **Format**

show classofservice dot1p-mapping

#### **Mode**

Privileged EXEC and User EXEC

# 3.2.5 show classofservice ip-dscp-mapping

This command displays the current IP DSCP mapping to internal traffic classes for the global configuration settings.

#### **Format**

```
show classofservice ip-dscp-mapping [<slot/port>]
```
#### **Mode**

Privileged EXEC

The following information is repeated for each user priority.

#### **IP DSCP**

The IP DSCP value.

#### **Traffic Class**

The traffic class internal queue identifier to which the IP DSCP value is mapped.

#### **slot/port**

Valid slot and port number separated by forward slashes.

# 3.2.6 show classofservice trust

This command displays the current trust mode for the specified interface. The slot/port parameter is optional. If specified, the trust mode of the interface is displayed. If omitted, the most recent global configuration settings are displayed.

#### **Format**

show classofservice trust [slot/port]

#### **Mode**

Privileged EXEC

#### **Class of Service Trust Mode**

The current trust mode: Dot1p, IP DSCP, or Untrusted.

#### **Untrusted Traffic Class**

The traffic class used for all untrusted traffic. This is only displayed when the COS trust mode is set to 'untrusted'.

#### **slot/port**

Valid slot and port number separated by forward slashes.

# 3.3 Management Commands

These commands manage the switch and show current management settings.

# 3.3.1 bridge aging-time

This command configures the forwarding database address aging timeout in seconds.

#### **Default**

30

#### **Format**

bridge aging-time <15-3825*>*

#### **Mode**

Global Config

#### **Seconds**

The <seconds> parameter must be within the range of 15 to 3825 seconds.

#### $\blacksquare$  no bridge aging-time

This command sets the forwarding database address aging timeout to 30 seconds.

#### **Format**

no bridge aging-time

#### **Mode**

Global Config

# 3.3.2 bridge fast-link-detection

This command enables or disables the Bridge Fast Link Detection.

#### **Default**

Enabled

#### **Format**

```
bridge fast-link-detection {disable|enable}
```
#### **Mode**

```
Global Config
```
# 3.3.3 network javascriptmode

When the user accesses the switch's web interface, the switch's web server will deliver a HTML page that contains JavaScript.

#### **Default**

enabled

#### **Format**

network javascriptmode

#### **Mode**

Privileged EXEC

#### **no network javascriptmode**

When the user accesses the switch's web interface, the switch's web server will deliver a HTML page that contains no JavaScript.

#### **Format**

no network javascriptmode

#### **Mode**

Privileged EXEC

# 3.3.4 network parms

This command sets the IP Address, subnet mask and gateway of the router. The IP Address and the gateway must be on the same subnet.

#### **Format**

```
network parms <ipaddr> <netmask> [gateway]
```
**Mode**

```
Privileged EXEC
```
# 3.3.5 network protocol

This command specifies the network configuration protocol to be used. If you modify this value, change is effective immediately after you saved your changes.

The parameter bootp indicates that the switch periodically sends requests to a Bootstrap Protocol (BootP) server or a DHCP server until a response is received.

none indicates that the switch should be manually configured with IP information.

Independently of the BootP and DHCP settings, HiDiscovery can be configured as an additional protocol.

#### **Default**

DHCP

#### **Format**

```
network protocol {none | bootp | dhcp | hidiscovery 
{off | read-only | read-write}}
```
#### **Mode**

```
Privileged EXEC
```
# 3.3.6 network priority

This command configures the VLAN priority or the IP DSCP value for outgoing management packets. The <ipdscp> is specified as either an integer from 0-63, or symbolically through one of the following keywords: af11,af12,af13,af21,af22,af23,af31,af32,af33,af41,af42,af43,be,cs0, cs1, cs2,cs3,cs4,cs5,cs6,cs7,ef.

## **Default**

0 for both values

## **Format**

```
network priority {dot1p-vlan <0-7> | 
ip-dscp <ipdscp> }
```
#### **Mode**

Privileged EXEC

## $\blacksquare$  no network priority

This command sets the VLAN priority or the IP DSCP value for outgoing management packets to default which means VLAN priority 0 or IP DSCP value 0 (Best effort).

#### **Format**

```
no network priority {dot1p-vlan | ip-dscp }
```
#### **Mode**

Privileged EXEC

# 3.3.7 serial timeout

This command specifies the maximum connect time (in minutes) without console activity. A value of 0 indicates that a console can be connected indefinitely. The time range is 0 to 160.

## **Default**

5

## **Format**

serial timeout <0-160>

#### **Mode**

Line Config

# $\blacksquare$  no serial timeout

This command sets the maximum connect time without console activity (in minutes) back to the default value.

#### **Format**

no serial timeout

#### **Mode**

Line Config

# 3.3.8 set prompt

This command changes the name of the prompt. The length of name may be up to 64 alphanumeric characters.

## **Format**

set prompt <prompt string>

#### **Mode**

```
Privileged EXEC
```
# 3.3.9 show network

This command displays configuration settings associated with the switch's network interface. The network interface is the logical interface used for inband connectivity with the switch via any of the switch's front panel ports. The configuration parameters associated with the switch's network interface do not affect the configuration of the front panel ports through which traffic is switched or routed.

# **Format**

show network

# **Mode**

Privileged EXEC and User EXEC

# **System IP Address**

The IP address of the interface. The factory default value is 0.0.0.0

# **Subnet Mask**

The IP subnet mask for this interface. The factory default value is 0.0.0.0

# **Default Gateway**

The default gateway for this IP interface. The factory default value is 0.0.0.0

# **Burned In MAC Address**

The burned in MAC address used for in-band connectivity.

## **Network Configuration Protocol (BootP/DHCP)**

Indicates which network protocol is being used. The options are bootp | dhcp | none.

#### **DHCP Client ID (same as SNMP System Name)**

Displays the DHCP Client ID.

#### **Network Configuration Protocol HiDiscovery**

Indicates in which way the HiDiscovery protocol is being used. The options are off | read-only | read-write.

#### **Management VLAN Priority**

Specifies the management VLAN Priority.

#### **Management VLAN IP-DSCP Value**

Specifies the management VLAN IP-DSCP value.

#### **Java Script Mode**

Specifies if the Switch will use Java Script to start the Management Applet. The factory default is enabled.

# 3.3.10 show serial

This command displays serial communication settings for the switch.

## **Format**

show serial

## **Mode**

Privileged EXEC and User EXEC

# **Serial Port Login Timeout (minutes)**

Specifies the time, in minutes, of inactivity on a Serial port connection, after which the Switch will close the connection. Any numeric value between 0 and 160 is allowed, the factory default is 5. A value of 0 disables the timeout.

# 3.3.11 show snmp-access

This command displays SNMP access information related to global and SNMP version settings. SNMPv3 is always enabled.

# **Format**

show snmp-access

# **Mode**

Privileged EXEC

# 3.3.12 show snmpcommunity

This command displays SNMP community information. Six communities are supported. You can add, change, or delete communities. The switch does not have to be reset for changes to take effect.

The SNMP agent of the switch complies with SNMP Version 1 (for more about the SNMP specification, see the SNMP RFCs). The SNMP agent sends traps through TCP/IP to an external SNMP manager based on the SNMP configuration (the trap receiver and other SNMP community parameters).

#### **Format**

show snmpcommunity

#### **Mode**

Privileged EXEC

#### **SNMP Community Name**

The community string to which this entry grants access. A valid entry is a case-sensitive alphanumeric string of up to 32 characters. Each row of this table must contain a unique community name.

#### **Client IP Address -**

An IP address (or portion thereof) from which this device will accept SNMP packets with the associated community. The requesting entity's IP address is ANDed with the Subnet Mask before being compared to the IP Address. Note: that if the Subnet Mask is set to 0.0.0.0, an IP Address of 0.0.0.0 matches all IP addresses. The default value is 0.0.0.0

#### **Client IP Mask -**

A mask to be ANDed with the requesting entity's IP address before comparison with IP Address. If the result matches with IP Address then the address is an authenticated IP address. For example, if the IP Address = 9.47.128.0 and the corresponding Subnet Mask = 255.255.255.0 a range of incoming IP addresses would match, i.e. the incoming IP Address could equal 9.47.128.0 - 9.47.128.255. The default value is 0.0.0.0

#### **Access Mode**

The access level for this community string.

#### **Status**

The status of this community access entry.

# 3.3.13 show snmptrap

This command displays SNMP trap receivers. Trap messages are sent across a network to an SNMP Network Manager. These messages alert the manager to events occurring within the switch or on the network. Six trap receivers are simultaneously supported.

#### **Format**

show snmptrap

#### **Mode**

Privileged EXEC

#### **SNMP Trap Name**

The community string of the SNMP trap packet sent to the trap manager. This may be up to 32 alphanumeric characters. This string is case sensitive.

#### **IP Address**

The IP address to receive SNMP traps from this device. Enter four numbers between 0 and 255 separated by periods.

#### **Status**

A pull down menu that indicates the receiver's status (enabled or disabled) and allows the administrator/user to perform actions on this user entry:

**Enable** - send traps to the receiver

**Disable** - do not send traps to the receiver.

**Delete** - remove the table entry.
# 3.3.14 show trapflags

This command displays trap conditions. Configure which traps the switch should generate by enabling or disabling the trap condition. If a trap condition is enabled and the condition is detected, the switch's SNMP agent sends the trap to all enabled trap receivers. The switch does not have to be reset to implement the changes. Cold and warm start traps are always generated and cannot be disabled.

### **Format**

show trapflags

### **Mode**

Privileged EXEC and User EXEC

# **Authentication Flag**

May be enabled or disabled. The factory default is enabled. Indicates whether authentication failure traps will be sent.

### **Chassis**

Indicates whether traps that are related to the chassis functionality of the switch will be sent. These functions include the signal contacts, the ACA, temperature limits exceeded, status of power supply has changed and the LLDP and SNTP features. May be enabled or disabled.

Default: enabled.

### **Layer 2 Redundancy**

Indicates whether traps that are related to the layer 2 redundancy features of the switch will be sent. The HiPER-Ring and the Redundant Coupling will tell you with these traps when the main line has become inoperative or returned. May be enabled or disabled. Default: enabled.

# **Link Up/Down Flag**

May be enabled or disabled. The factory default is enabled. Indicates whether link status traps will be sent.

# 3.3.15 snmp-access global

This command configures the global SNMP access setting (for all SNMP versions).

# **Format**

snmp-access global {disable|enable|read-only}

## **Mode**

Global Config

# **disable**

Disable SNMP access to this switch, regardless of the SNMP version used.

### **enable**

Enable SNMP read and write access to this switch, regardless of the SNMP version used.

# **read-only**

Enable SNMP read-only access to this switch (disable write access), regardless of the SNMP version used.

# 3.3.16 snmp-access version

This command configures the SNMP version specific access mode for SNMPv1 and SNMPv2.

### **Format**

snmp-access version {all|v1|v2} {disable|enable}

#### **Mode**

Global Config

**all**

Enable or disable SNMP access by all protocol versions (v1 and v2).

**v1**

Enable or disable SNMP access by v1.

#### **v2**

Enable or disable SNMP access by v2.

**Note:** The SNMPv3 is always allowed and can only be disabled or restricted by the global command (snmp-access global ...).

# 3.3.17 snmp-server

This command sets the name and the physical location of the switch, and the organization responsible for the network.The range for name, location and contact is from 0 to 64 alphanumeric characters.

# **Default**

None

## **Format**

```
snmp-server 
  {community <name> | 
  ipaddr <ipaddr> <name> |
  ipmask <ipmask> <name> |
 mode <name> |
   ro <name> | 
   rw <name> | 
   contact <con> | 
  enable traps { chassis | l2redundancy |
     linkmode | stpmode }
  location <loc> |
  sysname <name> }
```
### **Mode**

# 3.3.18 snmp-server community

This command adds a new SNMP community name. A community name is a name associated with the switch and with a set of SNMP managers that manage it with a specified privileged level. The length of name can be up to 32 case-sensitive characters.

**Note:** Community names in the SNMP community table must be unique. When making multiple entries using the same community name, the first entry is kept and processed and all duplicate entries are ignored.

### **Default**

Two default community names: Public and Private. You can replace these default community names with unique identifiers for each community. The default values for the remaining four community names are blank.

### **Format**

snmp-server community <name>

#### **Mode**

Global Config

#### $\blacksquare$  no snmp-server community

This command removes this community name from the table. The name is the community name to be deleted.

#### **Format**

no snmp-server community <name>

#### **Mode**

# 3.3.19 snmp-server community ipaddr

This command sets a client IP address for an SNMP community. The address is the associated community SNMP packet sending address and is used along with the client IP mask value to denote a range of IP addresses from which SNMP clients may use that community to access the device. A value of 0.0.0.0 allows access from any IP address. Otherwise, this value is ANDed with the mask to determine the range of allowed client IP addresses. The name is the applicable community name.

### **Default**

0.0.0.0

### **Format**

```
snmp-server community ipaddr <ipaddr> <name>
```
### **Mode**

Global Config

### $\blacksquare$  no snmp-server community ipaddr

This command sets a client IP address for an SNMP community to 0.0.0.0. The name is the applicable community name.

### **Format**

no snmp-server community ipaddr <name>

### **Mode**

# 3.3.20 snmp-server community ipmask

This command sets a client IP mask for an SNMP community. The address is the associated community SNMP packet sending address and is used along with the client IP address value to denote a range of IP addresses from which SNMP clients may use that community to access the device. A value of 255.255.255.255 will allow access from only one station, and will use that machine's IP address for the client IP Address. A value of 0.0.0.0 will allow access from any IP address. The name is the applicable community name.

### **Default**

0.0.0.0

### **Format**

```
snmp-server community ipmask <ipmask> <name>
```
#### **Mode**

Global Config

### $\blacksquare$  no snmp-server community ipmask

This command sets a client IP mask for an SNMP community to 0.0.0.0. The name is the applicable community name. The community name may be up to 32 alphanumeric characters.

### **Format**

no snmp-server community ipmask <name>

### **Mode**

# 3.3.21 snmp-server community mode

This command activates an SNMP community. If a community is enabled, an SNMP manager associated with this community manages the switch according to its access right. If the community is disabled, no SNMP requests using this community are accepted. In this case the SNMP manager associated with this community cannot manage the switch until the Status is changed back to Enable.

### **Default**

The default private and public communities are enabled by default. The four undefined communities are disabled by default.

### **Format**

snmp-server community mode <name>

### **Mode**

Global Config

### $\blacksquare$  no snmp-server community mode

This command deactivates an SNMP community. If the community is disabled, no SNMP requests using this community are accepted. In this case the SNMP manager associated with this community cannot manage the switch until the Status is changed back to Enable.

### **Format**

no snmp-server community mode <name>

### **Mode**

# 3.3.22 snmp-server community ro

This command restricts access to switch information. The access mode is read-only (also called public).

### **Format**

```
snmp-server community ro <name>
```
#### **Mode**

```
Global Config
```
# 3.3.23 snmp-server community rw

This command restricts access to switch information. The access mode is read/write (also called private).

#### **Format**

snmp-server community rw <name>

#### **Mode**

Global Config

# 3.3.24 snmp-server location

This command configures the system location.

### **Format**

```
snmp-server location <system location>
```
#### **Mode**

# 3.3.25 snmp-server sysname

This command configures the system name.

# **Format**

snmp-server sysname <system name>

## **Mode**

Global Config

# 3.3.26 snmp-server enable traps

This command enables the Authentication Trap Flag.

# **Default**

enabled

## **Format**

snmp-server enable traps

# **Mode**

Global Config

### $\blacksquare$  no snmp-server enable traps

This command disables the Authentication Trap Flag.

### **Format**

no snmp-server enable traps

### **Mode**

# 3.3.27 snmp-server enable traps chassis

Configures whether traps that are related to the chassis functionality of the switch will be sent. These functions include the signal contacts, the ACA, temperature limits exceeded, status of power supply has changed and the LLDP and SNTP features. May be enabled or disabled. Default: enabled.

### **Default**

enabled

### **Format**

snmp-server enable traps chassis

#### **Mode**

Global Config

### $\blacksquare$  no snmp-server enable traps chassis

This command disables chassis traps for the entire switch.

### **Format**

```
no snmp-server enable traps chassis
```
### **Mode**

# 3.3.28 snmp-server enable traps l2redundancy

Indicates whether traps that are related to the layer 2 redundancy features of the switch will be sent. The HiPER-Ring and the Redundant Coupling will tell you with these traps when the main line has become inoperative or returned. May be enabled or disabled.

Default: enabled.

### **Default**

enabled

### **Format**

snmp-server enable traps l2redundancy

### **Mode**

Global Config

# $\blacksquare$  no snmp-server enable traps I2redundancy

This command disables layer 2 redundancy traps for the entire switch.

### **Format**

```
no snmp-server enable traps l2redundancy
```
### **Mode**

# 3.3.29 snmp-server enable traps linkmode

This command enables Link Up/Down traps for the entire switch. When enabled, link traps are sent only if the Link Trap flag setting associated with the port is enabled (see 'snmp trap link-status' command).

### **Default**

enabled

#### **Format**

```
snmp-server enable traps linkmode
```
#### **Mode**

Global Config

### $\blacksquare$  no snmp-server enable traps linkmode

This command disables Link Up/Down traps for the entire switch.

### **Format**

```
no snmp-server enable traps linkmode
```
#### **Mode**

# 3.3.30 snmp-server enable traps stpmode

This command enables the sending of new root traps and topology change notification traps.

### **Default**

enabled

#### **Format**

snmp-server enable traps stpmode

#### **Mode**

Global Config

### $\blacksquare$  no snmp-server enable traps stpmode

This command disables the sending of new root traps and topology change notification traps.

### **Format**

no snmp-server enable traps stpmode

#### **Mode**

# 3.3.31 snmptrap

This command adds an SNMP trap name. The maximum length of name is 32 case-sensitive alphanumeric characters.

### **Default**

The default name for the six undefined community names is Delete.

#### **Format**

snmptrap <name> <ipaddr> [snmpversion snmpv1]

**Mode**

Global Config

### $\blacksquare$  no snmptrap

This command deletes trap receivers for a community.

### **Format**

no snmptrap <name> <ipaddr>

#### **Mode**

# 3.3.32 snmptrap ipaddr

This command assigns an IP address to a specified community name. The maximum length of name is 32 case-sensitive alphanumeric characters.

**Note:** IP addresses in the SNMP trap receiver table must be unique. If you make multiple entries using the same IP address, the first entry is retained and processed. All duplicate entries are ignored.

### **Format**

```
snmptrap ipaddr <name> <ipaddr> <ipaddrnew>
```
### **Mode**

Global Config

### **ipaddr**

Enter the old IP Address.

### **ipaddrnew**

Enter the new IP Address.

# 3.3.33 snmptrap mode

This command activates or deactivates an SNMP trap. Enabled trap receivers are active (able to receive traps). Disabled trap receivers are inactive (not able to receive traps).

#### **Format**

snmptrap mode <name> <ipaddr>

**Mode**

Global Config

### $\blacksquare$  no snmptrap mode

This command deactivates an SNMP trap. Disabled trap receivers are inactive (not able to receive traps).

### **Format**

no snmptrap mode <name> <ipaddr>

#### **Mode**

# 3.3.34 snmptrap snmpversion

This command configures SNMP trap version for a specified community.

# **Format**

```
snmptrap snmpversion <name> <ipAddr>
  {snmpv1 | snmpv2}
```
# **Mode**

Global Config

# **name**

Enter the community name.

# **ipAaddr**

Enter the IP Address.

# **snmpv1**

Use SNMP v1 to send traps.

# **snmpv2**

Use SNMP v2 to send traps.

# 3.4 Syslog Commands

This section provides a detailed explanation of the Syslog commands. The commands are divided into two functional groups:

- D Show commands display spanning tree settings, statistics, and other information.
- **D** Configuration Commands configure features and options of the device. For every configuration command there is a show command that displays the configuration setting.

# 3.4.1 logging buffered

This command enables logging to an in-memory log where up to 128 logs are kept.

### **Default**

enabled

### **Format**

logging buffered

### **Mode**

Global Config

# $\blacksquare$  no logging buffered

This command disables logging to in-memory log.

### **Format**

no logging buffered

# 3.4.2 logging buffered wrap

This command enables wrapping of in-memory logging when full capacity reached. Otherwise when full capacity is reached, logging stops.

## **Default**

wrap

## **Format**

logging buffered wrap

### **Mode**

Privileged EXEC

# $\blacksquare$  no logging buffered wrap

This command disables wrapping of in-memory logging and configures logging to stop when capacity is full.

### **Format**

no logging buffered wrap

# 3.4.3 logging cli-command

This command enables the CLI command Logging feature. The Command Logging component enables the switch software to log all Command Line Interface (CLI) commands issued on the system.

# **Default**

disabled

### **Format**

logging cli-command

### **Mode**

Global Config

# ■ no logging cli-command

This command disables the CLI command Logging feature.

### **Format**

```
no logging cli-command
```
# 3.4.4 logging console

This command enables logging to the console. The <severitylevel> value is specified as either an integer from 0 to 7 or symbolically through one of the following keywords: emergency (0), alert (1), critical (2), error (3), warning (4), notice (5), informational (6), debug (7).

### **Default**

disabled; alert

### **Format**

```
logging console [severitylevel] | <[0-7]>
```
### **Mode**

Global Config

### **severitylevel | [0-7]**

Enter Logging Severity Level (emergency|0, alert|1, critical|2, error|3, warning|4, notice|5, info|6, debug|7).

Note: selecting a lower severity level (larger number) will include all messages from higher severity levels (smaller numbers).

# $\blacksquare$  no logging console

This command disables logging to the console.

### **Format**

```
no logging console
```
# 3.5 Device Configuration Commands

# 3.5.1 auto-negotiate

This command enables automatic negotiation on a port. The default value is enable.

### **Format**

auto-negotiate

#### **Mode**

Interface Config

### ■ no auto-negotiate

This command disables automatic negotiation on a port.

### **Format**

no auto-negotiate

#### **Mode**

# 3.5.2 cable-crossing

Enable or disable the cable crossing function.

Note: The cable-crossing settings become effective for a certain port, if auto-negotiate is disabled for this port. The cable-crossing settings are irrelevant for a certain port, if auto-negotiate is enabled for this port.

Note: The cable-crossing function is available for the RS20/RS30/RS40, MS20/MS30, RSR20/RSR30, MACH 1000, PowerMICE and OCTOPUS 8M/ 16M/24M devices.

**Format**

cable-crossing {enable|disable}

# **Mode**

Interface Config

# **cable-crossing enable**

The device swaps the port output and port input of the TP port.

# **cable-crossing disable**

The device does not swap the port output and port input of the TP port.

# 3.5.3 auto-negotiate all

This command enables automatic negotiation on all ports. The default value is enable.

### **Format**

auto-negotiate all

#### **Mode**

Global Config

# ■ no auto-negotiate all

This command disables automatic negotiation on all ports.

### **Format**

no auto-negotiate all

### **Mode**

# 3.5.4 macfilter

This command adds a static MAC filter entry for the MAC address <macaddr> on the VLAN <vlanid>. The <macaddr> parameter must be specified as a 6-byte hexadecimal number in the format of b1:b2:b3:b4:b5:b6.

The restricted MAC Addresses are: 00:00:00:00:00:00, 01:80:C2:00:00:00 to 01:80:C2:00:00:0F, 01:80:C2:00:00:20 to 01:80:C2:00:00:21, and FF:FF:FF:FF:FF:FF.

The <vlanid> parameter must identify a valid VLAN (1 to 4042) .

Up to 100 static MAC filters may be created.

### **Format**

macfilter <macaddr> <vlanid>

### **Mode**

Global Config

### $\blacksquare$  no macfilter

This command removes all filtering restrictions and the static MAC filter entry for the MAC address <macaddr> on the VLAN <vlanid>. The <macaddr> parameter must be specified as a 6-byte hexadecimal number in the format of b1:b2:b3:b4:b5:b6.

The <vlanid> parameter must identify a valid VLAN (1 to 4042).

### **Format**

```
no macfilter <macaddr> <vlanid>
```
### **Mode**

# 3.5.5 macfilter adddest

This command adds the interface to the destination filter set for the MAC filter with the given <macaddr> and VLAN of <vlanid>. The <macaddr> parameter must be specified as a 6-byte hexadecimal number in the format of b1:b2:b3:b4:b5:b6.

The <vlanid> parameter must identify a valid VLAN (1-4042).

# **Format**

macfilter adddest <macaddr> <vlanid>

### **Mode**

Interface Config

# $\blacksquare$  no macfilter adddest

This command removes a port from the destination filter set for the MAC filter with the given <macaddr> and VLAN of <vlanid>. The <macaddr> parameter must be specified as a 6-byte hexadecimal number in the format of b1:b2:b3:b4:b5:b6.

The <vlanid> parameter must identify a valid VLAN (1-4042).

### **Format**

no macfilter adddest <macaddr> <vlanid>

### **Mode**

# 3.5.6 macfilter adddest all

This command adds all interfaces to the destination filter set for the MAC filter with the given <macaddr> and VLAN of <vlanid>. The <macaddr> parameter must be specified as a 6-byte hexadecimal number in the format of b1:b2:b3:b4:b5:b6.

The <vlanid> parameter must identify a valid VLAN (1 to 4042).

### **Format**

```
macfilter adddest {all | <macaddr> <vlanid>}
```
### **Mode**

Global Config

### $\blacksquare$  no macfilter adddest all

This command removes all ports from the destination filter set for the MAC filter with the given <macaddr> and VLAN of <vlanid>. The <macaddr> parameter must be specified as a 6-byte hexadecimal number in the format of b1:b2:b3:b4:b5:b6.

The <vlanid> parameter must identify a valid VLAN (1 to 4042).

### **Format**

```
no macfilter adddest [all | <macaddr> <vlanid>}
```
### **Mode**

# 3.5.7 monitor session <session-id>

This command configures a probe port and a monitored port for monitor session (port monitoring). The first slot/port is the source monitored port and the second slot/port is the destination probe port. If this command is executed while port monitoring is enabled, it will have the effect of changing the probe and monitored port values.

### **Format**

```
monitor session <session-id>
  [mode | {source | destination} 
   interface <slot/port>]
```
### **Mode**

Global Config

### **destination**

Configure the probe interface.

#### **mode**

Enable/Disable port mirroring session. Note: does not affect the source or destination interfaces.

#### **source**

Configure the source interface.

### **session-id**

Session number (currently, session number 1 is supported).

### ■ no monitor session<session-id>

This command removes the monitor session (port monitoring) designation from both the source probe port and the destination monitored port

### **Format**

```
no monitor session <session-id> [mode]
```
### **Mode**

Global Config

### **session-id**

Session number (currently, session number 1 is supported).

# 3.5.8 monitor session <session-id>mode

This command configures the monitor session (port monitoring) mode to enable. The probe and monitored ports must be configured before monitor session (port monitoring) can be enabled. If enabled, the probe port will monitor all traffic received and transmitted on the physical monitored port. It is not necessary to disable port monitoring before modifying the probe and monitored ports.

### **Default**

disabled

### **Format**

monitor session <session-id>mode

# **Mode**

Global Config

### **session-id**

Session number (currently, session number 1 is supported).

### U no monitor session <session-id>mode

This command sets the monitor session (port monitoring) mode to disable.

### **Format**

no monitor session <session-id>mode

### **Mode**

Global Config

### **session-id**

Session number (currently, session number 1 is supported).

# 3.5.9 monitor session <session-id> source/ destination

This command allows you to configure and activate the port mirroring function of the switch. Port mirroring is when the data traffic of a source port is copied to a specified destination port. The data traffic at the source port is not influenced by port mirroring. A management tool connected at the specified port, e.g., an RMON probe, can thus monitor the data traffic of the source port.

**Note:** In active port mirroring, the specified destination port is used solely for observation purposes.

### **Default**

none

### **Format**

```
monitor session {source | destination} interface 
<slot/port>
```
### **Mode**

```
Global Config
```
### **session-id**

Session number (currently, session number 1 is supported).

### $\blacksquare$  no monitor session <session-id> source/destination

This command resets the monitor session (port monitoring) source/destination. The port will be removed from port mirroring

### **Format**

```
no monitor session <session-id> {source | destina-
tion} interface
```
### **Mode**

Global Config

### **session-id**

Session number (currently, session number 1 is supported).

# 3.5.10 set igmp (Global Config Mode)

This command enables IGMP Snooping on the system. The default value is disable.

**Note:** The IGMP snooping application supports the following:

- D Global configuration or per interface configuration.
- ▶ Validation of the IP header checksum (as well as the IGMP header checksum) and discarding of the frame upon checksum error.
- $\blacktriangleright$  Maintenance of the forwarding table entries based on the MAC address versus the IP address.
- **D** Flooding of unregistered multicast data packets to all ports.

# **Format**

set igmp

### **Mode**

Global Config

# $\blacksquare$  no set igmp

This command disables IGMP Snooping on the system.

### **Format**

no set igmp

### **Mode**

# 3.5.11 set igmp (Interface Config Mode)

This command enables IGMP Snooping on a selected interface.

### **Default**

enabled

### **Format**

set igmp

#### **Mode**

Interface Config

# no set igmp

This command disables IGMP Snooping on a selected interface.

### **Format**

no set igmp

#### **Mode**

# 3.5.12 set igmp aging-time-unknown

This command configures the IGMP Snooping aging time for unknown multicast frames (unit: seconds, min.: 3, max.: 3,600, default: 260).

### **Format**

```
set igmp aging-time-unknown <3-3600>
```
### **Mode**

```
Global Config
```
# 3.5.13 set igmp automatic-mode

If enabled, this port is allowed to be set as static query port automatically, if the LLDP protocol has found a switch or router connected to this port. Use the command's normal form to enable the feature, the 'no' form to disable it.

### **Default**

```
disabled (RS20: enabled)
```
### **Format**

set igmp automatic-mode

### **Mode**

# 3.5.14 set igmp forward-all

This command activates the forwarding of multicast frames to this interface even if the given interface has not received any reports by hosts. N. B.: this applies only to frames that have been learned via IGMP Snooping. The purpose is that an interface (e. g. a HIPER Ring's ring port) may need to forward all such frames even if no reports have been received on it. This enables faster recovery from ring interruptions for multicast frames.

### **Default**

disabled

# **Format**

set igmp forward-all

### **Mode**

Interface Config

# $\blacksquare$  no set igmp forward-all

This command disables the forwarding of all multicast frames learned via IGMP Snooping on a selected interface.

### **Format**

no set igmp forward-all

### **Mode**

# 3.5.15 set igmp forward-unknown

This command defines how to handle unknown multicast frames. This command is available for MS20/MS30.

### **Format**

```
set igmp forward-unknown 
                { discard | flood | query-ports}
```
# **Mode**

Global Config

# **discard**

Unknown multicast frames will be discarded.

# **flood**

Unknown multicast frames will be flooded.

# **query-ports**

Unknown multicast frames will be forwarded only to query ports.
## 3.5.16 set igmp static-query-port

This command activates the forwarding of IGMP membership report frames to this interface even if the given interface has not received any queries. The purpose is that a port may need to forward such frames even if no queries have been received on it (e. g., if a router is connected to the interface that sends no queries).

#### **Default**

disabled

#### **Format**

set igmp static-query-port

#### **Mode**

Interface Config

#### no set igmp

This command disables the unconditional forwarding of IGMP membership report frames to this interface.

#### **Format**

no set igmp static-query-port

#### **Mode**

Interface Config

## 3.5.17 set igmp groupmembershipinterval

This command sets the IGMP Group Membership Interval time on the system. The Group Membership Interval time is the amount of time in seconds that a switch will wait for a report from a particular group on a particular interface before deleting the interface from the entry. This value must be greater than the IGMP Maximum Response time value. The range is 3 to 3,600 seconds.

#### **Default**

260

#### **Format**

```
set igmp groupmembershipinterval <3-3600>
```
#### **Mode**

Global Config

### $\blacksquare$  no set igmp groupmembershipinterval

This command sets the IGMP Group Membership Interval time on the system to 260 seconds.

#### **Format**

no set igmp groupmembershipinterval

#### **Mode**

## 3.5.18 set igmp interfacemode

This command enables IGMP Snooping on all interfaces. If an interface which has IGMP Snooping enabled is enabled for port-based routing or is enlisted as a member of a link-aggregation (LAG), IGMP Snooping functionality will be disabled on that interface. IGMP Snooping functionality will subsequently be re-enabled if routing is disabled or link-aggregation (LAG) membership is removed from an interface that has IGMP Snooping enabled.

### **Format**

set igmp interfacemode

#### **Mode**

Global Config

## $\blacksquare$  no set igmp interfacemode

This command disables IGMP Snooping on all interfaces.

#### **Format**

no set igmp interfacemode

#### **Mode**

## 3.5.19 set igmp lookup-interval-unknown

This command configures the IGMP Snooping lookup response time for unknown multicast frames (unit: seconds, min.: 2, max.: 3,599, default: 125).

#### **Format**

set igmp lookup-interval-unknown <2-3599>

#### **Mode**

Global Config

#### **<2-3599>**

Enter the IGMP Snooping lookup response time for unknown multicast frames (unit: seconds, min.: 2, max.: 3,599, default: 125).

## 3.5.20 set igmp lookup-resp-time-unknown

This command configures the IGMP Snooping lookup interval for unknown multicast frames (unit: seconds, min.: 1, max.: 3,598, default: 10).

#### **Format**

set igmp lookup-resp-time-unknown <1-3598>

#### **Mode**

Global Config

#### **<2-3598>**

Enter the IGMP Snooping lookup interval for unknown multicast frames (unit: seconds, min.: 1, max.: 3,598, default: 10).

## 3.5.21 set igmp maxresponse

This command sets the IGMP Maximum Response time on the system. The Maximum Response time is the amount of time in seconds that a switch will wait after sending a query in response to a received leave message, before deleting the multicast group received in the leave message. If the switch receives a report in response to the query within the maxresponse time, then the multicast group is not deleted. This value must be less than the IGMP Query Interval time value. The range is 1 to 3,598 seconds.

#### **Default**

10

#### **Format**

set igmp maxresponse <1-3598>

#### **Mode**

Global Config

**Note:** the IGMP Querier's max. response time was also set. It is always the same value as the IGMP Snooping max. response time.

#### $\blacksquare$  no set igmp maxresponse

This command sets the IGMP Maximum Response time on the system to 10 seconds.

#### **Format**

no set igmp maxresponse

#### **Mode**

## 3.5.22 set igmp querier max-response-time

Configure the IGMP Snooping Querier's maximum response time. The range is 1 to 3,598 seconds. The default value is 10 seconds.

#### **Default**

10

#### **Format**

```
set igmp querier max-response-time <1-3598>
```
#### **Mode**

Global Config

**Note:** The IGMP Snooping max. response time was also set. It is always the same value as the IGMP Querier´s max. response time.

## 3.5.23 set igmp querier protocol-version

Configure the IGMP Snooping Querier's protocol version (1, 2 or 3).

#### **Default**

2

#### **Format**

```
set igmp querier protocol-version {1 | 2 | 3}
```
#### **Mode**

```
Global Config
```
## 3.5.24 set igmp querier status

Configure the IGMP Snooping Querier's administrative status (enable or disable).

#### **Default**

disable

#### **Format**

set igmp querier status {enable | disable}

**Mode**

```
Global Config
```
## 3.5.25 set igmp querier tx-interval

Configure the IGMP Snooping Querier's transmit interval. The range is 2 to 3,599 seconds.

#### **Default**

125

#### **Format**

set igmp querier tx-interval <2-3599>

#### **Mode**

## 3.5.26 set igmp query-ports-to-filter

This command enables or disables the addition of query ports to multicast filter portmasks. The setting can be enable or disable.

### **Default**

Disable

### **Format**

```
set igmp query-ports-to-filter {enable | disable}
```
### **Mode**

Global Config

#### **enable**

Addition of query ports to multicast filter portmasks.

### **disable**

No addition of query ports to multicast filter portmasks.

## 3.5.27 selftest ramtest

Enable or disable the RAM test for a cold start of the device. Deactivating the RAM test cuts the booting time for a cold start of the device. Default: enabled.

#### **Format**

```
selftest ramtest {disable|enable}
```
#### **Mode**

Global Config

#### **selftest ramtest disable**

Disable the ramtest.

#### **selftest ramtest enable**

Enable the ramtest. This is the default.

## 3.5.28 selftest reboot-on-error

Enable or disable a restart due to an undefined software or hardware state. Default: disabled.

#### **Format**

```
selftest reboot-on-error {disable|enable}
```
#### **Mode**

Global Config

#### **selftest reboot-on-error disable**

Disable the reboot-on-error function. This is the default.

#### **selftest reboot-on-error enable**

Enable the reboot-on-error function.

## 3.5.29 show igmpsnooping

This command displays IGMP Snooping information. Configured information is displayed whether or not IGMP Snooping is enabled. Status information is only displayed when IGMP Snooping is enabled.

### **Format**

```
show igmpsnooping
```
#### **Mode**

#### **Privileged EXEC and User EXEC**

## **Admin Mode**

This indicates whether or not IGMP Snooping is globally enabled on the switch.

### **Forwarding of Unknown Frames**

This displays if and how unknown multicasts are forwarded. The setting can be Discard, Flood or Query Ports. The default is Query Ports.

### **Group Membership Interval**

This displays the IGMP Group Membership Interval. This is the amount of time a switch will wait for a report for a particular group on a particular interface before it sends a query on that interface. This value may be configured.

## **Multicast Control Frame Count**

This displays the number of multicast control frames that are processed by the CPU.

## **Interfaces Enabled for IGMP Snooping**

This is the list of interfaces on which IGMP Snooping is enabled. Additionally, if a port has a special function, it will be shown to the right of its slot/port number. There are 3 special functions: Forward All, Static Query Port and Learned Query Port.

## **Querier Status (the administrative state).**

This displays the IGMP Snooping Querier's administrative status.

## **Querier Mode (the actual state, read only)**

This displays the IGMP Snooping Querier's operating status.

#### **Querier Transmit Interval**

This displays the IGMP Snooping Querier's transmit interval in seconds.

### **Querier Max. Response Time**

This displays the IGMP Snooping Querier's maximum response time in seconds.

#### **Querier Protocol Version**

This displays the IGMP Snooping Querier's protocol version number.

## 3.5.30 show mac-filter-table igmpsnooping

This command displays the IGMP Snooping entries in the Multicast Forwarding Database (MFDB) table.

### **Format**

show mac-filter-table igmpsnooping

### **Mode**

Privileged EXEC and User EXEC

### **Mac Address**

A multicast MAC address for which the switch has forwarding and or filtering information. The format is two-digit hexadecimal numbers that are separated by colons, for example 01:23:45:67:89:AB.

## **Type**

This displays the type of the entry. Static entries are those that are configured by the end user. Dynamic entries are added to the table as a result of a learning process or protocol.

## **Description**

The text description of this multicast table entry.

## **Interfaces**

The list of interfaces that are designated for forwarding (Fwd:) and filtering (Flt:).

## 3.5.31 show mac-filter-table multicast

This command displays the Multicast Forwarding Database (MFDB) information. If the command is entered with no parameter, the entire table is displayed. This is the same as entering the optional  $a11$  parameter. The user can display the table entry for one MAC Address by specifying the MAC address as an optional parameter.

#### **Format**

```
show mac-filter-table multicast 
             \lceil <macaddr> <1-4042>]
```
#### **Mode**

Privileged EXEC and User EXEC

#### **Mac Address**

A multicast MAC address for which the switch has forwarding and or filtering information. The format is two-digit hexadecimal numbers that are separated by colons, for example 01:23:45:67:89:AB.

#### **Type**

This displays the type of the entry. Static entries are those that are configured by the end user. Dynamic entries are added to the table as a result of a learning process or protocol.

#### **Component**

The component that is responsible for this entry in the Multicast Forwarding Database. Possible values are IGMP Snooping and Static Filtering.

### **Description**

The text description of this multicast table entry.

#### **Interfaces**

The list of interfaces that are designated for forwarding (Fwd:) and filtering (Flt:).

#### **Forwarding Interfaces**

The resultant forwarding list is derived from combining all the component's forwarding interfaces and removing the interfaces that are listed as the static filtering interfaces.

## 3.5.32 show mac-filter-table static

This command displays the Static MAC Filtering information for all Static MAC Filters. If all is selected, all the Static MAC Filters in the system are displayed. If a macaddr is entered, a vlan must also be entered and the Static MAC Filter information will be displayed only for that MAC address and VLAN.

### **Format**

```
show mac-filter-table static {<macaddr> <vlanid> |
all}
```
### **Mode**

```
Privileged EXEC and User EXEC
```
### **MAC Address**

Is the MAC Address of the static MAC filter entry.

## **VLAN ID**

Is the VLAN ID of the static MAC filter entry.

### **Source Port(s)**

Indicates the source port filter set's slot and port(s).

## **Destination Port(s)**

Indicates the destination port filter set's slot and port(s).

## 3.5.33 show mac-filter-table staticfiltering

This command displays the Static Filtering entries in the Multicast Forwarding Database (MFDB) table.

#### **Format**

```
show mac-filter-table staticfiltering
```
#### **Mode**

Privileged EXEC and User EXEC

#### **Mac Address**

A unicast MAC address for which the switch has forwarding and or filtering information. The format is 6 or 8 two-digit hexadecimal numbers that are separated by colons, for example 01:23:45:67:89:AB.

#### **Type**

This displays the type of the entry. Static entries are those that are configured by the end user. Dynamic entries are added to the table as a result of a learning process or protocol.

#### **Description**

The text description of this multicast table entry.

#### **Interfaces**

The list of interfaces that are designated for forwarding (Fwd:) and filtering (Flt:).

## 3.5.34 show mac-filter-table stats

This command displays the Multicast Forwarding Database (MFDB) statistics.

## **Format**

show mac-filter-table stats

#### **Mode**

Privileged EXEC and User EXEC

## **Total Entries**

This displays the total number of entries that can possibly be in the Multicast Forwarding Database table.

### **Most MFDB Entries Ever Used**

This displays the largest number of entries that have been present in the Multicast Forwarding Database table. This value is also known as the MFDB high-water mark.

#### **Current Entries**

This displays the current number of entries in the Multicast Forwarding Database table.

## 3.5.35 show monitor session

This command displays the Port monitoring information for the system.

## **Format**

show monitor session <Session Number>

#### **Mode**

Privileged EXEC and User EXEC

### **Session**

Display port monitor session settings.

### **Session Number**

Session Number. Enter 1 for the Session Number.

### **Port Monitor Mode**

indicates whether the Port Monitoring feature is enabled or disabled. The possible values are enable and disable.

## **Probe Port slot/port**

is the slot/port configured as the probe port. If this value has not been configured, 'Not Configured' will be displayed.

## **Monitored Port slot/port**

is the slot/port configured as the monitored port. If this value has not been configured, 'Not Configured' will be displayed.

## 3.5.36 show port

This command displays port information.

## **Format**

show port {<slot/port> | all} [name]

## **Mode**

Privileged EXEC and User EXEC

## **Slot/Port**

Valid slot and port number separated by forward slashes.

## **Name**

When the optional command parameter name was specified, the output is different. It specifically includes the Interface Name as the second column, followed by other basic settings that are also shown by the normal command without the command parameter name.

## **Type**

If not blank, this field indicates that this port is a special type of port. The possible values are:

Mon - this port is a monitoring port. Look at the Port Monitoring screens to find out more information.

LA  $Mbr$  - this port is a member of a Link Aggregation (LAG). Probe - this port is a probe port.

## **Admin Mode**

Indicates the Port control administration state. The port must be enabled in order for it to be allowed into the network. - May be enabled or disabled. The factory default is enabled.

## **Physical Mode**

Indicates the desired port speed and duplex mode. If auto-negotiation support is selected, then the duplex mode and speed will be set from the auto-negotiation process. Note that the port's maximum capability (full duplex -100M) will be advertised. Otherwise, this object will determine the port's duplex mode and transmission rate. The factory default is Auto.

## **Physical Status**

Indicates the port speed and duplex mode.

#### **Link Status**

Indicates whether the Link is up or down.

#### **Link Trap**

This object determines whether or not to send a trap when link status changes. The factory default is enabled.

#### **Flow**

Indicates if enable flow control is enabled on this port.

#### **Device Status**

Indicates whether or not the given port's link status is monitored by the device status.

## 3.5.37 show selftest

This command displays switch configuration information.

#### **Format**

show selftest

#### **Mode**

Privileged EXEC and User EXEC

#### **Ramtest state**

May be enabled or disabled. The factory default is enabled.

#### **Reboot on error**

May be enabled or disabled. The factory default is enabled.

## 3.5.38 shutdown

This command disables a port.

## **Default**

enabled

## **Format**

shutdown

## **Mode**

Interface Config

## $\blacksquare$  no shutdown

This command enables a port.

## **Format**

no shutdown

## **Mode**

Interface Config

## 3.5.39 shutdown all

This command disables all ports.

### **Default**

enabled

#### **Format**

shutdown all

#### **Mode**

Global Config

## $\blacksquare$  no shutdown all

This command enables all ports.

### **Format**

no shutdown *all*

#### **Mode**

## 3.5.40 snmp trap link-status

This command enables link status traps by interface.

**Note:** This command is valid only when the Link Up/Down Flag is enabled. See 'snmp-server enable traps linkmode' command.

#### **Format**

snmp trap link-status

#### **Mode**

Interface Config

#### $\blacksquare$  no snmp trap link-status

This command disables link status traps by interface.

**Note:** This command is valid only when the Link Up/Down Flag is enabled. See 'snmp-server enable traps linkmode' command).

#### **Format**

no snmp trap link-status

#### **Mode**

Interface Config

## 3.5.41 snmp trap link-status all

This command enables link status traps for all interfaces.

**Note:** This command is valid only when the Link Up/Down Flag is enabled (see "snmp-server enable traps linkmode" ).

#### **Format**

```
snmp trap link-status all
```
#### **Mode**

Global Config

#### $\blacksquare$  no snmp trap link-status all

This command disables link status traps for all interfaces.

**Note:** This command is valid only when the Link Up/Down Flag is enabled (see "snmp-server enable traps linkmode").

#### **Format**

```
no snmp trap link-status all
```
#### **Mode**

## 3.5.42 spanning-tree bpdumigrationcheck

This command enables BPDU migration check on a given interface. This will force the specified port to transmit RST or MST BPDUs. The **all** option enables BPDU migration check on all interfaces.

#### **Format**

```
spanning-tree bpdumigrationcheck {<slot/port>|all}
```
#### **Mode**

Global Config

#### $\blacksquare$  no spanning-tree bpdumigrationcheck

This command disables BPDU migration check on a given interface. The all option disables BPDU migration check on all interfaces.

#### **Format**

```
no spanning-tree bpdumigrationcheck {<slot/
port>|all}
```
#### **Mode**

## 3.5.43 speed

This command sets the speed and duplex setting for the interface.

## **Format**

```
speed {<100 | 10> <half-duplex | full-duplex> | 1000 
full-duplex}
```
### **Mode**

Interface Config

### Acceptable values are:

### **100h**

100BASE-T half duplex

### **100f**

100BASE-T full duplex

#### **10h**

10BASE-T half duplex

#### **10f**

100BASE-T full duplex

# 3.6 User Account Management Commands

These commands manage user accounts.

## 3.6.1 show loginsession

This command displays login session information about the CLI sessions which are currently open on the local device.

#### **Format**

show loginsession

#### **Mode**

Privileged EXEC and User EXEC

#### **ID**

Login Session ID

#### **User Name**

The name the user will use to login using the serial port.

#### **Connection From**

EIA-232 for the serial port connection.

#### **Idle Time**

Time this session has been idle.

#### **Session Time**

Total time this session has been connected.

## 3.6.2 show users

This command displays the configured user names and their settings. This command is only available for users with readwrite privileges. The SNMPv3 fields will only be displayed if SNMP is available on the system.

### **Format**

show users

#### **Mode**

Privileged EXEC

### **User Name**

The name the user will use to login using the serial port or Web. A new user may be added to the switch by entering a name in a blank entry. The user name may be up to eight characters, and is not case sensitive. Two users are included as the factory default, 'admin' and 'user'

## **Access Mode**

Shows whether the operator is able to change parameters on the switch (Read/Write) or is only able to view them (Read Only). As a factory default, the 'admin' user has Read/Write access and the 'user' has Read Only access. There can only be one Read/Write user and up to five Read Only users.

#### **SNMPv3 AccessMode**

This field displays the SNMPv3 Access Mode. If the value is set to ReadWrite, the SNMPv3 user will be able to set and retrieve parameters on the system. If the value is set to ReadOnly, the SNMPv3 user will only be able to retrieve parameter information. The SNMPv3 access mode may be different than the CLI and Web access mode.

## **SNMPv3 Authentication**

This field displays the authentication protocol to be used for the specified login user.

## **SNMPv3 Encryption**

This field displays the encryption protocol to be used for the specified login user.

## 3.6.3 users defaultlogin

This command assigns the authentication login list to use for non-configured users when attempting to log in to the system. This setting is overridden by the authentication login list assigned to a specific user if the user is configured locally. If this value is not configured, users will be authenticated using local authentication only.

### **Format**

```
users defaultlogin <listname>
```
#### **Mode**

Global Config

#### **listname**

Enter an alphanumeric string of not more than 15 characters.

## 3.6.4 users login <user>

Enter user name.

## **Format**

users login <user> <listname>

## **Mode**

Global Config

## **Note:**

 When assigning a list to the 'admin' account, include an authentication method that allows administrative access even when remote authentication is unavailable (use 'authentication login <listname> [method1 [method2 [method3]]]').

## **No users login <user>**

This command removes an operator.

## **Format**

no users login <user> <listname>

## **Mode**

Global Config

## **Note:**

The 'admin' user account cannot be deleted.

## 3.6.5 users access

This command sets access for a user: readonly/readwrite.

#### **Format**

```
users access <username> {readonly | readwrite}
```
#### **Mode**

Global Config

#### **<username>**

Enter a name up to 32 alphanumeric characters in length.

#### **readonly**

Enter the access mode as readonly.

#### **readwrite**

Enter the access mode as readwrite.

#### no users access

This command deletes access for a user.

#### **Format**

no users access <username>

#### **Mode**

## 3.6.6 users name

This command adds a new user (account) if space permits. The account <username> can be up to eight characters in length. The name may be comprised of alphanumeric characters as well as the dash ('-') and underscore ('\_'). The <username> is not case-sensitive. Six user names can be defined.

**Format**

users name <username>

#### **Mode**

Global Config

#### $\blacksquare$  no users name

This command removes an operator.

#### **Format**

no users name <username>

#### **Mode**

Global Config

#### **Note:**

The 'admin' user account cannot be deleted.

## 3.6.7 users passwd

This command is used to change a password. The password should not be more than eight alphanumeric characters in length. If a user is authorized for authentication or encryption is enabled, the password must be at least eight alphanumeric characters in length. The username and password are casesensitive. When a password is changed, a prompt will ask for the former password. If none, press enter.

**Note:** Make sure, that the passwords of the users differ from each other. If two or more users try to choose the same password, the CLI will display an error message.

#### **Default**

No Password

#### **Format**

users passwd <username> {<password>}

#### **Mode**

Global Config

#### $\blacksquare$  no users passwd

This command sets the password of an existing operator to blank. When a password is changed, a prompt will ask for the operator's former password. If none, press enter.

#### **Format**

no users passwd <username> {<password>}

#### **Mode**

## 3.6.8 users snmpv3 accessmode

This command specifies the snmpv3 access privileges for the specified login user. The valid accessmode values are readonly or readwrite. The <username> is the login user name for which the specified access mode applies. The default is  $\text{readwrite}$  for 'admin' user;  $\text{readonly}$  for all other users

#### **Default**

admin -- readwrite; other -- readonly

#### **Format**

```
users snmpv3 accessmode <username> <readonly |
readwrite>
```
#### **Mode**

Global Config

#### ■ no users snmpv3 accessmode

This command sets the snmpv3 access privileges for the specified login user as readwrite for the 'admin' user; readonly for all other users. The <username> is the login user name for which the specified access mode will apply.

#### **Format**

no users snmpv3 accessmode <username>

#### **Mode**

## 3.6.9 users snmpv3 authentication

This command specifies the authentication protocol to be used for the specified login user. The valid authentication protocols are none, md5 or sha. If md5 or sha are specified, the user login password is also used as the snmpv3 authentication password and therefore must be at least eight characters in length. The <username> is the login user name associated with the authentication protocol.

#### **Default**

```
no authentication
```
#### **Format**

```
users snmpv3 authentication <username> <none | md5
| sha>
```
#### **Mode**

Global Config

#### $\blacksquare$  no users snmpv3 authentication

This command sets the authentication protocol to be used for the specified login user to none. The <username> is the login user name for which the specified authentication protocol will be used.

#### **Format**

users snmpv3 authentication <username>

#### **Mode**
# 3.7 System Utilities

This section describes system utilities.

# 3.7.1 clear eventlog

Clear the event log. The CLI will ask for confirmation. Answer  $y$  (yes) or  $n$  (no). The CLI displays the end of this operation.

# **Format**

clear eventlog

#### **Mode**

# 3.7.2 traceroute

This command is used to discover the routes that packets actually take when traveling to their destination through the network on a hop-by-hop basis. <ipaddr> should be a valid IP address.

The optional port parameter is the UDP port used as the destination of packets sent as part of the traceroute. This port should be an unused port on the destination system. [port] should be a valid decimal integer in the range of 0 (zero) to 65,535. The default value is 33,434.

### **Format**

traceroute <ipaddr> [port]

#### **Mode**

Privileged EXEC

# 3.7.3 clear arp-table-switch

This command clears the agent´s ARP table (cache).

# **Format**

clear arp-table-switch

### **Mode**

# 3.7.4 clear config

This command resets the configuration in RAM to the factory defaults without powering off the switch.

#### **Format**

clear config

#### **Mode**

```
Privileged EXEC
```
# 3.7.5 clear config factory

This command resets the whole configuration to the factory defaults. Configuration data and scripts stored in nonvolatile memory will also be deleted.

#### **Format**

clear config factory

#### **Mode**

Privileged EXEC

# 3.7.6 clear counters

This command clears the stats for a specified <slot/port>or for all the ports or for the entire switch based upon the argument.

#### **Format**

```
clear counters {<slot/port> | all}
```
#### **Mode**

# 3.7.7 clear hiper-ring

This command clears the HIPER Ring configuration (deletes it).

# **Format**

clear hiper-ring

# **Mode**

Privileged EXEC

# 3.7.8 clear igmpsnooping

This command clears the tables managed by the IGMP Snooping function and will attempt to delete these entries from the Multicast Forwarding Database.

# **Format**

```
clear igmpsnooping
```
# **Mode**

# 3.7.9 clear mac-addr-table

This command clears the switch's MAC address table (the forwarding database that contains the learned MAC addresses).

**Note:** this command does not affect the MAC filtering table.

#### **Format**

clear mac-addr-table

#### **Mode**

Privileged EXEC

# 3.7.10 clear pass

This command resets all user passwords to the factory defaults without powering off the switch. You are prompted to confirm that the password reset should proceed.

### **Format**

clear pass

#### **Mode**

# 3.7.11 clear signal-contact

This command clears the signal-contact output configuration.

Switches the signal contact 1's mode to auto and its manual setting to open. Switches the signal contact 2´s mode to manual and its manual setting to closed.

Enables the monitoring of the power supplies for signal contact 1 only. Disables the sending of signal contact traps.

# **Format**

clear signal-contact

# **Mode**

# 3.7.12 clear traplog

This command clears the trap log.

### **Format**

clear traplog

### **Mode**

Privileged EXEC

# 3.7.13 config-watchdog

If the function is enabled and the connection to the switch is interrupted for longer than the time specified in "timeout [s]", the switch then loads the last configuration saved.

### **Format**

```
config-watchdog {admin-state {disable|enable}|
timeout <10..600>}
```
#### **Mode**

Global Config

#### **admin-state**

Enable or disable the Auto Configuration Undo feature (default: disabled).

#### **timeout**

Configure the Auto Configuration Undo timeout (unit: seconds).

# 3.7.14 copy

This command uploads and downloads to/from the switch. Remote URLs can be specified using tftp.

copy (without parameters) displays a brief explanation of the most important copy commands. A list of valid commands is provided below.

The command can be used to the save the running configuration to nvram by specifying the source as  $system:running-config$  and the destination as nvram:startup-config.

# **Default**

none

# **Format**

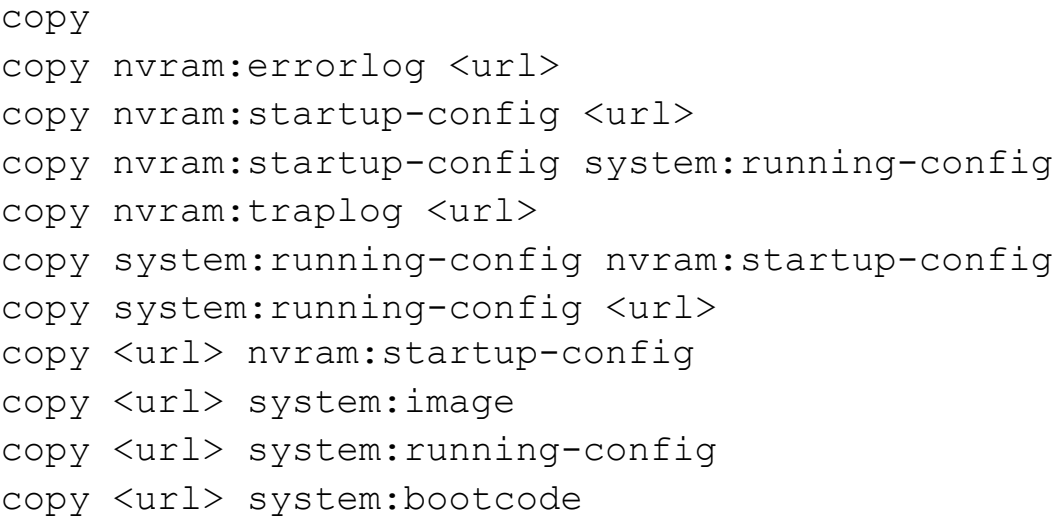

# **Mode**

Privileged EXEC

# ■ copy nvram:errorlog <url>

Uploads Errorlog file.

– <url>: Uploads Error log file using <tftp://ip/filepath/fileName>.

# $\blacksquare$  copy nvram:startup-config <url>

Uploads config file using <tftp://ip/filepath/fileName>.

#### $\blacksquare$  copy nvram:startup-config system:running-config

Uploads/Copies config file. The target is the currently running configuration.

#### $\blacksquare$  copy nvram:traplog  $\leq$ url>

Uploads Trap log file. Uploads Trap log file using <tftp://ip/filepath/fileName>.

#### $\blacksquare$  copy system:running-config nvram:startup-config

Copies system config file. Save the running configuration to NVRAM.

#### $\blacksquare$  copy system:running-config <url>

Copies system config file. Uploads system running-config via tftp using <tftp://ip/filepath/fileName>.

#### $\blacksquare$  copy <url> nvram:startup-config

Downloads Config file by tftp using <tftp://ip/filepath/fileName>.

#### ■ copy <url> system:image

Downloads code file by tftp using <tftp://ip/filepath/fileName>.

#### $\blacksquare$  copy  $\leq$ url> system:running-config

Downloads Code/Config file using <tftp://ip/filepath/fileName>. The target is the currently running configuration.

### ■ copy <url> system:bootcode

Downloads bootcode file by tftp using <tftp://ip/filepath/fileName>.

# 3.7.15 device-status connection-error

This command configures the device status link error monitoring for this port.

### **Default**

ignore

#### **Format**

device-status connection-error {ignore|propagate}

#### **Mode**

Interface Config

# 3.7.16 device-status monitor

This command configures the device-status.

# **Format**

```
device-status monitor 
  {aca-removal | all | connection-error | 
  module-removal | power-supply-1 | 
   power-supply-2 | power-supply-3-1 |
   power-supply-3-2 |power-supply-4-1 |
   power-supply-4-2 | temperature }
    {error|ignore} 
device-status trap {disable|enable}
```
#### **Mode**

Global Config

#### **monitor**

Determines the monitoring of the selected event or all events. – error If the given event signals an error, the device state will also signal error,

 $-$  ignore Ignore the given event - even if it signals an error, the device state will not signal 'error' because of that.

#### **trap**

Configure if a trap is sent when the device status changes its state. – enable enables sending traps,

– disable disables sending traps.

# 3.7.17 logout

This command resets the current serial connection.

**Note:** Save configuration changes before logging out.

### **Format**

logout

#### **Mode**

# 3.7.18 ping

This command checks if another computer is on the network and listens for connections. To use this command, configure the switch for network (inband) connection. The source and target devices must have the ping utility enabled and running on top of TCP/IP. The switch can be pinged from any IP workstation with which the switch is connected, as long as there is a physical path between the switch and the workstation. The terminal interface sends, three pings to the target station.

### **Format**

ping <ipaddr>

#### **Mode**

Privileged EXEC and User EXEC

# 3.7.19 signal-contact connection-error

This command configures the signal contact link error monitoring for this port.

### **Format**

```
signal-contact connection-error {disable|enable}
```
#### **Mode**

```
Interface Config
```
### **disable**

A link down event on this port will be not monitored by a signal contact (default).

#### **enable**

A link down event on this port will be monitored by a signal contact.

# 3.7.20 signal-contact

This command configures the signal contacts.

# **Format**

```
signal-contact {1|2|all}
  {mode {auto|device-status|manual} 
  |monitor {aca-removal|
    all|
    connection-error||module-removal
    |power-supply-1| power-supply-2
    |power-supply-3-1|power-supply-3-2
    |power-supply-4-1|power-supply-4-2
|temperature} {disable|enable}
  |state {closed|open} 
  |trap {disable|enable} }
```
#### **Mode**

Global Config

# **Contact No.**

Selection of the signal contact:

- $-1$  signal contact 1,
- 2 signal contact 2,
- all signal contact 1 and signal contact 2.

#### **mode**

Selection of the operational mode:

– auto function monitoring,

```
– device-status the device-status determines the signal contact´s 
status.
```
– manual manually setting the signal contact.

### **monitor**

Enables or disables the monitoring of the selected event or all events.

– enable monitoring,

– disable no monitoring.

### **state**

Set the manual setting of the signal contact:

```
– closed ,
```

```
– open.
```
Only takes immediate effect in manual mode.

#### **trap**

Configures the sending of traps concerning the signal contact.

- enable enables sending traps,
- disable disables sending traps.

# <span id="page-158-1"></span>3.7.21 reboot

This command resets the switch (cold start), for warm start [See "reload" on](#page-158-0)  [page 159.](#page-158-0) Reset means that all network connections are terminated and the boot code executes. The switch uses the stored configuration to initialize the switch. You are prompted to confirm that the reset should proceed. A successful reset is indicated by the LEDs on the switch.

# **Format**

reboot

#### **Mode**

Privileged EXEC

# <span id="page-158-0"></span>3.7.22 reload

This command enables you to reset the switch (warm start), for cold start See ["reboot" on page 159.](#page-158-1)

Note: First, the device is checking the software in the flash memory and then it resets. If a warm start is not possible, the device automatically executes a cold start.

Reset means that all network connections are terminated and the boot code executes. The switch uses the stored configuration to initialize the switch. You are prompted to confirm that the reset should proceed. A successful reset is indicated by the LEDs on the switch.

# **Format**

reload

### **Mode**

```
Privileged EXEC
```
# 3.8 LLDP - Link Layer Discovery Protocol

These commands show and configure the LLDP parameters in compliance with IEEE 802.1 AB.

# 3.8.1 show lldp

This command shows all LLDP settings.

#### **Format**

show lldp

#### **Mode**

Privileged EXEC and User EXEC

# 3.8.2 show lldp config

This command shows all LLDP configuration settings.

### **Format**

```
show lldp config
```
#### **Mode**

# 3.8.3 show lldp config chassis

This command shows all LLDP configuration settings concerning the entire device.

### **Format**

show lldp config chassis

#### **Mode**

Privileged EXEC and User EXEC

# 3.8.4 show lldp config chassis admin-state

Display the LLDP/IEEE802.1AB functionality on this device. If disabled, the LLDP protocol is inactive but the LLDP MIBs can still be accessed.

#### **Format**

show lldp config chassis admin-state

#### **Mode**

# 3.8.5 show lldp config chassis notification-interval

Display the LLDP minimum notification trap interval (unit: seconds).

### **Format**

```
show lldp config chassis notification-interval
```
#### **Mode**

Privileged EXEC and User EXEC

# 3.8.6 show lldp config chassis re-init-delay

Display the LLDP configuration's chassis re-initialization delay (unit: seconds).

### **Format**

```
show lldp config chassis re-init-delay
```
#### **Mode**

# 3.8.7 show lldp config chassis tx-delay

Display the LLDP transmit delay (unit: seconds). It indicates the delay between successive LLDP frame transmissions.

#### **Format**

show lldp config chassis tx-delay

#### **Mode**

Privileged EXEC and User EXEC

# 3.8.8 show lldp config chassis tx-hold-mult

Display the LLDP transmit hold multiplier, a time-to-live value expressed as a multiple of the LLDP Message Tx Interval (tx-interval).

#### **Format**

show lldp config chassis tx-hold-mult

#### **Mode**

Privileged EXEC and User EXEC

# 3.8.9 show lldp config chassis tx-interval

Display the interval (unit: seconds) at which LLDP frames are transmitted on behalf of this LLDP agent.

#### **Format**

show lldp config chassis tx-interval

#### **Mode**

# 3.8.10 show lldp config port

This command shows all LLDP configuration settings and states concerning one or all ports.

### **Format**

```
show lldp config port <{slot/port|all}>
   admin-state | fdb-mode | hm-mode |
  max-neighbors | notification | tlv
```
#### **Mode**

Privileged EXEC and User EXEC

#### **admin-state**

 Display the port's LLDP admin state (if LLDP/IEEE802.1AB frames will be transmitted and/or received).

### **fdb-mode**

Display the port's LLDP FDB mode.

#### **hm-mode**

Display the port's LLDP Hirschmann mode.

### .**max-neighbors**

Display the port's max. no. of LLDP neighbors.

### **notification**

Display the port's LLDP notification (trap) setting.

#### **tlv**

Display the port's LLDP TLV settings (they determine which information is included in the LLDP frames that are sent). The command is a group command and will output several lines of data.

# 3.8.11 show lldp config port tlv

This command shows all LLDP TLV configuration settings (if the given information is included in the sent LLDP frames or not) concerning one or all ports.

### **Format**

show lldp config port <{slot/port|all}> tlv

#### **Mode**

Privileged EXEC and User EXEC

### **inlinepower**

Enable or disable the sending of the port's Power over Ethernet capabilities (PoE, IEEE 802.3af), available for devices supporting PoE.

#### **link-aggregation**

Display the port's LLDP TLV inclusion of Link Aggregation.

#### **mac-phy-config-state**

Display the port's LLDP TLV inclusion of MAC Phy. Cfg. State.

#### **max-frame-size**

Display the port's LLDP TLV inclusion of Max. Frame Size.

#### **mgmt-addr**

Display the port's LLDP TLV inclusion of Management Address.

### **port-desc**

Display the port's LLDP TLV inclusion of Port Description.

#### **protocol**

Display the port's LLDP TLV inclusion of Protocol.

#### **sys-cap**

Display the port's LLDP TLV inclusion of System Capabilities.

#### **sys-desc**

Display the port's LLDP TLV inclusion of System Description.

#### **sys-name**

Display the port's LLDP TLV inclusion of System Name.

# 3.8.12 show lldp remote-data

This command shows all LLDP remote-data settings and states concerning one or all ports.

# **Format**

```
show lldp remote-data <{slot/port|all}>
   chassis-id | detailed | ether-port-info | link-
aggregation-info |
   mgmt-addr | 
   port-desc | port-id | summary | sys-desc |
   sys-name
```
#### **Mode**

Privileged EXEC and User EXEC

### **chassis-id**

Display the remote data's chassis ID only.

### **detailed**

Display remote data in detailed format (i. e., all available data). Note: most important data is output first (not in alphabetic order of command names). This is the default command if no specific command is given.

### **ether-port-info**

Display the remote data's port Ethernet properties only (group command, outputs: Port Autoneg. Supported, Port Autoneg. Enabled, Port Autoneg. Advertized Capabilities and Port Operational MAU Type).

### **inlinepower**

Displays the remote port's Power over Ethernet capabilities (PoE, IEEE 802.3af). Included are if the remote device is a PSE (Power Source Device) or a PD (Powered Device), if PoE is supported and if the power pairs are selectable.

### **link-aggregation-info**

Display the remote data's link aggregation information only (group command, outputs: Link Agg. Status and Link Agg. Port ID).

#### **mgmt-addr**

Display the remote data's management address only.

#### **port-desc**

Display the port's LLDP TLV inclusion of Port Description.

#### **port-id**

Display the remote data's port ID only.

#### **summary**

Display remote data in summary format (table with most important data only, strings will be truncated if necessary, indicated by an appended '>' character).

#### **sys-desc**

Display the remote data's system description only.

#### **sys-name**

Display the remote data's system name only.

# 3.8.13 lldp

Enable/disable the LLDP/IEEE802.1AB functionality on this device. If disabled, the LLDP protocol will become inactive, but the LLDP MIBs can still be accessed. This command is a shorthand notation for  $11dp$  config chassis admin-state {off|on} (see "lldp config chassis admin-state" on [page 169\)](#page-168-0).

#### The default setting is  $\circ$ n.

### **Format**

lldp

### **Mode**

Global Config

### **no lidp**

Disable the LLDP/IEEE802.1AB functionality on this device.

### **Format**

no lldp

#### **Mode**

Global Config

# <span id="page-168-0"></span>3.8.14 lldp config chassis admin-state

Configure the LLDP/IEEE802.1AB functionality on this device. If disabled, the LLDP protocol will become inactive, but the LLDP MIBs can still be accessed.

▶ off: Disable the LLDP/IEEE802.1AB functionality.

▶ on: Enable the LLDP/IEEE802.1AB functionality.

The default setting is on.

### **Format**

```
lldp config chassis admin-state {off|on}
```
### **Mode**

Global Config

# 3.8.15 lldp config chassis notification-interval

Configure the LLDP minimum notification interval (the minimum time after a notification trap has been sent until a new trap can be sent, unit: seconds, min.: 5 sec., max.: 3600 sec., default: 5 sec.).

#### **Format**

```
lldp config chassis notification-interval 
  <notification interval>
```
### **Mode**

Global Config

# **Notification interval**

Configure the LLDP minimum notification interval (the minimum time after a notification trap has been sent until a new trap can be sent, unit: seconds, min.: 5 sec., max.: 3600 sec., default: 5 sec.).

# 3.8.16 lldp config chassis re-init-delay

Configure the LLDP re-initialization delay (unit: seconds, min.: 1 sec., max.: 10 sec., default: 2 sec.).

# **Format**

lldp config chassis re-init-delay <re-init delay>

# **Mode**

Global Config

# **Re-init-delay**

Configure the LLDP re-initialization delay (unit:seconds, min.: 1 sec., max.: 10 sec., default: 2 sec.).

# 3.8.17 lldp config chassis tx-delay

Configure the LLDP transmit delay, the delay between successive LLDP frame transmissions (unit: seconds, min.: 1 sec., max.: 8192 sec., default: 2 sec.).

#### **Format**

```
lldp config chassis tx-delay <tx delay>
```
**Mode**

Global Config

### **Tx-delay**

Configure the LLDP transmit delay, the delay between successive LLDP frame transmissions (unit: seconds, min.: 1 sec., max.: 8192 sec., default: 2 sec.).

# 3.8.18 lldp config chassis tx-hold-mult

Configure the LLDP transmit hold multiplier, a time-to-live value expressed as a multiple of the LLDP Message Tx Interval (tx-interval), min.: 2, max.: 10, default: 4.

### **Format**

```
lldp config chassis tx-hold-mult 
                              <tx hold multiplier>
```
#### **Mode**

Global Config

### **Tx-hold-mult**

Configure the LLDP transmit hold multiplier, a time-to-live value expressed as a multiple of the LLDP Message Tx Interval (tx-interval), min.: 2, max.: 10, default: 4.

# 3.8.19 lldp config chassis tx-interval

Configure the interval at which LLDP frames are transmitted on behalf of this LLDP agent (unit: seconds, min.: 5 sec., max.: 32768 sec., default: 30 sec.)

#### **Format**

lldp config chassis tx-interval <tx interval>

### **Mode**

Global Config

### **Tx-interval**

Configure the interval at which LLDP frames are transmitted on behalf of this LLDP agent (unit: seconds, min.: 5 sec., max.: 32768 sec., default: 30 sec.).

# 3.8.20 clear lldp config all

Clear the LLDP configuration, i. e., set all configurable parameters to default values (all chassis- as well as port-specific parameters at once). Note: LLDP Remote data remains unaffected.

### **Format**

clear lldp config all

#### **Mode**

# 3.8.21 lldp admin-state

Configure the port's LLDP admin state (if LLDP/IEEE802.1AB frames will be transmitted to and/or received from the standard IEEE multicast address 01:80:c2:00:00:0e).

The default setting is  $tx-and-rx$ .

# **Format**

```
lldp admin-state <{tx-only|rx-only|tx-and-rx|off}>
```
#### **Mode**

```
Interface Config
```
# 3.8.22 lldp fdb-mode

Configure the port's LLDP FDB mode.

The default setting is autodetect.

### **Format**

```
lldp fdb-mode <{lldp-only|mac-only|lldp-and-
mac|autodetect}>
```
### **Mode**

# 3.8.23 lldp hm-mode

Configure the port's LLDP Hirschmann mode (if LLDP/IEEE802.1AB frames will be transmitted to and/or received from the Hirschmann-specific multicast address 01:80:63:2f:ff:0b).

The default setting is  $tx-and-rx$ .

#### **Format**

```
lldp hm-mode <{tx-only|rx-only|tx-and-rx|off}>
```
#### **Mode**

Interface Config

#### **tx-only**

Port will only transmit LLDP frames but will not process received frames.

#### **rx-only**

Port will not transmit any LLDP frames but will process received frames.

#### **tx-and-rx**

Port will transmit LLDP frames and will also process received frames. This is the default setting.

#### **off**

Port will neither transmit LLDP frames nor process received frames.

# 3.8.24 lldp max-neighbors

Configure the port's LLDP max. no. of neighbors (min.: 1, max.: 50, default: 10).

#### **Format**

lldp max-neighbors <1..50>

### **Mode**

# 3.8.25 lldp notification

Configure the port's LLDP notification setting (on or off, default: off).

# **Format**

```
lldp notification <{off|on}>
```
### **Mode**

Interface Config

# 3.8.26 lldp tlv link-aggregation

Configure the port's LLDP TLV inclusion of Link Aggregation (on or off, default: on).

### **Format**

```
lldp tlv link-aggregation <{off|on}>
```
#### **Mode**

Interface Config

# 3.8.27 lldp tlv mac-phy-config-state

Configure the port's LLDP TLV inclusion of MAC Phy. Cfg. State (on or off, default: on).

### **Format**

```
lldp tlv mac-phy-config-state <{off|on}>
```
#### **Mode**

# 3.8.28 lldp tlv max-frame-size

Configure the port's LLDP TLV inclusion of Max. Frame Size (on or off, default: on).

### **Format**

```
lldp tlv max-frame-size <{off|on}>
```
#### **Mode**

```
Interface Config
```
# 3.8.29 lldp tlv mgmt-addr

Configure the port's LLDP TLV inclusion of Management Address (on or off, default: on).

#### **Format**

```
lldp tlv mgmt-addr <{off|on}>
```
### **Mode**

```
Interface Config
```
# 3.8.30 lldp tlv port-desc

Configure the port's LLDP TLV inclusion of Port Description (on or off, default: on).

### **Format**

```
lldp tlv port-desc <{off|on}>
```
# **Mode**

```
Interface Config
```
# 3.8.31 lldp tlv gmrp

Configure the port's LLDP TLV inclusion of GMRP (on or off, default: on).

# **Format**

```
lldp tlv gmrp <{off|on (on)}>
```
#### **Mode**

Interface Config

# 3.8.32 lldp tlv igmp

Configure the port's LLDP TLV inclusion of IGMP (on or off, default: on).

### **Format**

```
lldp tlv igmp <{off|on (on)}>
```
#### **Mode**

Interface Config

# 3.8.33 lldp tlv portsec

Configure the port's LLDP TLV inclusion of PortSec (on or off, default: on).

### **Format**

```
lldp tlv portsec <{off|on (on)}>
```
### **Mode**

# 3.8.34 lldp tlv ptp

Configure the port's LLDP TLV inclusion of PTP (on or off, default: on).

# **Format**

lldp tlv ptp <{off|on (on)}>

### **Mode**

Interface Config

# 3.8.35 lldp tlv protocol

Configure the port's LLDP TLV inclusion of Protocol (on or off, default: on).

### **Format**

```
lldp tlv protocol <{off|on (on)}>
```
### **Mode**

```
Interface Config
```
# 3.8.36 lldp tlv sys-cap

Configure the port's LLDP TLV inclusion of System Capabilities (on or off, default: on).

#### **Format**

```
lldp tlv sys-cap <{off|on}>
```
#### **Mode**

# 3.8.37 lldp tlv sys-desc

Configure the port's LLDP TLV inclusion of System Description (on or off, default: on).

#### **Format**

lldp tlv sys-desc <{off|on}>

#### **Mode**

```
Interface Config
```
# 3.8.38 lldp tlv sys-name

Configure the port's LLDP TLV inclusion of System Name (on or off, default: on).

#### **Format**

```
lldp tlv sys-name <{off|on}>
```
#### **Mode**

Interface Config

# 3.8.39 name

Set or remove a descriptive name for the current interface (physical ports only).

#### **Format**

```
name <descriptive name>
```
#### **Mode**

```
Interface Config
```
#### **<descriptive name>**

Enter a descriptive name for the current interface (physical ports only). Max. length is 20 characters.

Note: If it contains blanks or exclamation marks (!), enclose it in quotation marks ("). The description itself must not contain any quotation marks (' or "), question marks (?) or backslashes (\).

#### $\blacksquare$  no name

 Delete the descriptive name for the current interface (physical ports only).

#### **Format**

no name

#### **Mode**
# 3.9 SNTP - Simple Network Time Protocol

These commands show and configure the SNTP parameters.

# 3.9.1 show sntp

This command shows all SNTP settings.

## **Format**

show sntp

#### **Mode**

Privileged EXEC and User EXEC

# **SNTP Server Anycast Address**

Show SNTP Server Anycast Address (a.b.c.d).

#### **SNTP Server Anycast Transmit Interval**

Show SNTP Anycast Transmit Interval (in seconds).

#### **SNTP Server Anycast VLAN**

Show SNTP Server Anycast VLAN.

#### **SNTP Server Disable if Timesource is local**

Show SNTP Server Disable if Timesource is local (Yes/No).

#### **SNTP Client Accepts Broadcasts**

Show SNTP Client Accepts Broadcasts (Yes/No).

# **SNTP Client Disable after Synchronization**

Show SNTP Client Disable after Synchronization (Yes/No).

# **SNTP Client Request Interval**

Show SNTP Client Request Interval (in seconds).

#### **SNTP Client Local Time Offset**

Show SNTP Client Local Time Offset (in minutes).

#### **SNTP Client Primary Server IP Address**

Show SNTP Client Primary Server IP Address (a.b.c.d).

### **SNTP Client Secondary Server IP Address**

Show SNTP Client Secondary Server IP Address (a.b.c.d).

#### **SNTP Client Threshold to Server Time**

Show SNTP Client Threshold to Server Time (in milliseconds).

#### **SNTP Operation Global**

Show SNTP Operation Global (Disabled or Enabled).

#### **SNTP Operation Server**

Show SNTP Operation Server (Disabled or Enabled).

#### **SNTP Operation Client**

Show SNTP Operation Client (Disabled or Enabled).

#### **SNTP Status**

Show SNTP Status

#### **SNTP Time**

Show SNTP Time (yyyy-mm-dd hh:mm:ss).

#### **SNTP System Time**

Show SNTP system Time (yyyy-mm-dd hh:mm:ss).

# 3.9.2 show sntp anycast

This command shows all SNTP anycast configuration settings.

#### **Format**

show sntp anycast [address|transmit-interval|vlan]

#### **Mode**

Privileged EXEC and User EXEC

#### **address**

Show the SNTP server's anycast destination IP Address.

#### **transmit-interval**

Show the SNTP Server's interval for sending Anycast messages (unit: seconds).

# 3.9.3 show sntp client

This command shows all SNTP anycast configuration settings.

**Format**

```
show sntp client [accept-broadcast]
                    disable-after-sync|
                    offset|
                    request-interval|
                    server<primary|secondary>|
                    threshold]
```
#### **Mode**

Privileged EXEC and User EXEC

#### **accept-broadcast**

Show if the SNTP Client accepts SNTP broadcasts.

#### **disable-after-sync**

Show if the SNTP client will be disabled once it is synchronized to the time server.

#### **offset**

Show the local time's offset (in minutes) with respect to UTC (positive values for locations east of Greenwich).

#### **request-interval**

Show the SNTP Client's request interval (unit: seconds).

#### **server**

Show the SNTP Client's server IP addresses.

#### **server primary**

Show the SNTP Client's primary server IP addresses.

#### **server secondary**

Show the SNTP Client's redundant server IP addresses.

#### **server threshold**

Show the SNTP Client's threshold in milliseconds.

# 3.9.4 show sntp operation

This command shows if the SNTP function is enabled or disabled.

## **Format**

show sntp operation

#### **Mode**

Privileged EXEC and User EXEC

# 3.9.5 show sntp server

This command shows the SNTP Server's configuration parameters.

#### **Format**

```
show sntp server [disable-if-local]
```
#### **Mode**

Privileged EXEC and User EXEC

#### **disable-if-local**

Show if the server will be disabled if the time is running from the local clock and not synchronized to an external time source.

# 3.9.6 show sntp status

This command shows the SNTP state, synchronization and error messages.

#### **Format**

show sntp status

#### **Mode**

Privileged EXEC and User EXEC

# 3.9.7 show sntp time

This command shows time and date.

#### **Format**

show sntp time [sntp|system]

#### **Mode**

Privileged EXEC and User EXEC

#### **sntp**

Show the current SNTP date and UTC time.

#### **system**

Show the local system's current date and time.

# 3.9.8 no sntp

This command disables sntp.

## **Format**

no sntp

# **Mode**

Global Config

# 3.9.9 sntp anycast address

Set the SNTP server's anycast destination IP Address, default: 0.0.0.0 (none).

## **Format**

sntp anycast address <IP-Address>

#### **Mode**

Global Config

### $\blacksquare$  no sntp anycast address

Set the SNTP server's anycast destination IP Address to 0.0.0.0.

#### **Format**

```
no sntp anycast address
```
# **Mode**

# 3.9.10 sntp anycast transmit-interval

The transmit interval in seconds, default: 120.

# **Format**

```
sntp anycast transmit-interval <1-3600>
```
## **Mode**

Global Config

# 3.9.11 sntp client accept-broadcast

Enable/Disable that the SNTP Client accepts SNTP broadcasts.

# **Format**

```
sntp client accept-broadcast <on | off>
```
### **Mode**

Global Config

#### $\blacksquare$  no sntp accept-broadcast

Disable the SNTP Client accepts SNTP broadcasts.

# **Format**

no sntp client accept-broadcast

# **Mode**

# 3.9.12 sntp client disable-after-sync

If this option is activated, the SNTP client disables itself once it is synchronised to a server.

### **Format**

```
sntp client disable-after-sync <on | off>
```
#### **Mode**

Global Config

## **off**

Do not disable SNTP client when it is synchronised to a time server.

**on**

Disable SNTP client as soon as it is synchronised to a time server.

# 3.9.13 sntp client offset

The offset between UTC and local time in minutes, default: 60.

# **Format**

```
sntp client offset <-1000 to 1000>
```
# **Mode**

# 3.9.14 sntp client request-interval

The synchronization interval in seconds, default: 30.

# **Format**

```
sntp client request-interval <1-3600>
```
### **Mode**

Global Config

# 3.9.15 no sntp client server

Disable the SNTP client servers.

## **Format**

no sntp client server

#### **Mode**

Global Config

# 3.9.16 sntp client server primary

Set the SNTP Client's primary server IP Address, default: 0.0.0.0 (none).

# **Format**

sntp client server primary <IP-Address>

# **Mode**

#### $\blacksquare$  no sntp client server primary

Disable the primary SNTP client server.

#### **Format**

no sntp client server primary

#### **Mode**

Global Config

# 3.9.17 sntp client server secondary

Set the SNTP Client's secondary server IP Address, default: 0.0.0.0 (none).

#### **Format**

sntp client server secondary <IP-Address>

#### **Mode**

Global Config

 $\blacksquare$  no sntp client server secondary

Disable the secondary SNTP client server.

#### **Format**

no sntp client server secondary

#### **Mode**

# 3.9.18 sntp client threshold

With this option you can reduce the frequency of time alterations. Enter this threshold as a positive integer value in milliseconds. The switch obtains the server timer as soon as the deviation to the server time is above this threshold.

#### **Format**

sntp client threshold <milliseconds>

#### **Mode**

```
Global Config
```
#### **Milliseconds**

```
Enter the allowed deviation to the server time as a 
positive integer value in milliseconds.
```
## $\blacksquare$  no sntp client threshold

Disable the sntp client threshold.

#### **Format**

no sntp client threshold

#### **Mode**

# 3.9.19 sntp operation

Enable/Disable the SNTP function.

# **Format**

```
sntp operation <on | off> |
                 client { on | off } |
                 server { on | off }
```
# **Mode**

Global Config

# **client**

Enable or disable SNTP Client.

#### **sever**

Enable or disable SNTP Server.

# $\blacksquare$  no sntp operation

Disable the SNTP Client and Server.

# **Format**

no sntp operation

# **Mode**

# 3.9.20 sntp server disable-if-local

With this option enabled, the switch disables the SNTP Server Function if it is not synchronized to a time server itself.

#### **Format**

sntp server disable-if-local <on | off>

#### **Mode**

Global Config

#### **off**

Enable the SNTP Server even if it is not synchronized to a time server itself.

#### **on**

Disable the SNTP Server if it is not synchronized to a time server itself.

# 3.9.21 sntp time system

Set the current sntp time.

#### **Format**

sntp time system <YYYY-MM-DD HH:MM:SS>

#### **Mode**

# 3.10 PTP - Precision Time Protocol

These commands show and configure the PTP (IEEE 1588) parameters. The operation parameter is available for all devices.All other parameters are additionally available for MS20/MS30 and PowerMICE.

# 3.10.1 show ptp

This command shows all PTP settings.

# **Format**

show ptp

#### **Mode**

Privileged EXEC and User EXEC

# 3.10.2 ptp clock-mode

Configure the Precision Time Protocol (PTP, IEEE 1588) clock mode. If the clock mode is changed, PTP will be initialized. The default is "disable"

#### **Format**

ptp clock-mode {v1-simple-mode |v2-simple-mode

# **Mode**

Global Config

 $CIII 2B$ Release 5.3 05/2012

#### **v1-simple-mode**

Set the clock mode to 'v1 Simple Mode'. This is a client only mode without hardware support. The device only accepts PTPv1 sync messages and sets the time directly. No BMC algorithm will run.

## **v2-simple-mode**

Set the clock mode to 'v2 Simple Mode'. This is a client only mode without hardware support. The device only accepts PTPv2 sync (or follow\_up) messages and sets the time directly. No BMC algorithm will run.

# 3.10.3 ptp operation

Enable or disable the Precision Time Protocol (IEEE 1588). The default is "disable"

#### **Format**

ptp operation {disable|enable}

#### **Mode**

Global Config

#### **disable**

Disable the Precision Time Protocol (IEEE 1588).

#### **enable**

Enable the Precision Time Protocol (IEEE 1588).

# 3.11 PoE - Power over Ethernet

These commands show and configure the Power over Ethernet (IEEE 802.3af) parameters.

PoE commands are available exclusively on ports which are located on modules supporting Power over Ethernet (PoE, IEEE 802.3af).

PoE is available for MACH 4000 and OCTOPUS devices with PoE modules.

# 3.11.1 show inlinepower

This command shows global Inline Power settings PoE.

## **Format**

show inlinepower

#### **Mode**

Privileged EXEC and User EXEC

# 3.11.2 inlinepower (Global Config Mode)

Configure the global Inline Power parameters.

# **Format**

```
inlinepower {admin-mode {disable|enable} |
trap {disable|enable} | threshold <1-99> }
```
#### **Mode**

#### **admin-mode**

Configure the global Inline Power administrative setting (enable or disable, default: enable).

#### **trap**

Configure the Inline Power notification (trap) setting (enable or disable, default: disable).

## **threshold**

Configure the Inline Power notification (trap) threshold (unit: percent of maximum rated power, valid range: 1-99, default: 90).

# 3.11.3 inlinepower (Interface Config Mode)

Configure the portrelated Inline Power parameters. Note: The interface name you enter in the name-command.

# **Format**

```
inlinepower {admin-mode {disable|enable} |
priority {critical|high|low} }
```
# **Mode**

Interface Config

# **admin-mode**

Configure the port-related Inline Power administrative setting (enable or disable, default: enable).

# **priority**

Configure the Inline Power priority for this port. In case of power scarcity, inline power on ports configured with the lowest priority is dropped first. Possible values are: critical, high or low, default: low. The highest priority is critical.

# 4 CLI Commands: Switching

This section provides detailed explanation of the Switching commands. The commands are divided into two functional groups:

- $\blacktriangleright$  Show commands display spanning tree settings, statistics, and other information.
- ▶ Configuration Commands configure features and options of the switch. For every configuration command there is a show command that displays the configuration setting.

# 4.1 Spanning Tree Commands

# 4.1.1 show spanning-tree

This command displays spanning tree settings for the common and internal spanning tree, when the optional parameter "brief" is not included in the command. The following details are displayed.

## **Format**

```
show spanning-tree [brief]
```
#### **Mode**

Privileged EXEC and User EXEC

# **Spanning Tree Adminmode**

Enabled or Disabled

# **Bridge Priority**

Configured value.

# **Bridge Identifier**

The bridge identifier for the CST (CST = Classical Spanning Tree IEEE 802.1d). It is made up using the bridge priority and the base MAC address of the bridge.

#### **Time Since Topology Change**

in seconds

# **Topology Change Count**

Number of times changed.

# **Topology Change**

Boolean value of the Topology Change parameter for the switch indicating if a topology change is in progress on any port assigned to the common and internal spanning tree.

#### **Designated Root**

The bridge identifier of the root bridge. It is made up from the bridge priority and the base MAC address of the bridge.

# **Root Path Cost**

Value of the Root Path Cost parameter for the common and internal spanning tree.

# **Root Port Identifier**

Identifier of the port to access the Designated Root for the CST.

#### **Root Port Max Age**

Derived value

## **Root Port Bridge Forward Delay**

Derived value

# **Hello Time**

Configured value

## **Bridge Hold Time**

Minimum time between transmission of Configuration Bridge Protocol Data Units (BPDUs)

# **CST Regional Root**

Bridge Identifier of the CST Regional Root. It is made up using the bridge priority and the base MAC address of the bridge.

#### **Regional Root Path Cost**

Path Cost to the CST Regional Root.

# **Associated FIDs**

List of forwarding database identifiers currently associated with this instance.

# **Associated VLANs**

List of VLAN IDs currently associated with this instance.

# $\blacksquare$  show spanning-tree brief

When the "brief" optional parameter is included, this command displays a brief overview of the spanning tree settings for the bridge. In this case, the following details are displayed.

# **Bridge Priority**

Configured value.

#### **Bridge Identifier**

The bridge identifier for the selected MST instance. It is made up using the bridge priority and the base MAC address of the bridge.

## **Bridge Max Age**

Configured value.

# **Bridge Hello Time**

Configured value.

# **Bridge Forward Delay**

Configured value.

# **Bridge Hold Time**

Minimum time between transmission of Configuration Bridge Protocol Data Units (BPDUs)

# **Rstp Mrp Mode**

Rapid spanning tree mrp (Media Redundancy Protocol) mode (Enabled/Disabled)

# **Rstp Mrp configuration error**

Configuration error in Rapid spanning tree mrp (Media Redundancy Protocol) (No/Yes)

# 4.1.2 show spanning-tree interface

This command displays the settings and parameters for a specific switch port within the common and internal spanning tree. The <slot/port> is the desired switch port. The following details are displayed on execution of the command.

# **Format**

show spanning-tree interface <slot/port>

#### **Mode**

Privileged EXEC and User EXEC

#### **Port mode**

Enabled or disabled.

# **Port Up Time Since Counters Last Cleared**

Time since port was reset, displayed in days, hours, minutes, and seconds.

# **STP BPDUs Transmitted**

Spanning Tree Protocol Bridge Protocol Data Units sent

# **STP BPDUs Received**

Spanning Tree Protocol Bridge Protocol Data Units received.

# **RST BPDUs Transmitted**

Rapid Spanning Tree Protocol Bridge Protocol Data Units sent

# **RST BPDUs Received**

Rapid Spanning Tree Protocol Bridge Protocol Data Units received.

# **MSTP BPDUs Transmitted**

Multiple Spanning Tree Protocol Bridge Protocol Data Units sent

# **MSTP BPDUs Received**

Multiple Spanning Tree Protocol Bridge Protocol Data Units received.

# 4.1.3 show spanning-tree mst detailed

This command displays settings and parameters for the specified multiple spanning tree instance. The instance <mstid> is a number that corresponds to the desired existing multiple spanning tree instance ID. The following details are displayed.

# **Format**

```
show spanning-tree mst detailed <mstid>
```
# **Mode**

Privileged EXEC and User EXEC

# **mstid**

Enter a multiple spanning tree instance identifier. Valid values: 0 - 4094.

## **MST Instance ID**

Valid value: 0

## **MST Bridge Priority**

Valid values: 0-61440 in increments of 4096.

## **Time Since Topology Change**

in seconds

## **Topology Change Count**

Number of times the topology has changed for this multiple spanning tree instance.

## **Topology Change in Progress**

Value of the Topology Change parameter for the multiple spanning tree instance.

## **Designated Root**

Identifier of the Regional Root for this multiple spanning tree instance.

#### **Root Path Cost**

Path Cost to the Designated Root for this multiple spanning tree instance

#### **Root Port Identifier**

Port to access the Designated Root for this multiple spanning tree instance

#### **Associated FIDs**

List of forwarding database identifiers associated with this instance.

#### **Associated VLANs**

List of VLAN IDs associated with this instance.

# 4.1.4 show spanning-tree mst port detailed

This command displays the detailed settings and parameters for a specific switch port within a particular multiple spanning tree instance. The instance <mstid> is a number that corresponds to the desired existing multiple spanning tree instance. The <slot/port> is the desired switch port.

#### **Format**

```
show spanning-tree mst port detailed <mstid> <slot/
port>
```
# **Mode**

Privileged EXEC and User EXEC

# **MST Instance ID**

Valid value: 0

# **Port Identifier**

Port priority as a two digit hex number followed by the port number as a two digit hex number.

# **Port Priority**

Decimal number.

# **Port Forwarding State**

Current spanning tree state of this port

# **Port Role**

The port´s current RSTP port role.

# **Port Path Cost**

Configured value of the Internal Port Path Cost parameter

# **Designated Root**

The Identifier of the designated root for this port.

# **Designated Port Cost**

Path Cost offered to the LAN by the Designated Port

# **Designated Bridge**

Bridge Identifier of the bridge with the Designated Port.

# **Designated Port Identifier**

Port on the Designated Bridge that offers the lowest cost to the LAN

If 0 (defined as the default CIST ID) is passed as the <mstid>, then this command displays the settings and parameters for a specific switch port within the common and internal spanning tree. The <slot/port> is the desired switch port. In this case, the following are displayed.

# **Port Identifier**

The port identifier for this port within the CST.

# **Port Priority**

The priority of the port within the CST.

## **Port Forwarding State**

The forwarding state of the port within the CST.

# **Port Role**

The role of the specified interface within the CST.

# **Port Path Cost**

The configured path cost for the specified interface.

# **Designated Root**

Identifier of the designated root for this port within the CST.

# **Designated Port Cost**

Path Cost offered to the LAN by the Designated Port.

#### **Designated Bridge**

The bridge containing the designated port

# **Designated Port Identifier**

Port on the Designated Bridge that offers the lowest cost to the LAN

# **Topology Change Acknowledgement**

Value of flag in next Configuration Bridge Protocol Data Unit (BPDU) transmission indicating if a topology change is in progress for this port.

# **Hello Time**

The hello time in use for this port.

# **Edge Port**

The configured value indicating if this port is an edge port.

# **Edge Port Status**

The derived value of the edge port status. True if operating as an edge port; false otherwise.

## **Point To Point MAC Status**

Derived value indicating if this port is part of a point to point link.

# **CST Regional Root**

The regional root identifier in use for this port.

# **CST Port Cost**

The configured path cost for this port.

# 4.1.5 show spanning-tree mst port summary

This command displays the settings of one or all ports within the specified multiple spanning tree instance. The parameter <mstid> indicates a particular MST instance. The parameter {<slot/port> | all} indicates the desired switch port or all ports.

If 0 (defined as the default CIST ID) is passed as the <mstid>, then the status summary is displayed for one or all ports within the common and internal spanning tree.

## **Format**

```
show spanning-tree mst port summary <mstid> {<slot/
port> | all}
```
#### **Mode**

Privileged EXEC and User EXEC

# **MST Instance ID**

The MST instance associated with this port. Valid value: 0.

#### **Interface**

Valid slot and port number separated by forward slashes.

#### **STP Mode**

Current STP mode of this port in the specified spanning tree instance.

#### **Type**

Currently not used.

# **Port Forwarding State**

The forwarding state of the port in the specified spanning tree instance

# **Port Role**

The role of the specified port within the spanning tree.

# 4.1.6 show spanning-tree summary

This command displays spanning tree settings and parameters for the switch. The following details are displayed on execution of the command.

## **Format**

show spanning-tree summary

## **Mode**

Privileged EXEC and User EXEC

## **Spanning Tree Adminmode**

Enabled or disabled.

## **Spanning Tree Version**

Version of 802.1 currently supported (IEEE 802.1s, IEEE 802.1w, or IEEE 802.1d) based upon the Force Protocol Version parameter

# **Configuration Name**

Configured name.

# **Configuration Revision Level**

Configured value.

# **Configuration Digest Key**

Calculated value.

# **Configuration Format Selector**

Configured value.

#### **MST Instances**

List of all multiple spanning tree instances configured on the switch

# 4.1.7 show spanning-tree vlan

This command displays the association between a VLAN and a multiple spanning tree instance. The <vlanid> corresponds to an existing VLAN ID (1-4042).

## **Format**

```
show spanning-tree vlan <vlanid>
```
**Mode**

Privileged EXEC and User EXEC

**vlanid**

Enter a VLAN identifier (1 - 4042).

# **VLAN Identifier**

The VLANs associated with the selected MST instance.

# **Associated Instance**

Identifier for the associated multiple spanning tree instance or "CST" if associated with the common and internal spanning tree

# 4.1.8 spanning-tree

This command sets the spanning-tree operational mode to enabled.

# **Default**

disabled

# **Format**

spanning-tree

# **Mode**

Global Config

# $\blacksquare$  no spanning-tree

This command sets the spanning-tree operational mode to disabled. While disabled, the spanning-tree configuration is retained and can be changed, but is not activated.

# **Format**

no spanning-tree

# **Mode**

# 4.1.9 spanning-tree auto-edgeport

This command specifies that this port is an Edge Port within the common and internal spanning tree. This will allow this port to transition to Forwarding State without delay.

## **Format**

```
spanning-tree auto-edgeport
```
**Mode**

Interface Config

# ■ no spanning-tree auto-edgeport

This command specifies that this port is not an Edge Port within the common and internal spanning tree.

## **Format**

no spanning-tree auto-edgeport

#### **Mode**

Interface Config

# 4.1.10 spanning-tree configuration name

This command sets the Configuration Identifier Name for use in identifying the configuration that this switch is currently using. The <name> is a string of at most 32 characters.

#### **Default**

The base MAC address displayed using hexadecimal notation as specified in IEEE 802 standard.

#### **Format**

```
spanning-tree configuration name <name>
```
#### **Mode**

Global Config

# $\blacksquare$  no spanning-tree configuration name

This command resets the Configuration Identifier Name to its default.

## **Format**

no spanning-tree configuration name

#### **Mode**

# 4.1.11 spanning-tree configuration revision

This command sets the Configuration Identifier Revision Level for use in identifying the configuration that this switch is currently using. The Configuration Identifier Revision Level is a number in the range of 0 to 65535.

#### **Default**

 $\cap$ 

#### **Format**

```
spanning-tree configuration revision <0-65535>
```
#### **Mode**

Global Config

## $\blacksquare$  no spanning-tree configuration revision

This command sets the Configuration Identifier Revision Level for use in identifying the configuration that this switch is currently using to the default value, i.e. 0.

#### **Format**

```
no spanning-tree configuration revision
```
#### **Mode**

# 4.1.12 spanning-tree edgeport

This command specifies that this port is an Edge Port within the common and internal spanning tree. This will allow this port to transition to Forwarding State without delay.

# **Format**

spanning-tree edgeport

**Mode**

Interface Config

# $\blacksquare$  no spanning-tree edgeport

This command specifies that this port is not an Edge Port within the common and internal spanning tree.

# **Format**

no spanning-tree edgeport

## **Mode**

Interface Config
# 4.1.13 spanning-tree forceversion

This command sets the Force Protocol Version parameter to a new value. The Force Protocol Version can be one of the following:

- ▶ 802.1d ST BPDUs are transmitted (IEEE 802.1d functionality supported)
- ▶ 802.1w RST BPDUs are transmitted (IEEE 802.1w functionality supported)

#### **Default**

802.1w

### **Format**

```
spanning-tree forceversion <802.1d | 802.1w>
```
#### **Mode**

Global Config

### $\blacksquare$  no spanning-tree forceversion

This command sets the Force Protocol Version parameter to the default value, i.e. 802.1w.

#### **Format**

no spanning-tree forceversion

#### **Mode**

# 4.1.14 spanning-tree forward-time

This command sets the Bridge Forward Delay parameter to a new value for the common and internal spanning tree. The forward-time value is in seconds within a range of 4 to 30, with the value being greater than or equal to "(Bridge Max Age  $/ 2$ ) + 1".

#### **Default**

15

#### **Format**

```
spanning-tree forward-time <4-30>
```
#### **Mode**

Global Config

#### $\blacksquare$  no spanning-tree forward-time

This command sets the Bridge Forward Delay parameter for the common and internal spanning tree to the default value, i.e. 15.

#### **Format**

no spanning-tree forward-time

#### **Mode**

# 4.1.15 spanning-tree hello-time

This command sets the Hello Time parameter to a new value for the common and internal spanning tree. The hellotime <value> is in whole seconds within a range of 1 to 2 with the value being less than or equal to "(Bridge Max Age / 2) - 1".

#### **Default**

2

### **Format**

```
spanning-tree hello-time <1-2>
```
#### **Mode**

```
Interface Config
Global Config
```
#### $\blacksquare$  no spanning-tree hello-time

This command sets the Hello Time parameter for the common and internal spanning tree to the default value, i.e. 2.

#### **Format**

no spanning-tree hello-time

#### **Mode**

Interface Config Global Config

# 4.1.16 spanning-tree max-age

This command sets the Bridge Max Age parameter to a new value for the common and internal spanning tree. The max-age value is in seconds within a range of 6 to 40, with the value being less than or equal to "2 times (Bridge Forward Delay - 1)".

#### **Default**

20

#### **Format**

spanning-tree max-age <6-40>

#### **Mode**

Global Config

#### $\blacksquare$  no spanning-tree max-age

This command sets the Bridge Max Age parameter for the common and internal spanning tree to the default value, i.e. 20.

#### **Format**

no spanning-tree max-age

#### **Mode**

# 4.1.17 spanning-tree max-hops

This command sets the Bridge Max Hops parameter to a new value for the common and internal spanning tree. The max-hops value is an integer within a range of 1 to127.

#### **Format**

```
spanning-tree max-hops <1-127>
```
**Mode**

Global Config

#### $\blacksquare$  no spanning-tree max-hops

This command sets the Bridge Max Hops parameter for the common and internal spanning tree to the default value, i.e. 20.

#### **Format**

no spanning-tree max-age

#### **Mode**

# 4.1.18 spanning-tree mst

This command sets the Path Cost or Port Priority for this port within the multiple spanning tree instance or in the common and internal spanning tree. If the <mstid> parameter corresponds to an existing multiple spanning tree instance, then the configurations are done for that multiple spanning tree instance. If however 0 (defined as the default CIST ID) is passed as the <mstid>, then the configurations are performed for the common and internal spanning tree instance.

This command accepts the value 0 for the mstid, meaning the common and internal spanning tree.

If the 'cost' token is specified, this command sets the path cost for this port within a multiple spanning tree instance or the common and internal spanning tree instance, depending on the <mstid> parameter. The pathcost can be specified as a number in the range of 1 to 200000000 or auto. If "auto" is specified, the pathcost value will be set based on Link Speed.

If the 'port-priority' token is specified, this command sets the priority for this port within a specific multiple spanning tree instance or the common and internal spanning tree instance, depending on the <mstid> parameter. The port-priority value is a number in the range of 0 to 240 in increments of 16.

#### **Default**

```
cost : auto; external-cost : auto; 
port-priority : 128
```
#### **Format**

```
spanning-tree mst <mstid> 
      {{cost <1-200000000> | auto } | 
       {external-cost <1-200000000> | auto } | 
        port-priority <0-240>}
```
### **Mode**

Interface Config

### $\blacksquare$  no spanning-tree mst

This command sets the Path Cost or Port Priority for this port within the multiple spanning tree instance or in the common and internal spanning tree to the respective default values. If the <mstid> parameter corresponds to an existing multiple spanning tree instance, then the configurations are done for that multiple spanning tree instance. If however 0 (defined as the default CIST ID) is passed as the <mstid>, then the configurations are performed for the common and internal spanning tree instance.

This command accepts the value 0 for the mstid, meaning the common and internal spanning tree.

If the 'cost' token is specified, this command sets the path cost for this port within a multiple spanning tree instance or the common and internal spanning tree instance, depending on the <mstid> parameter, to the default value, i.e. a pathcost value based on the Link Speed.

If the 'port-priority' token is specified, this command sets the priority for this port within a specific multiple spanning tree instance or the common and internal spanning tree instance, depending on the <mstid> parameter, to the default value, i.e. 128.

#### **Format**

no spanning-tree mst <mstid> <cost | port-priority>

#### **Mode**

Interface Config

# 4.1.19 spanning-tree mst priority

This command sets the bridge priority for a specific multiple spanning tree instance. The instance <mstid> is a number that corresponds to the desired existing multiple spanning tree instance. The priority value is a number within a range of 0 to 61440 in increments of 4096.

This command accepts the value 0 for the mstid.

If 0 (defined as the default CIST ID) is passed as the <mstid>, then this command sets the Bridge Priority parameter to a new value for the common and internal spanning tree. The bridge priority value again is a number within a range of 0 to 61440. The twelve least significant bits will be masked according to the 802.1s specification. This will cause the priority to be rounded down to the next lower valid priority.

#### **Default**

32768

#### **Format**

```
spanning-tree mst priority <mstid> <0-61440>
```
#### **Mode**

Global Config

#### $\blacksquare$  no spanning-tree mst priority

This command sets the bridge priority for a specific multiple spanning tree instance to the default value, i.e. 32768. The instance <mstid> is a number that corresponds to the desired existing multiple spanning tree instance.

This command accepts the value 0 for the mstid.

If 0 (defined as the default CIST ID) is passed as the <mstid>, then this command sets the Bridge Priority parameter for the common and internal spanning tree to the default value, i.e. 32768.

#### **Format**

spanning-tree mst priority <mstid>

#### **Mode**

# 4.1.20 spanning-tree mst vlan

This command adds an association between a multiple spanning tree instance and a VLAN. The VLAN will no longer be associated with the common and internal spanning tree. The instance <mstid> is a number that corresponds to the desired existing multiple spanning tree instance. The <vlanid> corresponds to an existing VLAN ID (1-4042). This command accepts the value 0 for the mstid.

#### **Format**

spanning-tree mst vlan <mstid> <vlanid>

#### **Mode**

Global Config

#### $\blacksquare$  no spanning-tree mst vlan

This command removes an association between a multiple spanning tree instance and a VLAN. The VLAN will again be associated with the common and internal spanning tree. The instance <mstid> is a number that corresponds to the desired existing multiple spanning tree instance. The <vlanid> corresponds to an existing VLAN ID.

This command accepts the value 0 for the mstid.

#### **Format**

no spanning-tree mst vlan <mstid> <vlanid>

#### **Mode**

# 4.1.21 spanning-tree port mode

This command sets the Administrative Switch Port State for this port to enabled.

#### **Default**

disabled

#### **Format**

spanning-tree port mode

#### **Mode**

Interface Config

#### $\blacksquare$  no spanning-tree port mode

This command sets the Administrative Switch Port State for this port to disabled.

#### **Format**

```
no spanning-tree port mode
```
#### **Mode**

Interface Config

# 4.1.22 spanning-tree port mode all

This command sets the Administrative Switch Port State for all ports to enabled.

#### **Default**

disabled

#### **Format**

spanning-tree port mode all

#### **Mode**

Global Config

#### $\blacksquare$  no spanning-tree port mode all

This command sets the Administrative Switch Port State for all ports to disabled.

#### **Format**

```
no spanning-tree port mode all
```
#### **Mode**

# 4.1.23 spanning-tree stp-mrp-mode

This command sets the spanning tree mrp (Media Redundancy Protocol) mode to enabled.

#### **Default**

disabled

#### **Format**

spanning-tree stp-mrp-mode

#### **Mode**

Global Config

### $\blacksquare$  no spanning-tree stp-mrp-mode

This command sets the spanning tree mrp (Medium Redundancy Protocol) mode to disabled.

#### **Format**

no spanning-tree stp-mrp-mode

#### **Mode**

# 4.2 MRP

The concept of the MRP-Ring enables the construction of high-availability, ring-shaped network structures.

The two ends of a backbone in a line-type configuration can be closed to form a redundant ring - the MRP-Ring - by using the RM function (Redundancy Manager) of the Switch.

It is possible to mix the devices that support this function in any combination within the MRP ring.

If a line section becomes inoperable, the ring structure of up to 50 switches typically transforms back to a line-type configuration within 150 ms (maximum 500 ms).

# 4.2.1 show mrp

This command displays the settings and states of the MRP-Ring. The following details are displayed on execution of the command.

#### **Format**

show mrp [current-domain]

#### **Mode**

Privileged EXEC and User EXEC

#### **current-domain**

Specify the optional keyword "current-domain" to show the current MRP domain's settings. If you omit the keyword "current-domain", the show command will display the settings of all existing MRP domains. Note: currently, it is only possible to configure one MRP domain, so the keyword keyword "current-domain" can be omitted (it exists for future compatibility reasons).

# 4.2.2 show mrp current-domain

This command displays the settings and states of the MRP-Ring´s current domain. The following details are displayed on execution of the command. If you omit the optional keywords (e. g., advanced-mode), all settings will be displayed.

#### **Format**

```
show mrp current-domain [advanced-mode | 
  domain-id | info | manager-priority | mode | 
   name | recovery-delay | operation | 
  port [primary | secondary] | summary]
```
#### **Mode**

Privileged EXEC and User EXEC

#### **advanced mode**

Show the switch's advanced mode setting for the given MRP domain.

#### **domain-id**

Show the given MRP domain's ID.

#### **info**

Show status information for the given MRP domain. Note: the information displayed depends on the switch's mode (Client or Manager) because only a subset of them are useful for each mode.

#### **manager-priority**

Show the switch's manager priority for the given MRP domain.

#### **mode**

Show the switch's mode for the given MRP domain.

#### **name**

Show the given MRP domain's name.

#### **recovery-delay**

Show the given MRP domain's recovery delay.

#### **operation**

Show the switch's administrative setting for the given MRP domain (enabled or disabled).

#### **port**

Show the ports for the given MRP domain

#### **port primary**

Show the primary port for the given MRP domain.

#### **port secondary**

Show the secondary port for the given MRP domain.

#### **summary**

Show a summary for the given MRP domain.

# 4.2.3 mrp current-domain

Specify that you want to configure the current MRP domain's settings.

## **Default**

none

### **Format**

```
mrp current-domain {advanced-mode {disable|enable} 
| name <domain-name> 
| recovery-delay {500ms|200ms}
| operation {disable|enable} 
| port {primary|secondary} <slot/port>
}
```
### **Mode**

Global Config

### **advanced-mode**

Enable or disable the switch's advanced mode for the given MRP domain.

### **manager-priority**

Configure the given MRP domain's manager priority (0-65535).

#### **mode**

Configure the switch's MRP mode for the given domain (client or manager).

client: Switch is client for the given MRP domain. manager: Switch is manager for the given MRP domain.

#### **name**

Set a name for the given MRP domain.

#### **recovery-delay**

Configure the MRP recovery delay for the given domain. 500ms: Recovery delay is 500 ms for the given MRP domain. 200ms: Recovery delay is 200 ms for the given MRP domain.

#### **operation**

Enable or disable the switch for the given MRP domain.

#### **port**

Specify the switch's ports for the given MRP domain (in slot/port notation).

primary: Specify the switch's primary port for the given MRP domain.

secondary: Specify the switch's secondary port for the given MRP domain.

# 4.2.4 mrp delete-domain

Delete current MRP domain.

#### **Format**

mrp delete-domain current-domain

### **Mode**

# 4.2.5 mrp new-domain

Create a new MRP domain. The configuration will consist of default parameters and its operation will be disabled.

#### **Default**

n/a not set

#### **Format**

```
mrp new-domain (<domain-id> | default-domain)
```
#### **Mode**

```
Global Config
```
#### **domain-id**

Enter a new MRP domain id. Format: 16 bytes in decimal notation, example: 1.2.3.4.5.6.7.8.9.10.11.12.13.14.15.16 The MRP domain id 0.0.0.0.0.0.0.0.0.0.0.0.0.0.0.0 is invalid.

#### **default-domain**

Create a default MRP domain (ID: 255.255.255.255.255.255.255. 255.255.255.255.255.255.255.255.255).

# 4.3 HIPER-Ring

The concept of the HIPER-Ring enables the construction of high-availability, ring-shaped network structures. Within such a ring topology, network components supporting the HIPER-Ring are connected with each other via their ring ports. Exactly one redundancy manager assumes control of the ring. These commands are for configuring the Hirschmann High Performance Redundancy Ring.

Further information concerning this function you will find in the User Manual "Redundancy Configuration".

# 4.3.1 show hiper-ring

This command displays the settings and states of the HIPER-Ring. The following details are displayed on execution of the command.

#### **Format**

```
show hiper-ring 
   {info | mode | port [primary | secondary] |
   redundancy-state | rm-state | recovery-delay}
```
#### **Mode**

Privileged EXEC and User EXEC

#### **info**

Display the information about the HIPER-Ring configuration (cabling).

#### **mode**

Display the HIPER-Ring mode settings.

#### **port**

Display the HIPER-Ring's primary and secondary port properties.

#### **port primary**

Display the HIPER Ring's primary port properties.

#### **port secondary**

Display the HIPER Ring's secondary port properties.

#### **redundancy-state**

Display the actual state of the HIPER-Ring redundancy.

#### **rm-state**

Display the state of the HIPER Ring redundancy manager.

#### **recovery-delay**

Display the value of the recovery delay.

# 4.3.2 hiper-ring

Configure the HIPER-Ring.

Press Enter for a list of valid commands and their recommended order.

#### **Format**

hiper-ring

#### **Mode**

Global Config

## $\blacksquare$  no hiper-ring

Clear the HIPER Ring configuration (delete it).

#### **Format**

no hiper-ring

#### **Mode**

# 4.3.3 hiper-ring mode

This command sets the HIPER-Ring mode. Possible values are:

- **D** ring-manager Set the switch's HIPER Ring mode to Ring Manager.
- **D** rm Abbreviation of Ring Manager.
- **D** ring-switch Set the switch's HIPER Ring mode to Ring Switch.
- **D** rs Abbreviation of Ring Switch.

#### **Default**

none

#### **Format**

```
hiper-ring mode <ring-switch|rs>
```
#### **Mode**

```
Global Config
```
# 4.3.4 hiper-ring port primary

Enter the switch's primary HIPER Ring port.

### **Default**

```
n/a (not set)
```
#### **Format**

```
hiper-ring port primary <primary ring port>
```
### **Mode**

Global Config

### **primary ring port**

Enter the switch's primary HIPER Ring port  $(\text{slot}/\text{port})$ .

# 4.3.5 hiper-ring port secondary

Enter the switch's secondary HIPER Ring port.

#### **Default**

n/a not set

#### **Format**

hiper-ring port secondary <secondary ring port>

#### **Mode**

Global Config

#### **secondary ring port**

Enter the switch's secondary HIPER Ring port  $(\langle$ slot/port>).

# 4.3.6 hiper-ring recovery-delay

Defines the maximum recovery delay of ring recovery in the HIPER Ring (500 or 300 ms).

#### **Default**

n/a not set

#### **Format**

```
hiper-ring recovery-delay (<500/300>)
```
#### **Mode**

# 4.4 DHCP Relay Commands

These commands configure the DHCP Relay parameters. The commands are divided by functionality into these different groups:

- ▶ Configuration Commands are used to configure features and options of the switch. For every configuration command there is a show command that will display the configuration setting.
- $\blacktriangleright$  Show commands are used to display switch settings, statistics and other information.
- ▶ Commands that start with the keyword 'no' (so-called 'no commands') are used to clear some or all of the settings to factory defaults.

# 4.4.1 show dhcp-relay

Display the settings of the BOOTP/DHCP relay.

#### **Format**

```
show dhcp-relay [opt82 | port {<slot/port>|all} |
server-address]
```
#### **Mode**

Privileged EXEC and User EXEC

# 4.4.2 dhcp-relay (Global Config Mode)

Set different options for BOOTP/DHCP relay and option 82 inclusion.

### **Format**

```
dhcp-relay 
  {opt82 
    {operation {disable|enable}|
     man-id <Manual Remote ID>|
     remote-id-type {client-id|ip|mac|other}}|
  server-address <Server-ID (1..4) > <Server IP
                                             Address>}
```
### **Mode**

Global Config

## **dhcp-relay opt82 operation {disable|enable}**

Enable/Disable option 82 globally. Default: enable.

### **dhcp-relay opt82 man-id <Manual Remote ID>**

Configure the DCHP Relay's Option 82 Manual Value for the Remote ID Type (only effective, if Remote ID is set to "other"). Default: no ID.

### **dhcp-relay opt82 remote-id-type {client-id|ip|mac|other}**

Configure the DCHP Relay's Option 82 Remote ID Type. Default: mac

### **dhcp-relay server-address <Server ID (1..4)> <Server IP Address>**

Set the server IP address for one of the 4 possible server IDs. Default: 0.0.0.0

# $\blacksquare$  no dh $cp$ -relay

Clear the DCHP Relay configuration (set all server addresses to 0.0.0.0).

### **Format**

no dhcp-relay

### **Mode**

# 4.4.3 dhcp-relay (Interface Config Mode)

Set different port specific options for option 82 inclusion.

#### **Format**

```
dhcp-relay {operation {disable|enable} | 
hirschmann-device {disable|enable} |
hirschmann-agent {disable|enable}}
```
#### **Mode**

Interface Config

#### **dhcp-relay operation {disable|enable}**

Enable or disable the DHCP Relay's Option 82 on this port. Default: enable.

#### **dhcp-relay hirschmann-device {disable|enable}**

Enable this parameter if a Hirschmann DHCP client is connected to this port.

- It disables the forwarding of DHCP multicast requests that are received on this port.
- It will send its own DHCP multicast requests to be relayed by the DHCP relay; this will reduce the load in your network.

Disable this parameter if a Non-Hirschmann DHCP client is connected to this port (these devices send normal broadcast DHCP requests; this enables the relaying of DHCP broadcast requests that are received on this port).

#### **dhcp-relay hirschmann-agent {disable|enable}**

Enable or disable the forwarding of DHCP requests that are received on this port. Enable this parameter if a Hirschmann DHCP client is connected to this port. Default: disable.

Disable this parameter if a Non-Hirschmann DHCP client is connected to this port (these devices send normal broadcast DHCP requests; this enables the relaying of DHCP broadcast requests that are received on this port)

Enable this parameter if a Hirschmann DHCP client is connected to this port (it will send its own DHCP multicast requests to be relayed by the DHCP relay; this will reduce the load in your network).

CLI L2B Release 5.3 05/2012

# 5 CLI Commands: Security

This chapter provides a detailed explanation of the Security commands. The following Security CLI commands are available in the software Switching Package. Use the security commands to configure security settings for login users and port users.

The commands are divided into these different groups:

- $\blacktriangleright$  Show commands are used to display device settings, statistics and other information.
- ▶ Configuration Commands are used to configure features and options of the switch. For every configuration command there is a show command that will display the configuration setting.

# 5.1 Security Commands

# 5.1.1 authentication login

This command creates an authentication login list. The  $\leq$  listname is up to 15 alphanumeric characters and is not case sensitive. Up to 10 authentication login lists can be configured on the switch. When a list is created, the authentication method "local" is set as the first method.

When the optional parameters "Option1", "Option2" and/or "Option3" are used, an ordered list of methods are set in the authentication login list. If the authentication login list does not exist, a new authentication login list is first created and then the authentication methods are set in the authentication login list. The maximum number of authentication login methods is three. The possible method values are local, radius and reject.

The value of local indicates that the user's locally stored ID and password are used for authentication. The value of radius indicates that the user's ID and password will be authenticated using the RADIUS server. The value of reject indicates the user is never authenticated.

To authenticate a user, the authentication methods in the user's login will be attempted in order until an authentication attempt succeeds or fails.

**Note:** The default login list included with the default configuration can not be changed.

**Note:** When assigning a list to the 'admin' account, include an authentication method that allows administrative access even when remote authentication is unavailable.

# **Format**

```
authentication login <listname> [method1 [method2 
[method3]]]
```
# **Mode**

#### $\blacksquare$  no authentication login

This command deletes the specified authentication login list. You will be unable to delete if any of the following conditions are true:

- $\blacktriangleright$  The login list name is invalid or does not match an existing authentication login list
- $\blacktriangleright$  The specified authentication login list is assigned to any user or to the non configured user for any component
- $\triangleright$  The login list is the default login list included with the default configuration and was not created using 'authentication login'. The default login list cannot be deleted.

#### **Format**

no authentication login *<listname>*

### **Mode**

# 5.1.2 show authentication

This command displays the ordered authentication methods for all authentication login lists.

# **Format**

```
show authentication [users <listname>]
```
### **Mode**

Privileged EXEC and User EXEC

## **<listname>**

Enter the name of an existing Authentication List.

Note: when assigning a list to the 'admin' account, include an authentication method that allows administrative access even when remote authentication is unavailable (use 'authentication login <listname> [method1 [method2 [method3]]]').

# **Authentication Login List**

This displays the authentication login listname.

# **Method 1**

This displays the first method in the specified authentication login list, if any.

# **Method 2**

This displays the second method in the specified authentication login list, if any.

# **Method 3**

This displays the third method in the specified authentication login list, if any.

# 5.1.3 show authentication users

This command displays information about the users assigned to the specified authentication login list. If the login is assigned to non-configured users, the user "default" will appear in the user column.

# **Format**

show authentication users <listname>

# **Mode**

Privileged EXEC and User EXEC

### **User**

This field displays the user assigned to the specified authentication login list.

# **Component**

This field displays the component (User or 802.1X) for which the authentication login list is assigned.

# 5.1.4 show users authentication

This command displays all user and all authentication login information. It also displays the authentication login list assigned to the default user.

# **Format**

show users authentication

## **Mode**

Privileged EXEC

## **User**

This field lists every user that has an authentication login list assigned.

# **System Login**

This field displays the authentication login list assigned to the user for system login.

## **802.1x Port Security**

This field displays the authentication login list assigned to the user for 802.1X port security.

# 5.1.5 users login

This command assigns the specified authentication login list to the specified user for system login. The  $\langle$ user> must be a configured  $\langle$ user> and the <listname> must be a configured login list.

If the user is assigned a login list that requires remote authentication, all access to the interface from all CLI and web sessions will be blocked until the authentication is complete.

Note that the login list associated with the 'admin' user can not be changed to prevent accidental lockout from the switch.

#### **Format**

users login *<user> <listname>*

# **Mode**

Global Config

#### **user**

Enter user name.

#### **listname**

Enter an alphanumeric string of not more than 15 characters. Note: when assigning a list to the 'admin' account, include an authentication method that allows administrative access even when remote authentication is unavailable (use 'authentication login <listname> [method1 [method2 [method3]]]').
# 5.2 HTTP Commands

## <span id="page-252-0"></span>5.2.1 ip http server

This command enables access to the switch through the Web interface. When access is enabled, the user can login to the switch from the Web interface. When access is disabled, the user cannot login to the switch's Web server.

Disabling the Web interface takes effect immediately. All interfaces are effected.

## **Default**

enabled

## **Format**

ip http server

#### **Mode**

Privileged EXEC

### $\blacksquare$  no ip http server

This command disables access to the switch through the Web interface. When access is disabled, the user cannot login to the switch's Web server.

### **Format**

no ip http server

### **Mode**

Privileged EXEC

# 6 Glossary

# **Numerics**

<span id="page-254-0"></span>**802.1D.** The IEEE designator for Spanning Tree Protocol (STP). STP, a link management protocol, is part of the 802.1D standard for media access control bridges. Using the spanning tree algorithm, STP provides path redundancy while preventing endless loops in a network. An endless loop is created by multiple active paths between stations where there are alternate routes between hosts. To establish path redundancy, STP creates a logical tree that spans all of the switches in an extended network, forcing redundant paths into a standby, or blocked, state. STP allows only one active path at a time between any two network devices (this prevents the loops) but establishes the redundant links as a backup if the initial link should fail. If STP costs change, or if one network segment in the STP becomes unreachable, the spanning tree algorithm reconfigures the spanning tree topology and reestablishes the link by activating the standby path. Without spanning tree in place, it is possible that both connections may be simultaneously live, which could result in an endless loop of traffic on the LAN.

**802.1P.** The IEEE protocol designator for Local Area Network (LAN). This Layer 2 network standard improves support of time critical traffic, and limits the extent of high bandwidth multicast traffic within a bridged LAN. To do this, 802.1P defines a methodology for introducing traffic class priorities. The 802.1P standard allows priority to be defined in all 802 MAC protocols (Ethernet, Token Bus, Token Ring), as well as in FDDI. For protocols (such as Ethernet) that do not contain a priority field, 802.1P specifies a method for indicating frame priority based on the new fields defined in the 802.1Q (VLAN) standard.

**802.1Q VLAN.** The IEEE protocol designator for Virtual Local Area Network (VLAN). This standard provides VLAN identification and quality of service (QoS) levels. Four bytes are added to an Ethernet frame to allow eight priority levels (QoS) and to identify up to 4096 VLANs. See ["VLAN" on page 266](#page-265-0) for more information.

# **A**

**Address Resolution Protocol.** An Internet Protocol that dynamically maps Internet addresses to physical (hardware) addresses on a LAN.

**Advanced Network Device Layer/ Software.** Hirschmann term for the Device Driver level.

**Aging.** When an entry for a node is added to the lookup table of a switch, it is given a timestamp. Each time a packet is received from a node, the timestamp is updated. The switch has a user-configurable timer that erases the entry after a certain length of time with no activity from that node.

**Application Programming** 

**Interface.** An API is an interface used by an programmer to interface with functions provided by an application.

**AVL tree.** Binary tree having the property that for any node in the tree, the difference in height between the left and right subtrees of that node is no more than 1.

## **B**

**BPDU.** [See "Bridge Protocol Data](#page-255-0)  [Unit" on page 256.](#page-255-0)

**BootP.** [See "Bootstrap Protocol."](#page-255-1)  [on page 256.](#page-255-1)

<span id="page-255-1"></span>**Bootstrap Protocol.** An Internet protocol that enables a diskless workstation to discover its own IP address, the IP address of a BootP server on the network, and a file to be loaded into memory to boot the machine. This enables the workstation to boot without requiring a hard or floppy disk drive.

<span id="page-255-0"></span>**Bridge Protocol Data Unit.** BPDU is the IEEE 802.1D MAC Bridge Management protocol that is the

standard implementation of STP (Spanning Tree Protocol). It uses the STP algorithm to insure that physical loops in the network topology do not result in logical looping of network traffic. Using one bridge configured as root for reference, the BPDU switches one of two bridges forming a network loop into standby mode, so that only one side of a potential loop passes traffic. By examing frequent 802.1d configuration updates, a bridge in the standby mode can switch automatically into the forward mode if the other bridge forming the loop fails.

# **C**

**Checksum.** A simple errordetection scheme in which each transmitted message is identified with a numerical value based on the number of set bits in the message. The receiving station then applies a formula to the message and checks to make sure the accompanying numerical value is the same. If not, the receiver can assume that the message has been corrupted.

**CLI.** [See "Command Line Interface"](#page-255-2)  [on page 256.](#page-255-2)

<span id="page-255-2"></span>**Command Line Interface.** CLI is a line-item interface for configuring systems.

**Complex Programmable Logic Device.** CPLD is a programmable circuit on which a logic network can be programmed after its construction.

**CPLD.** See "Complex Programmable Logic Device." on page 256.

# **D**

**DHCP.** [See "Dynamic Host](#page-256-1)  [Configuration Protocol." on](#page-256-1)  [page 257.](#page-256-1)

<span id="page-256-0"></span>**Differentiated Services.** Diffserv is a protocol for specifying and controlling network traffic by class so that certain types of traffic get precedence - for example, voice traffic, which requires a relatively uninterrupted flow of data, might get precedence over other kinds of traffic. Differentiated Services is the most advanced method for managing traffic in terms of what is called Class of Service (CoS). Unlike the earlier mechanisms of 802.1P tagging and Type of Service (ToS), Differentiated Services avoids simple priority tagging and depends on more complex policy or rule statements to determine how to forward a given network packet. An analogy is made to travel services, in which a person can choose among different modes of travel train, bus, airplane - degree of comfort, the number of stops on the route, standby status, the time of day or period of year for the trip, and so forth. For a given set of packet travel rules, a packet is given one of 64 possible forwarding behaviors -

known as per hop behaviors (PHBs). A six-bit field, known as the Differentiated Services Code Point (DSCP), in the Internet Protocol (Internet Protocol) header specifies the per hop behavior for a given flow of packets. Differentiated Services and the Class of Service approach provide a way to control traffic that is both more flexible and more scalability than the Quality of Service approach.

#### **Diffserv. [See "Differentiated](#page-256-0)  [Services." on page 257.](#page-256-0).**

## <span id="page-256-1"></span>**Dynamic Host Configuration**

**Protocol.** DHCP is a protocol for assigning dynamic IP addresses to devices on a network. With dynamic addressing, a device can have a different IP address every time it connects to the network. In some systems, the device's IP address can even change while it is still connected. DHCP also supports a mix of static and dynamic IP addresses. Dynamic addressing simplifies network administration because the software tracks IP addresses rather than requiring an administrator to manage the task. A new computer can be added to a network without the hassle of manually assigning it a unique IP address.

# **E**

**EEPROM.** [See "Electronically](#page-257-0)  [Erasable Programmable Read Only](#page-257-0)  [Memory" on page 258.](#page-257-0)

## <span id="page-257-0"></span>**Electronically Erasable Programmable Read Only**

**Memory.** EEPROM is also known as Flash memory. This is reprogrammable memory.

# **F**

**FIFO.** First In First Out.

**Flash Memory.** See "EEPROM" on page 257.

**Flow Control.** The process of adjusting the flow of data from one network device to another to ensure that the receiving device can handle all of the incoming data. This is particularly important where the sending device is capable of sending data much faster than the receiving device can receive it. There are many flow control mechanisms. One of the most common flow control protocols for asynchronous communication is called xon-xoff. In this case, the receiving device sends a an "xoff" message to the sending device when its buffer is full. The sending device then stops sending data. When the receiving device is ready to receive more data, it sends an "xon" signal.

**Forwarding.** When a frame is received on an input port on a switch, the address is checked against the lookup table. If the lookup table has recorded the destination address, the frame is automatically forwarded on an output port.

**Frame Check Sequence.** The extra characters added to a frame for error detection and correction. FCS is used in X.25, HDLC, Frame Relay, and other data link layer protocols.

# **G**

**GARP.** See "Generic Attribute Registration Protocol." on page 259.

## **GARP Information Propagation.**

## <span id="page-257-1"></span>**GARP Multicast Registration**

**Protocol.** GMRP provides a mechanism that allows Bridges and end stations to dynamically register (and subsequently, de-register) Group membership information with the MAC Bridges attached to the same LAN segment, and for that information to be disseminated across all Bridges in the Bridged LAN that support Extended Filtering Services. The operation of GMRP relies upon the services provided by the GARP.

## **GARP VLAN Registration**

**Protocol.** GVRP allows workstations to request admission to a particular VLAN for multicast purposes.

**GE.** [See "Gigabit Ethernet" on](#page-258-0)  [page 259.](#page-258-0)

## **Generic Attribute Registration**

**Protocol.** GARP provides a generic attribute dissemination capability that is used by participants in GARP Applications (called GARP Participants) to register and deregister attribute values with other GARP Participants within a Bridged LAN. The definition of the attribute types, the values that they can carry, and the semantics that are associated with those values when registered are specific to the operation of the GARP Application concerned.

<span id="page-258-0"></span>**Gigabit Ethernet.** A high-speed Ethernet connection.

**GMRP.** [See "GARP Multicast](#page-257-1)  [Registration Protocol" on page 258.](#page-257-1)

**GVRP.** See "GARP VLAN Registration Protocol." on page 258.

# **H**

**hop count.** The number of routers that a data packet passes through on its way to its destination.

## **I**

**ICMP.** See "Internet Control Message Protocol" on page 259.

**IGMP.** [See "Internet Group](#page-258-1)  [Management Protocol" on page 259.](#page-258-1)

**IGMP Snooping.** A series of operations performed by intermediate systems to add logic to the network to optimize the flow of

multicast traffic; these intermediate systems (such as Layer 2 switches) listen for IGMP messages and build mapping tables and associated forwarding filters, in addition to reducing the IGMP protocol traffic. See ["Internet Group Management](#page-258-1)  [Protocol" on page 259](#page-258-1) for more information.

#### **Internet Control Message**

**Protocol.** ICMP is an extension to the Internet Protocol (IP) that supports packets containing error, control, and informational messages. The PING command, for example, uses ICMP to test an Internet connection.

#### <span id="page-258-1"></span>**Internet Group Management**

**Protocol.** IGMP is the standard for IP Multicasting on the Internet. IGMP is used to establish host memberships in particular multicast groups on a single network. The mechanisms of the protocol allow a host to inform its local router, using Host Membership Reports, that it wants to receive messages addressed to a specific multicast group. All hosts conforming to Level 2 of the IP Multicasting specification require IGMP.

**IP.** [See "Internet Protocol" on](#page-259-0)  [page 260.](#page-259-0)

**IP Multicasting.** Sending out data to distributed servers on the MBone (Multicast Backbone). For large amounts of data, IP Multicast is more efficient than normal Internet

transmissions because the server can broadcast a message to many recipients simultaneously. Unlike traditional Internet traffic that requires separate connections for each source-destination pair, IP Multicasting allows many recipients to share the same source. This means that just one set of packets is transmitted for all the destinations.

<span id="page-259-0"></span>**Internet Protocol.** The method or protocol by which data is sent from one computer to another on the Internet. Each computer (known as a host) on the Internet has at least one IP address that uniquely identifies it among all other computers on the Internet. When you send or receive data (for example, an e-mail note or a Web page), the message gets divided into little chunks called packets. Each of these packets contains both the sender's Internet address and the receiver's address. Any packet is sent first to a gateway computer that understands a small part of the Internet. The gateway computer reads the destination address and forwards the packet to an adjacent gateway that in turn reads the destination address and so forth across the Internet until one gateway recognizes the packet as belonging to a computer within its immediate neighborhood or domain. That gateway then forwards the packet directly to the computer whose address is specified.

Because a message is divided into a number of packets, each packet can, if necessary, be sent by a different route across the Internet. Packets can arrive in a different order than they were sent. The Internet Protocol just delivers them. It's up to another protocol, the Transmission Control Protocol (TCP) to put them back in the right order. IP is a connectionless protocol, which means that there is no continuing connection between the end points that are communicating. Each packet that travels through the Internet is treated as an independent unit of data without any relation to any other unit of data. (The reason the packets do get put in the right order is because of TCP, the connection-oriented protocol that keeps track of the packet sequence in a message.) In the Open Systems Interconnection (OSI) communication model, IP is in Layer 3, the Networking Layer. The most widely used version of IP today is IP version 4 (IPv4). However, IP version 6 (IPv6) is also beginning to be supported. IPv6 provides for much longer addresses and therefore for the possibility of many more Internet users. IPv6 includes the capabilities of IPv4 and any server that can support IPv6 packets can also support IPv4 packets.

## **J**

**Joint Test Action Group.** An IEEE group that specifies test framework

standards for electronic logic components.

# **L**

**LAN.** See "Local Area Network" on page 261.

**Learning.** The bridge examines the Layer 2 source addresses of every frame on the attached networks (called listening) and then maintains a table, or cache, of which MAC addresses are attached to each of its ports.

<span id="page-260-1"></span>**Link Aggregation.** IEEE 802.1AX-2008. A method using multiple network cables/ports in parallel to increase the link speed and the redundancy for higher availability (Load Balancing, Trunking).

**Link-State.** In routing protocols, the declared information about the available interfaces and available neighbors of a router or network. The protocol's topological database is formed from the collected linkstate declarations.

**LLDP.** The IEEE 802.1AB standard for link layer discovery in Ethernet networks provides a method for switches, routers and access points to advertise their identification, configuration and capabilities to neighboring devices that store the data in a MIB (management information base). Link layer discovery allows a network management system to model the

topology of the network by interrogating the MIB databases in the devices.

**Local Area Network.** A group of computers that are located in one area and are connected by less than 1,000 feet of cable. A typical LAN might interconnect computers and peripherals on a single floor or in a single building. LANs can be connected together, but if modems and telephones connect two or more LANs, the larger network constitutes what is called a WAN or Wide Area Network.

# **M**

**MAC.** (1) Medium Access Control. In LANs, the sublayer of the data link control layer that supports mediumdependent functions and uses the services of the physical layer to provide services to the logical link control (LLC) sublayer. The MAC sublayer includes the method of determing when a device has access to the transmission medium. (2) Message Authentication Code. In computer security, a value that is a part of a message or accompanies a message and is used to determine that the contents, origin, author, or other attributes of all or part of the message are as they appear to be. (*IBM Glossary of Computing Terms*)

### <span id="page-260-0"></span>**Management Information Base.**

When SNMP devices send SNMP messages to the management

console (the device managing SNMP messages), it stores information in the MIB.

**MBONE.** [See "Multicast Backbone"](#page-261-0)  [on page 262.](#page-261-0)

**MDC.** Management Data Clock.

**MDI.** Management Data Interface.

**MDIO.** Management Data Input/ Output.

**MDIX.** Management Dependent Interface Crossover.

**MIB.** [See "Management Information](#page-260-0)  [Base" on page 261.](#page-260-0)

**MOSPF.** [See "Multicast OSPF" on](#page-261-1)  [page 262.](#page-261-1)

**MPLS.** [See "Multi-Protocol Label](#page-262-0)  [Switching" on page 263.](#page-262-0)

<span id="page-261-0"></span>**Multicast Backbone.** The MBONE is a virtual network. It is layered on top of portions of the physical Internet to support routing of IP multicast packets since that function has not yet been integrated into many production routers. The network is composed of islands that can directly support IP multicast, such as multicast LANs like Ethernet, linked by virtual point-topoint links called "tunnels". The tunnel endpoints are typically workstation-class machines having operating system support for IP multicast and running the "mrouted" multicast routing daemon.

**Multicasting.** To transmit a message to specific recipients across a network. A simple example of multicasting is sending an e-mail message to a mailing list. Teleconferencing and videoconferencing also use multicasting, but require more robust protocols and networks. Standards are being developed to support multicasting over a TCP/IP network such as the Internet. These standards, IP Multicast and Mbone, will allow users to easily join multicast groups. Note that multicasting refers to sending a message to a select group whereas broadcasting refers to sending a message to everyone connected to a network. The terms multicast and narrowcast are often used interchangeably, although narrowcast usually refers to the business model whereas multicast refers to the actual technology used to transmit the data.

<span id="page-261-1"></span>**Multicast OSPF.** With a MOSPF specification, an IP Multicast packet is routed based both on the packet's source and its multicast destination (commonly referred to as source/ destination routing). As it is routed, the multicast packet follows a shortest path to each multicast destination. During packet forwarding, any commonality of paths is exploited; when multiple hosts belong to a single multicast group, a multicast packet will be replicated only when the paths to the separate hosts diverge. See "P" on page 263 for more information.

**Multiplexing.** A function within a layer that interleaves the information from multiple connections into one connection.

### <span id="page-262-0"></span>**Multi-Protocol Label Switching.**

An initiative that integrates Layer 2 information about network links (bandwidth, latency, utilization) into Layer 3 (IP) within a particular autonomous system—or ISP—in order to simplify and improve IPpacket exchange. MPLS gives network operators a great deal of flexibility to divert and route traffic around link failures, congestion, and bottlenecks. From a QoS standpoint, ISPs will better be able to manage different kinds of data streams based on priority and service plan. For instance, those who subscribe to a premium service plan, or those who receive a lot of streaming media or high-bandwidth content can see minimal latency and packet loss. When packets enter into a MPLSbased network, Label Edge Routers (LERs) give them a label (identifier). These labels not only contain information based on the routing table entry (i.e., destination, bandwidth, delay, and other metrics), but also refer to the IP header field (source IP address), Layer 4 socket number information, and differentiated service. Once this classification is complete and mapped, different packets are

assigned to corresponding Labeled Switch Paths (LSPs), where Label Switch Routers (LSRs) place outgoing labels on the packets. With these LSPs, network operators can divert and route traffic based on data-stream type and Internetaccess customer.

**MT-RJ connector.** A type of fiberoptic cable jack that is similar in shape and concept to a standard telephone jack, enabling duplex fiber-optic cables to be plugged into compatible devices as easily as plugging in a telephone cable.

**MUX.** See "Multiplexing" on page 263.

# **O**

### <span id="page-262-1"></span>**Open Systems Interconnection.**

OSI is a seven (7) layer architecture model for communications systems developed by the ISO for the interconnection of data communications systems. Each layer uses and builds on the services provided by those below it.

**OS.** Operating System.

**OSI.** [See "Open Systems](#page-262-1)  [Interconnection" on page 263.](#page-262-1)

## **P**

**PDU.** [See "Protocol Data Unit" on](#page-263-0)  [page 264.](#page-263-0)

**PHY.** The OSI Physical Layer: The physical layer provides for transmission of cells over a physical medium connecting two ATM devices. This physical layer is comprised of two sublayers: the Physical Medium Dependent (PMD) sublayer, and the Transmission Convergence (TC) sublayer.

**Port Mirroring.** Also known as a roving analysis port. This is a method of monitoring network traffic that forwards a copy of each incoming and outgoing packet from one port of a network switch to another port where the packet can be studied. A network administrator uses port mirroring as a diagnostic tool or debugging feature, especially when fending off an attack. It enables the administrator to keep close track of switch performance and alter it if necessary. Port mirroring can be managed locally or remotely. An administrator configures port mirroring by assigning a port from which to copy all packets and another port where those packets will be sent. A packet bound for or heading away from the first port will be forwarded onto the second port as well. The administrator places a protocol analyzer on the port receiving the mirrored data to monitor each segment separately. The analyzer captures and evaluates the data without affecting the client on the original port. The monitor port may be a port on the same SwitchModule with an attached RMON probe, a port on a different SwitchModule in the same hub, or the SwitchModule processor. Port mirroring can consume significant CPU resources while active. Better choices for longterm monitoring may include a passive tap like an optical probe or an Ethernet repeater.

<span id="page-263-0"></span>**Protocol Data Unit.** PDU is a packet of data passed across a network. The term implies a specific layer of the OSI model and a specific protocol.

# **Q**

**QoS.** [See "Quality of Service" on](#page-263-1)  [page 264.](#page-263-1)

<span id="page-263-1"></span>**Quality of Service.** QoS is a networking term that specifies a guaranteed level of throughput. Throughput is the amount of data transferred from one device to another or processed in a specified amount of time - typically, throughputs are measured in bytes per second (Bps).

# **R**

**RFC.** Request For Comment.

**RMON.** Short for remote monitoring, a network management protocol that allows network information to be gathered at a single workstation. Whereas SNMP gathers network data from a single type of Management Information

Base (MIB), RMON 1 defines nine additional MIBs that provide a much richer set of data about network usage. For RMON to work, network devices, such as hubs and switches, must be designed to support it. The newest version of RMON, RMON 2, provides data about traffic at the network layer in addition to the physical layer. This allows administrators to analyze traffic by protocol.

**RP.** Rendezvous Point. Used with IP Multicast.

# **S**

**SDL.** Synchronous Data Link.

**Simple Network Management Protocol.** SNMP is the protocol governing network management and the monitoring of network devices and their functions. It is not necessarily limited to TCP/IP networks. The versions have the following differences:

*SNMPv1* (full): Security is based on community strings.

*SNMPsec* (historic): Security is based on parties. Few, if any, vendors implemented this version of the protocol, which is now largely forgotten.

*SNMPv2p* (historic): For this version, much work was done to update the SNMPv1 protocol and the SMIv1, and not just security. The result was updated protocol operations, new

protocol operations and data types, and party-based security from SNMPsec.

*SNMPv2c* (experimental): This version of the protocol is called community string-based SNMPv2. It is an update of the protocol operations and data types of SNMPv2p, and uses communitybased security from SNMPv1.

*SNMPv2u* (experimental): This version of the protocol uses the protocol operations and data types of SNMPv2c and security based on users.

*SNMPv2\** (experimental): This version combined the best features of SNMPv2p and SNMPv2u. (It is also called SNMPv2star.) The documents defing this version were never published as RFCs.

*SNMPv3* (proposed): This version of the protocol is a combination of user-based security and the protocol operations and data types from SNMPv2p and support for proxies. The security is based on that found in SNMPv2u and SNMPv2\*, and updated after much review. The documents defing this protocol will soon be published as RFCs.

**SimpleX signaling.** SX is one of IEEE 802.3's designations for media. For example, 1000SX indicates 1000 gigabit Ethernet over "short haul" or "short wavelength" optical fiber.

**SMII.** Serial Media Independent Interface.

**SNMP.** See "Simple Network Management Protocol" on page 265.

**SRAM.** Static Random Access Memory.

**STP.** Spanning Tree Protocol. See ["802.1D" on page 255](#page-254-0) for more information.

# **T**

**Telnet.** A character-based UNIX application that enables users with a Telnet server account to log on to a UNIX computer and utilize its resources.

**TFTP.** [See "Trivial File Transfer](#page-265-1)  [Protocol" on page 266.](#page-265-1)

### <span id="page-265-1"></span>**Trivial File Transfer Protocol.**

TFTP is a simple form of the File Transfer Protocol (FTP). TFTP uses the User Datagram Protocol (UDP, a direct protocol used to communicate datagrams over a network with little error recovery) and provides no security features. It is often used by servers to boot diskless workstations, X-terminals, and routers.

**Trunking.** The process of combing a set of trunks that are trafficengineered as a unit for the establishment of connections between switching systems in which all of the communications paths are

interchangeable. [See "Link](#page-260-1)  [Aggregation" on page 261.](#page-260-1)

# **V**

### **Virtual Local Area Network.**

Operating at the Data Link Layer (Layer 2 of the OSI model), the VLAN is a means of parsing a single network into logical user groups or organizations, as if they physically resided on a dedicated LAN segment of their own. In reality, this virtually defined community may have individual members peppered across a large, extended LAN. The VLAN identifier is part of the 802.1Q tag, which is added to an Ethernet frame by an 802.1Q-compliant switch or router. Devices recognizing 802.1Q-tagged frames maintain appropriate tables to track VLANs. The first three bits of the 802.1Q tag are used by 802.1P to establish priority for the packet.

<span id="page-265-0"></span>**VLAN.** See "Virtual Local Area Network" on page 266.

**vMAN.** Virtual Metropolitan Area Network.

## **W**

**WAN.** [See "Wide Area Network" on](#page-266-0)  [page 267.](#page-266-0)

**Web.** Also known as World-Wide Web (WWW) or W3. An Internet client-server system to distribute

information, based upon the hypertext transfer protocol (HTTP).

<span id="page-266-0"></span>**Wide Area Network.** A WAN is a computer network that spans a relatively large geographical area. Typically, a WAN consists of two or more local-area networks (LANs).

# **X**

**XModem.** One of the most popular file transfer protocols (FTPs). Xmodem is fairly effective at detecting errors. It sends blocks of data together with a checksum and then waits for acknowledgment of the block's receipt. The waiting slows down the rate of data transmission considerably, but it ensures accurate transmission. Xmodem can be implemented either in software or in hardware. Many modems, and almost all communications software packages, support Xmodem. However, it is useful only at relatively slow data transmission speeds (less than 4,800 bps). Enhanced versions of Xmodem that work at higher transmission speeds are known as Ymodem and Zmodem.

# 7 Index

## A

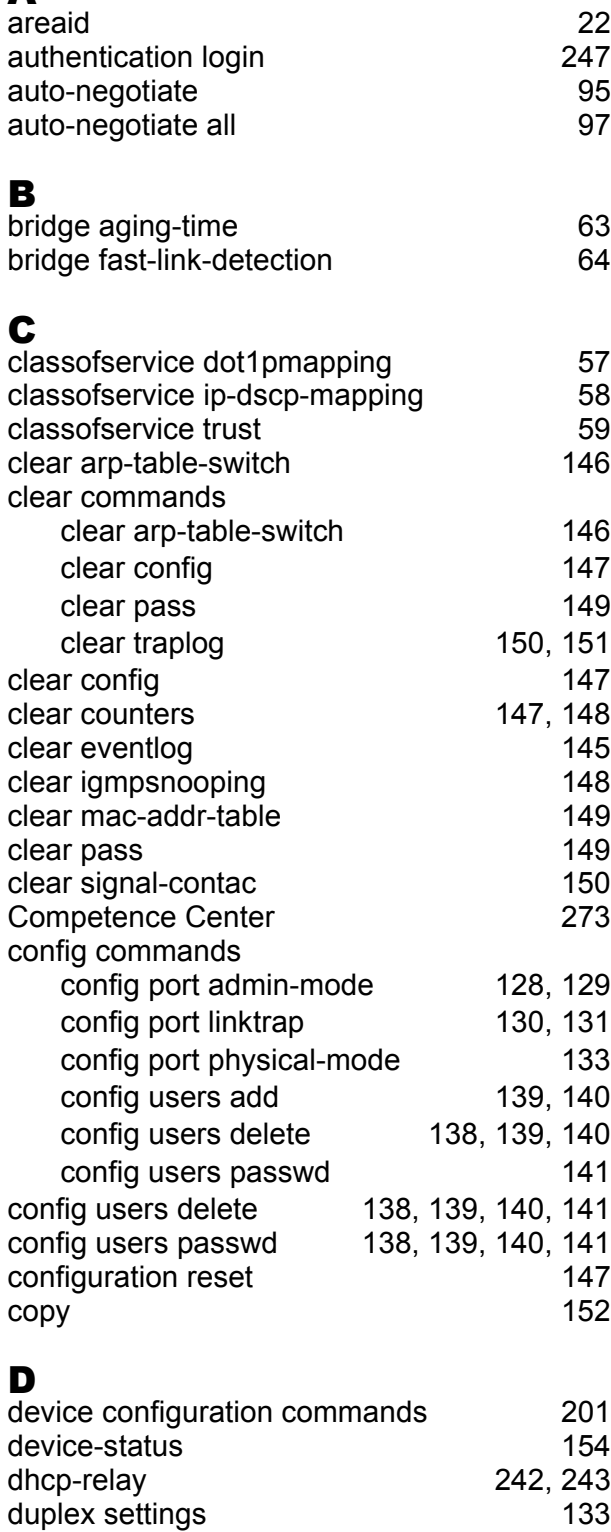

# $F_{\text{fa}}$

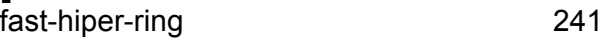

## G

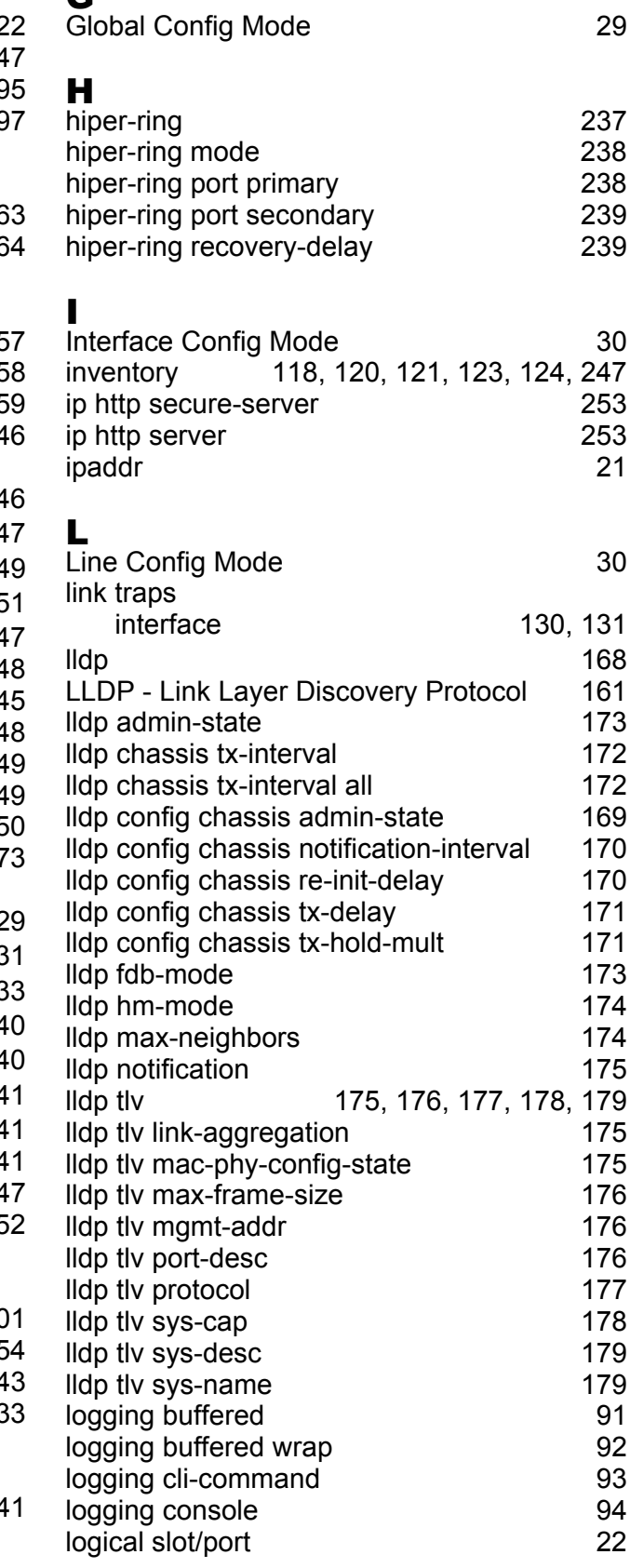

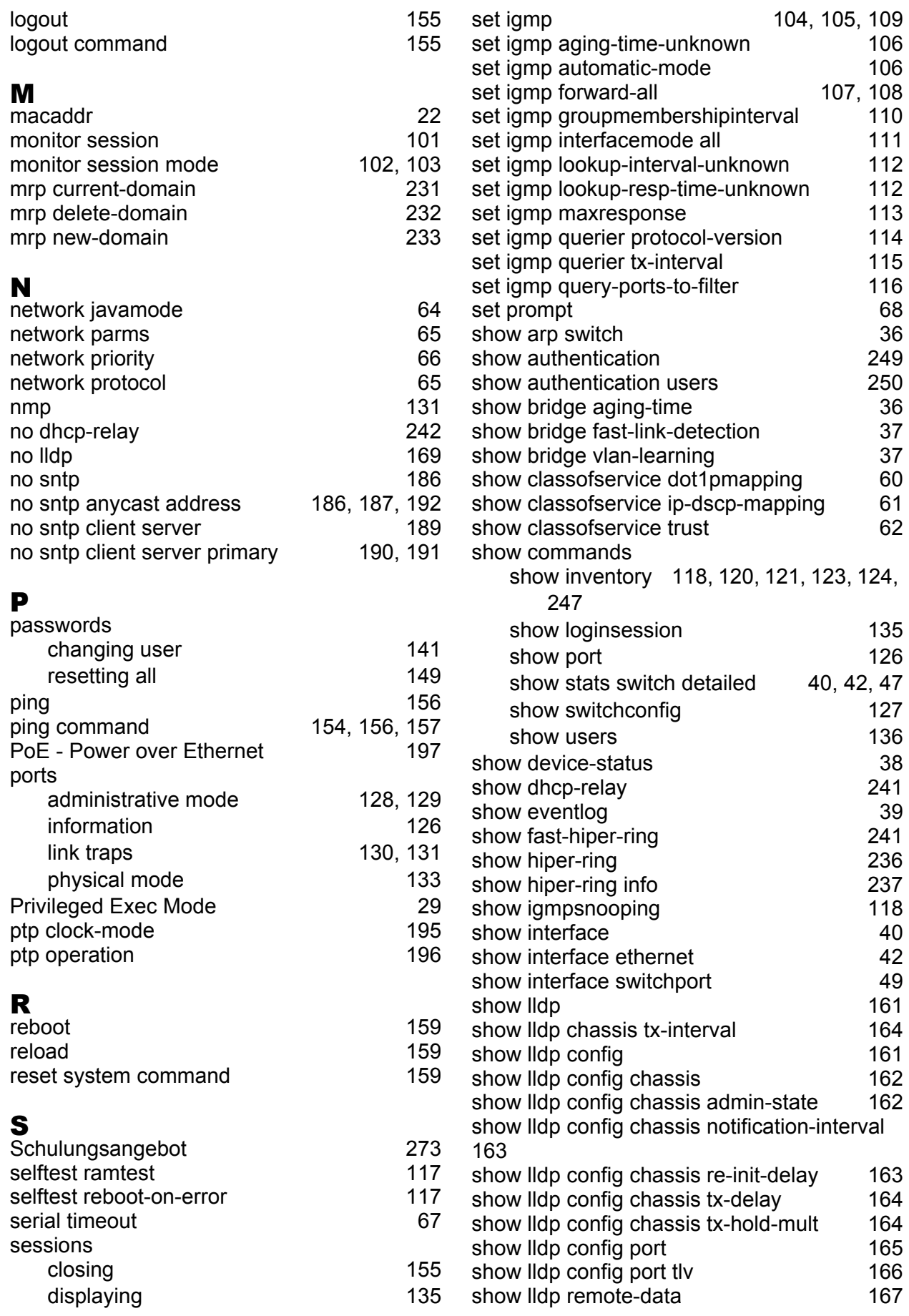

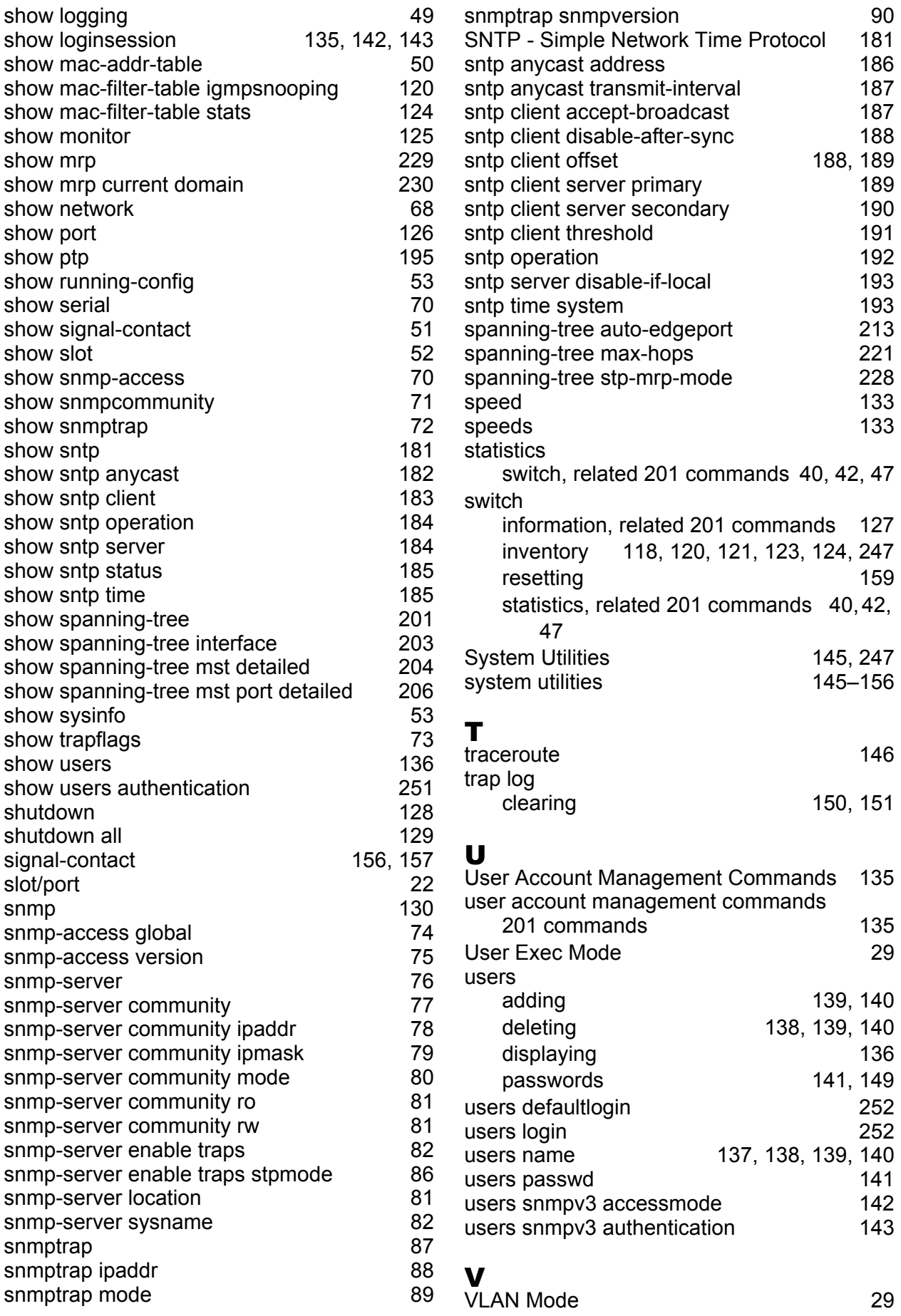

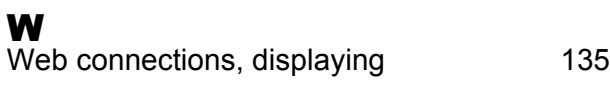

# Further support

### $\blacksquare$  Technical questions and training courses

<span id="page-272-1"></span>In the event of technical queries, please contact your local Hirschmann distributor or Hirschmann office. You can find the addresses of our distributors on the Internet: www.hirschmann-ac.com

Our support line is also at your disposal:

- $\triangleright$  Phone +49 1805 14-1538
- $\blacktriangleright$  Fax +49 7127 14-1551

Answers to Frequently Asked Questions can be found on the Hirschmann internet site (www.hirschmann-ac.com) at the end of the product sites in the FAQ category.

The current training courses to technology and products can be found under www.hicomcenter.com.

#### ■ Hirschmann Competence Center

<span id="page-272-0"></span>In the long term, excellent products alone do not guarantee a successful customer relationship. Only comprehensive service makes a difference worldwide. In the current global competition scenario, the Hirschmann Competence Center is ahead of its competitors on three counts with its complete range of innovative services:

- $\triangleright$  Consulting incorporates comprehensive technical advice, from system evaluation through network planning to project planning.
- $\blacktriangleright$  Training offers you an introduction to the basics, product briefing and user training with certification.
- $\blacktriangleright$  Support ranges from the first installation through the standby service to maintenance concepts.

With the Hirschmann Competence Center, you decided against making any compromises. Our client-customized package leaves you free to choose the service components that you want to use. Internet: www.hicomcenter.com

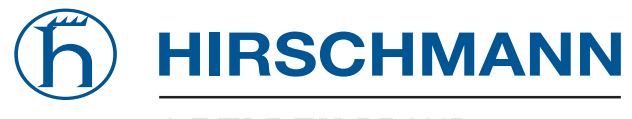

A BELDEN BRAND